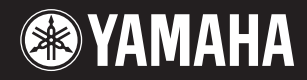

# pidggero **NP-V80 NP-V60**

## Podręcznik użytkownika

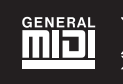

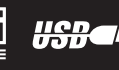

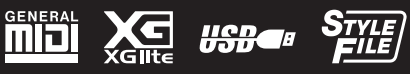

**PL**

#### **OBSERVERA!**

Apparaten kopplas inte ur växelströmskällan (nätet) så länge som den ar ansluten till vägguttaget, även om själva apparaten har stängts av.

**ADVARSEL:** Netspændingen til dette apparat er IKKE afbrudt, sålænge netledningen sidder i en stikkontakt, som er tændt også selvom der er slukket på apparatets afbryder.

**VAROITUS:** Laitteen toisiopiiriin kytketty käyttökytkin ei irroita koko laitetta verkosta.

(standby)

Numer seryjny znajduje się na spodzie instrumentu. Zapisz ten numer w miejscu poniżej i zachowaj niniejszy podręcznik jako dowód zakupu w celu ułatwienia identyfikacji instrumentu w przypadku ewentualnej jego kradzieży.

**Nr modelu**

**Nr seryjny**

(bottom)

#### **IMPORTANT NOTICE FOR THE UNITED KINGDOM Connecting the Plug and Cord**

IMPORTANT. The wires in this mains lead are coloured in accordance with the following code: BLUE : NEUTRAL

BROWN : LIVE

As the colours of the wires in the mains lead of this apparatus may not correspond with the coloured makings identifying the terminals in your plug proceed as follows:

The wire which is coloured BLUE must be connected to the terminal which is marked with the letter N or coloured BLACK.

The wire which is coloured BROWN must be connected to the terminal which is marked with the letter L or coloured RED.

Making sure that neither core is connected to the earth terminal of the three pin plug.

This applies only to products distributed by Yamaha Music U.K. Ltd.

(2 wires)

#### **Informacje dla Użytkowników odnośnie zbiórki i utylizacji starego sprzętu oraz zużytych baterii**

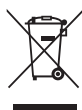

Te symbole na sprzętach, opakowaniach i/lub dokumentach towarzyszących oznaczają, że zużytego sprzętu elektrycznego i elektronicznego, jak również baterii nie należy wyrzucać ze zwykłymi odpadami domowymi. Zgodnie z przepisami swojego kraju oraz Dyrektywami 2002/96/EC i 2006/66/EC, w celu poprawnego oczyszczania, regeneracji i przetwarzania starych sprzętów oraz zużytych baterii, proszę oddawać je do odpowiednich punktów zbierania ww.

Prawidłowa utylizacja owych sprzętów i baterii pomaga zachowywać cenne zasoby, a także zapobiegać wszelkim potencjalnym negatywnym wpływom na zdrowie ludzi i stan środowiska, które mogłyby wyniknąć w przypadku nieprawidłowego obchodzenia się z odpadami.

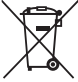

W celu uzyskania dalszych informacji na temat zbiórki i przetwarzania starych sprzętów i baterii, proszę skontaktować się z lokalnym samorządem miejskim, zakładem utylizacji odpadów lub punktem sprzedaży, w którym nabyto przedmioty.

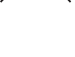

**[Dla użytkowników biznesowych w Unii Europejskiej]** W celu wyrzucenia sprzętu elektrycznego i elektronicznego, proszę skontaktować się ze swoim dilerem

lub dostawcą i zasięgnąć dalszej informacji.

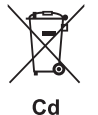

**[Informacje dotyczące utylizacji w krajach poza Unią Europejską]**

Te symbole obowiązują tylko w Unii Europejskiej. W celu wyrzucenia tych przedmiotów, proszę skontaktować się ze swoimi władzami lokalnymi lub dilerem i zapytać o prawidłową metodę utylizacji.

#### **Uwaga dotycząca symbolu baterii (dwa ostatnie przykłady symboli):**

Symbol ten może być używany w kombinacji z symbolem chemicznym. W takim przypadku stosuje się do wymogu zawartego w dyrektywie odnoszącej się do danej substancji chemicznej.

(weee\_battery\_eu)

## **ZALECENIA**

### *PRZECZYTAJ UWAŻNIE PRZED PODJĘCIEM DALSZYCH CZYNNOŚCI*

\* Przechowuj niniejszy podręcznik użytkownika w bezpiecznym miejscu, aby móc skorzystać z niego w razie potrzeby.

### *OSTRZEŻENIE*

**Zawsze stosuj się do podstawowych zaleceń dotyczących bezpieczeństwa, aby zapobiec poważnym zranieniom lub nawet śmierci na skutek porażenia prądem elektrycznym, zwarcia, urazów, pożaru lub innych zagrożeń. Zalecenia te obejmują m.in.:**

#### **Zasilanie/zasilacz**

- Nie umieszczaj przewodu zasilającego w pobliżu źródeł ciepła, takich jak grzejniki lub kaloryfery. Unikaj nadmiernego zginania przewodu, gdyż może to doprowadzić do jego uszkodzenia. Nie stawiaj na nim ciężkich przedmiotów ani nie układaj go w miejscu, w którym może być nadepnięty, pociągnięty lub przejechany.
- Napięcie powinno być dostosowane do używanego instrumentu. Wymagane napięcie jest podane na tabliczce znamionowej instrumentu.
- Używaj tylko wskazanego zasilacza ([str. 97\)](#page-96-0). Użycie nieprawidłowego zasilacza może spowodować uszkodzenie lub przegrzanie instrumentu.
- Okresowo sprawdzaj stan gniazdka elektrycznego oraz usuwaj brud i kurz, który może się w nim gromadzić.

#### **Zakaz otwierania**

• Instrument nie zawiera części przeznaczonych do naprawy we własnym zakresie przez użytkownika. Nie otwieraj obudowy instrumentu ani nie próbuj wymontowywać lub wymieniać wewnętrznych jego składników. Jeśli instrument działa nieprawidłowo, natychmiast przestań z niego korzystać i przekaż go do sprawdzenia wykwalifikowanym pracownikom serwisu firmy Yamaha.

#### **Ostrzeżenie przed wodą i wilgocią**

- Chroń instrument przed deszczem. Nie używaj go w pobliżu wody oraz w warunkach dużej wilgotności. Nie stawiaj na instrumencie naczyń z płynem, który może się wylać i dostać do wnętrza instrumentu. Jeżeli jakakolwiek ciecz, np. woda, przedostanie się do wnętrza instrumentu, natychmiast go wyłącz i wyjmij wtyczkę przewodu zasilającego z gniazdka. Następnie przekaż instrument do sprawdzenia wykwalifikowanym pracownikom serwisu firmy Yamaha.
- Nigdy nie wkładaj ani nie wyjmuj wtyczki elektrycznej mokrymi rękami.

#### **Ostrzeżenie przed ogniem**

• Nie stawiaj na instrumencie płonących przedmiotów, takich jak świece. Płonący przedmiot może się przewrócić i wywołać pożar.

### *PRZESTROGA*

**Zawsze stosuj się do podstawowych zaleceń dotyczących bezpieczeństwa, aby zapobiec zranieniu siebie i innych osób oraz uszkodzeniu instrumentu lub innego mienia. Zalecenia te obejmują m.in.:**

#### **Zasilanie/zasilacz**

- Nie podłączaj instrumentu do gniazdka elektrycznego przez rozgałęziacz. Takie podłączenie może obniżyć jakość dźwięku lub spowodować przegrzanie się gniazdka.
- Podczas wyciągania wtyczki przewodu elektrycznego z gniazdka instrumentu lub gniazdka elektrycznego zawsze trzymaj za wtyczkę, a nie za przewód. Pociąganie za przewód może spowodować jego uszkodzenie.
- Wyciągaj wtyczkę z gniazdka elektrycznego, jeśli instrument nie jest używany przez dłuższy czas oraz podczas burzy.

#### **Lokalizacja**

- Nie ustawiaj instrumentu w niestabilnej pozycji, gdyż może się przewrócić.
- Przed przeniesieniem instrumentu odłącz wszystkie podłączone do niego przewody.
- Ustawiając urządzenie, upewnij się, że gniazdko elektryczne, z którego chcesz korzystać, jest łatwo dostępne. W przypadku nieprawidłowego działania instrumentu lub jakichkolwiek innych problemów z urządzeniem natychmiast wyłącz instrument i wyjmij wtyczkę z gniazdka. Wyłączone urządzenie wciąż pobiera minimalną ilość prądu. Jeśli urządzenie nie będzie używane przez długi czas, wyjmij wtyczkę przewodu zasilającego z gniazdka.

#### **Bateria**

- Wszystkie baterie zawsze wymieniaj jednocześnie. Nie używaj nowych baterii ze starymi.
- Nie używaj jednocześnie różnych rodzajów baterii, np. baterii alkalicznych z bateriami manganowymi, baterii różnych producentów ani różnych rodzajów baterii tego samego producenta, ponieważ może to spowodować przegrzanie, pożar lub wyciek elektrolitów.
- Nie modyfikuj baterii ani nie rozbieraj jej na części.
- Nie wrzucaj baterii do ognia.
- Nie ładuj baterii, które nie są do tego przeznaczone.
- Przechowuj baterie poza zasięgiem dzieci.
- Jeżeli baterie przeciekają, unikaj kontaktu z wyciekającym płynem. Jeżeli elektrolit dostanie się do oczu, zetknie z ustami lub skórą, zmyj go natychmiast wodą i skontaktuj się z lekarzem. Elektrolity działają korozyjnie i mogą powodować oparzenia lub utratę wzroku.
- Zawsze sprawdzaj, czy baterie są włożone zgodnie z oznaczeniami biegunów +/–. Niewykonanie tej czynności może spowodować przegrzanie, pożar lub wyciek elektrolitu.
- Jeżeli bateria wyczerpie się lub urządzenie nie jest używane przez długi czas, wyjmij baterie z urządzenia, aby uniknąć wycieku elektrolitów.

#### **Niepokojące objawy**

- W przypadku wystąpienia jednego z następujących problemów natychmiast wyłącz instrument i wyjmij wtyczkę z gniazdka. (Jeśli korzystasz z baterii, wyjmij je z instrumentu.) Następnie przekaż urządzenie do sprawdzenia pracownikom serwisu firmy Yamaha.
	- Przewód zasilający lub wtyczka zużyły się lub uszkodziły.
	- Pojawiają się nietypowe zapachy lub dym.
	- Do wnętrza instrumentu wpadł jakiś przedmiot.
	- Podczas korzystania z instrumentu następuje nagły zanik dźwięku.

#### • Używaj wyłącznie stojaka przeznaczonego dla określonego modelu instrumentu. Zamocuj instrument na stojaku lub statywie za pomocą dostarczonych śrub. W przeciwnym razie wewnętrzne elementy instrumentu mogą ulec uszkodzeniu. Instrument może się także przewrócić.

#### **Połączenia**

- Przed podłączeniem instrumentu do innych komponentów elektronicznych odłącz je od zasilania. Zanim włączysz lub wyłączysz zasilanie wszystkich połączonych urządzeń, ustaw wszystkie poziomy głośności na minimum.
- Pamiętaj, aby ustawić głośność wszystkich komponentów na poziom minimalny i dopiero w trakcie grania stopniowo ją zwiększać do odpowiedniego poziomu.

#### **Obchodzenie się z instrumentem**

- Nie wkładaj palców ani rąk do żadnych szczelin w instrumencie.
- Nigdy nie wkładaj ani nie wrzucaj przedmiotów z papieru, metalu ani żadnych innych w szczeliny w obudowie lub klawiaturze.
- Nie opieraj się o instrument i nie ustawiaj na nim ciężkich przedmiotów. Posługuj się przyciskami, przełącznikami i złączami z wyczuciem.
- Korzystanie z instrumentu/urządzenia lub słuchawek przez dłuższy czas, gdy jest ustawiony bardzo wysoki, drażniący poziom głośności, może doprowadzić do trwałego uszkodzenia słuchu. Jeśli zauważysz osłabienie słuchu lub dzwonienie w uszach, jak najszybciej skontaktuj się z lekarzem.

Firma Yamaha nie odpowiada za szkody spowodowane niewłaściwym użytkowaniem lub modyfikacjami instrumentu ani za utracone lub uszkodzone dane.

Zawsze wyłączaj zasilanie, jeśli nie używasz instrumentu.

Nawet jeśli przełącznik [U](Standby/On) jest w położeniu "Standby" (wyświetlacz LCD nie jest podświetlony), urządzenie wciąż znajduje się pod napięciem. Jeśli instrument nie będzie używany przez długi czas, pamiętaj o wyjęciu wtyczki przewodu zasilającego z gniazdka. Pamiętaj, aby zużyte baterie utylizować zgodnie z obowiązującymi przepisami.

#### **UWAGA**

Aby zapobiec uszkodzeniu instrumentu, utracie danych lub innego rodzaju szkodom, przestrzegaj opisanych poniżej zaleceń.

#### **Obsługa i konserwacja**

- Nie używaj instrumentu w pobliżu odbiorników telewizyjnych lub radiowych, sprzętu stereo, telefonów komórkowych i innych urządzeń elektrycznych. Mogłoby to wywołać przydźwięki lub inne zakłócenia ze strony instrumentu lub tych urządzeń.
- Nie należy ustawiać instrumentu w miejscach, gdzie narażone będzie na działanie takich czynników jak nadmierne zapylenie, wibracje, zbyt niskie lub wysokie temperatury (bezpośrednie działanie światła słonecznego lub innego źródła ciepła, a także przy przewożeniu urządzenia samochodem w ciągu dnia, gdy jest ciepło). Czynniki te mogą spowodować rozregulowanie instrumentu lub uszkodzenie układów wewnętrznych.
- Nie umieszczaj na instrumencie przedmiotów wykonanych z winylu, plastiku lub gumy, gdyż mogą spowodować przebarwienie obudowy lub klawiatury.
- Do usuwania brudu zaleca się użycie suchej lub lekko wilgotnej, miękkiej ściereczki. Nie stosuj rozcieńczalników do farb, rozpuszczalników, płynów czyszczących ani chusteczek nasączanych środkami chemicznymi.

#### **Zapisywanie danych**

• Niektóre dane ([str. 50\)](#page-49-0) są automatycznie zapisywane w postaci kopii zapasowej w pamięci wewnętrznej i pozostają w niej nawet po wyłączeniu zasilania. Zapisz istotne dane w urządzeniu pamięci USB (tylko NP-V80) lub w innym urządzeniu zewnętrznym, takim jak komputer [\(str. 88\)](#page-87-0). (Tylko NP-V80) W celu zabezpieczenia się przed utratą informacji spowodowaną uszkodzeniem nośnika zaleca się zapisywanie ważnych danych w dwóch kopiach w urządzeniu pamięci USB lub w innym urządzeniu zewnętrznym, takim jak komputer.

#### $\bullet$  **Informacja o prawach autorskich**

- Kopiowanie danych muzycznych dostępnych na rynku, w tym m.in. danych MIDI i/lub danych audio, w innym celu niż do użytku osobistego jest surowo zabronione.
- Firma Yamaha jest właścicielem praw autorskich lub ma licencję na korzystanie z innych praw autorskich odnoszących się do programów komputerowych i zawartości zastosowanej w niniejszym produkcie i dołączonej do niego. Do wymienionych materiałów chronionych prawami autorskimi należy, bez ograniczeń, całe oprogramowanie komputerowe, pliki stylów, pliki MIDI, dane WAVE, zapisy muzyczne i nagrania dźwiękowe. Jakiekolwiek nieautoryzowane wykorzystywanie tych programów i tej zawartości do innych celów niż osobiste jest niedozwolone w prawie. Wszelkie naruszenie praw autorskich ma konsekwencje prawne. NIE WYTWARZAJ, NIE ROZPOWSZECHNIAJ ANI NIE UŻYWAJ NIELEGALNYCH KOPII.

#### $\bullet$  **Informacia o funkciach oraz danych dotyczących instrumentu**

• Czas trwania i aranżacja niektórych utworów wstępnie zdefiniowanych zostały zmodyfikowane, wskutek czego utwory nie odpowiadają dokładnie oryginałom.

#### $\bullet$  **Informacje o podręczniku**

- Ilustracje i zrzuty ekranowe zamieszczone w tej instrukcji służą jedynie do celów instruktażowych i mogą się nieco różnić od tego, co widać na instrumencie.
- Windows jest zastrzeżonym znakiem towarowym firmy Microsoft® Corporation zarejestrowanym w USA i innych krajach.
- Nazwy firm i produktów wymienione w tej instrukcji są znakami towarowymi lub zastrzeżonymi znakami towarowymi odpowiednich firm.

### **Logo**

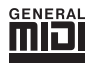

#### **GM System Level 1**

"GM System Level 1" jest dodatkiem do standardu MIDI, który gwarantuje, że wszelkie dane muzyczne kompatybilne z GM będą dokładnie odtwarzane przez dowolny generator dźwięku kompatybilny ze standardem GM, bez względu na producenta. Znakiem GM jest oznaczone wszelkie oprogramowanie oraz sprzęt obsługujący GM System Level.

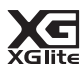

#### **XGlite**

Zgodnie z sugestią zawartą w nazwie "XGlite" jest uproszczoną wersją formatu generowania dźwięku XG firmy Yamaha. Oczywiście możliwe jest odtworzenie każdego utworu zapisanego w formacie XG za pomocą modułu brzmieniowego XGlite. Należy pamiętać jednak o tym, że niektóre utwory mogą brzmieć inaczej, w porównaniu z ich oryginalnym zapisem, z powodu ograniczenia parametrów sterowania i efektów.

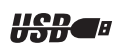

#### **USB**

USB stanowi skrót Universal Serial Bus (uniwersalna magistrala szeregowa). Jest to interfejs służący do łączenia komputera z urządzeniami peryferyjnymi. Jego zaletą jest możliwość podłączania i odłączania urządzeń w czasie pracy komputera.

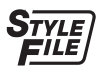

#### **STYLE FILE**

Oryginalny format wprowadzony przez firmę Yamaha, korzystający z unikatowego systemu konwersji danych zapewniającego wysoką jakość automatycznego akompaniamentu opartego na bogatej gamie rozpoznawanych typów akordów.

### <span id="page-6-0"></span>Kilka słów o "Podręczniku użytkownika" i zeszycie Data List

Niniejszy podręcznik zawiera cztery główne rozdziały: "Konfigurowanie", "Krótki przewodnik", "Operacje zaawansowane" i "Dodatek".

Dostarczany jest również osobny "Zeszyt Data List".

### **Podręcznik użytkownika (niniejsza książka)**

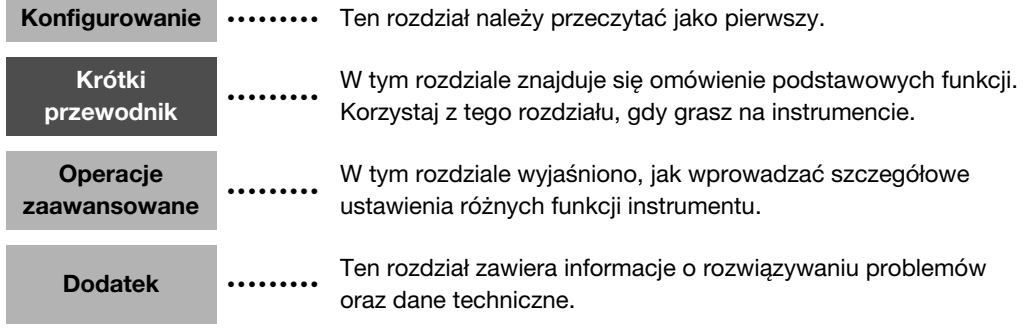

### **Zeszyt Data List**

Lista brzmień, Format danych MIDI itd.

### **MIDI Reference (Materiały referencyjne związane z MIDI)**

Sekcja MIDI Reference zawiera informacje związane ze standardem MIDI. Można ją pobrać z Yamaha Manual Library (biblioteki podręczników firmy Yamaha), która jest dostępna pod adresem http://www.yamaha.co.jp/manual/

### <span id="page-6-1"></span>Dołączone wyposażenie

Opakowanie z instrumentem zawiera poniższe elementy. Prosimy o sprawdzenie, czy są wszystkie.

- Zasilacz sieciowy
	- \* Może nie być dołączony (w zależności od kraju). Można to sprawdzić u lokalnego przedstawiciela handlowego firmy Yamaha.
- Podręcznik użytkownika
- Pulpit pod nuty
- Płyta CD-ROM
- Włóż pulpit pod nuty w szczeliny, tak jak pokazano na rysunku. **Pulpit pod nuty**
- Przełącznik nożny (tylko NP-V80)
- Zeszyt Data List
- Rejestracja użytkownika produktu firmy Yamaha
	- \* Do wypełnienia formularza rejestracyjnego będzie potrzebny numer identyfikacyjny produktu (PRODUCT ID).

### <span id="page-7-0"></span>Funkcje specjalne

### **Graded Soft Touch Keyboard**

Podobnie jak w prawdziwym pianinie, w przypadku każdego klawisza musi być stosowana inna, odpowiednio stopniowana siła nacisku — mniejsza dla klawiszy wyższych, a większa dla klawiszy niższych — dla początkujących przeznaczone są miękkie klawisze klawiatury cyfrowej.

### **Granie z użyciem różnorodnych brzmień instrumentu**

#### **[Str. 16](#page-15-0)**

Brzmienie instrumentu uzyskiwane za pomocą klawiatury może naśladować dźwięki skrzypiec, fletu, harfy lub innego instrumentu z szerokiej gamy dostępnych brzmień. Możesz zmienić klimat utworu napisanego na fortepian, wybierając np. brzmienie skrzypiec zamiast brzmienia fortepianu. Poznaj zupełnie nowy świat muzycznej różnorodności.

### **Granie z użyciem stylów**

#### **[Str. 23](#page-22-0)**

Chcesz grać z pełnym akompaniamentem? Wypróbuj style akompaniamentu automatycznego.

Style akompaniamentu symulują grę całego zespołu i obejmują różnorodne gatunki muzyczne — od walca przez 8-beat do Euro Trance... i wiele innych. Wybierz styl muzyczny pasujący do charakteru muzyki, którą chcesz grać, lub eksperymentuj z nowymi stylami, aby poszerzyć swoje muzyczne horyzonty.

### **Korzystanie z utworów**

#### **[Str. 26](#page-25-0)**

Możesz w łatwy sposób słuchać 30 wewnętrznych utworów lub korzystać z nich na wiele możliwych sposobów — wykorzystując technologię Performance Assistant, lekcje do nauki gry i inne.

### **Funkcja Arpeggio (tylko NP-V80)**

#### **[Str. 20](#page-19-0)**

Podobnie do funkcji arpeggio dostępnych w niektórych syntezatorach, ta funkcja umożliwia wykonanie arpeggio (łamanych akordów) w automatyczny sposób, podczas zwykłej gry właściwych nut na klawiaturze. Możliwe jest wydobycie wielu różnych efektów arpeggio za pomocą zmiany palcowania lub rodzaju efektu.

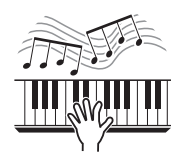

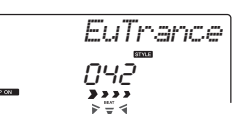

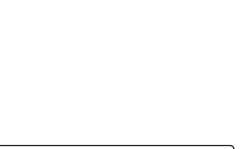

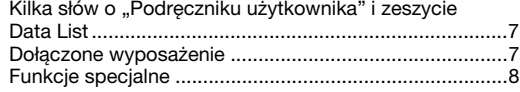

#### **[Konfigurowanie](#page-9-0)**

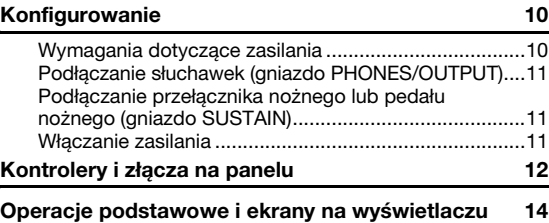

### **[Krótki przewodnik](#page-15-1)**

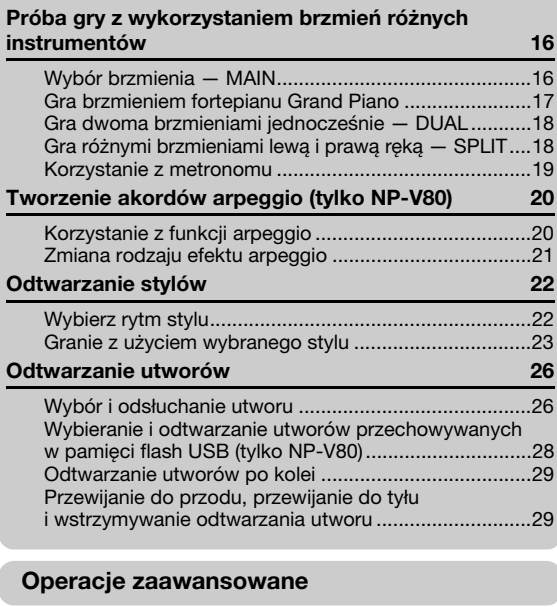

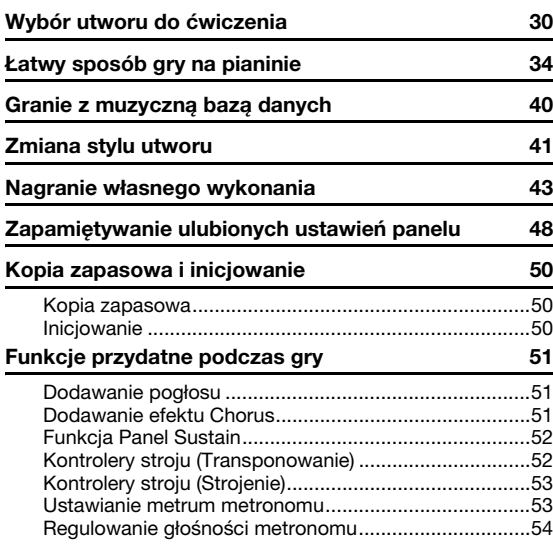

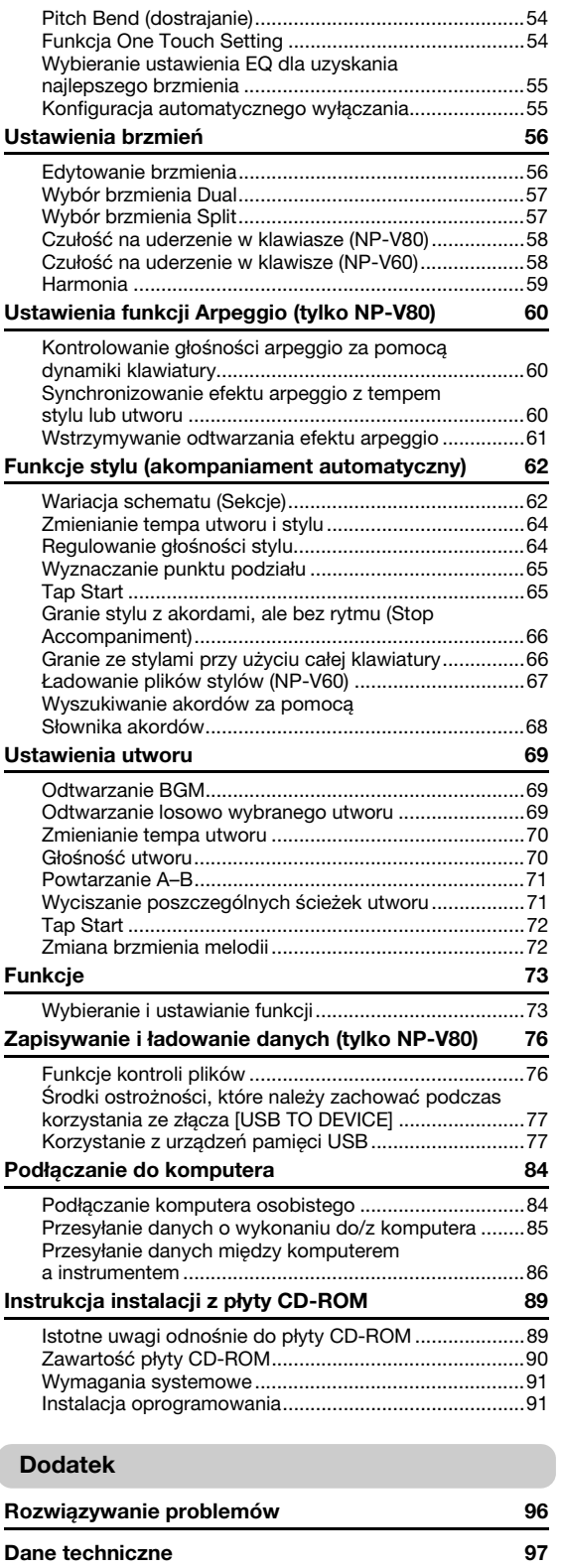

**[Indeks](#page-97-0) 98**

### <span id="page-9-1"></span><span id="page-9-0"></span>**Wykonaj poniższe czynności, ZANIM włączysz zasilanie.**

### <span id="page-9-2"></span>Wymagania dotyczące zasilania

Chociaż instrument będzie działał zasilany zarówno przez zasilacz sieciowy (opcja), jak i baterie, firma Yamaha zaleca stosowanie zasilacza sieciowego, kiedy tylko jest to możliwe. Zasilacz sieciowy nie przyczynia się do degradacji środowiska naturalnego w takim stopniu jak baterie i nie wyczerpuje zasobów naturalnych. Operacje zapisywania, usuwania i formatowania pamięci flash USB można wykonywać wyłącznie na instrumencie NP-V80, gdy jest on podłączony do zasilacza sieciowego. Nie można ich wykonywać, gdy urządzenie jest zasilane z baterii.

### <span id="page-9-3"></span>**Korzystanie z zasilacza sieciowego**

#### **OSTRZEŻENIE**

- *Należy używać wskazanego zasilacza [\(str. 97\)](#page-96-0). Używanie innych zasilaczy może spowodować nieodwracalne uszkodzenie zarówno zasilacza, jak i instrumentu.*
- 1 Podłącz zasilacz sieciowy do gniazda zasilania.
- 2 Podłącz zasilacz sieciowy do gniazdka elektrycznego.

#### **PRZESTROGA**

*<sup>•</sup> Zasilacz sieciowy należy odłączać, gdy instrument nie jest używany, a także podczas burzy.*

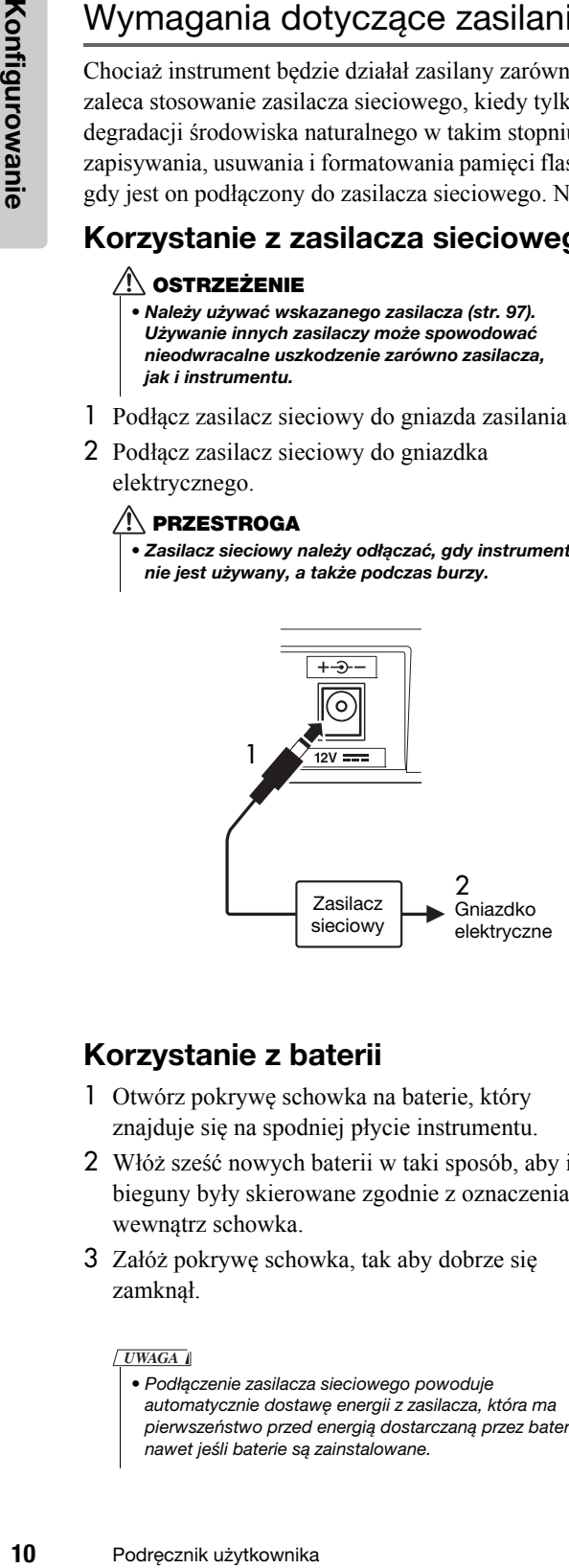

### **Korzystanie z baterii**

- 1 Otwórz pokrywę schowka na baterie, który znajduje się na spodniej płycie instrumentu.
- 2 Włóż sześć nowych baterii w taki sposób, aby ich bieguny były skierowane zgodnie z oznaczeniami wewnątrz schowka.
- 3 Załóż pokrywę schowka, tak aby dobrze się zamknął.

#### *UWAGA*

• Podłączenie zasilacza sieciowego powoduje automatycznie dostawę energii z zasilacza, która ma pierwszeństwo przed energią dostarczaną przez baterie, nawet jeśli baterie są zainstalowane.

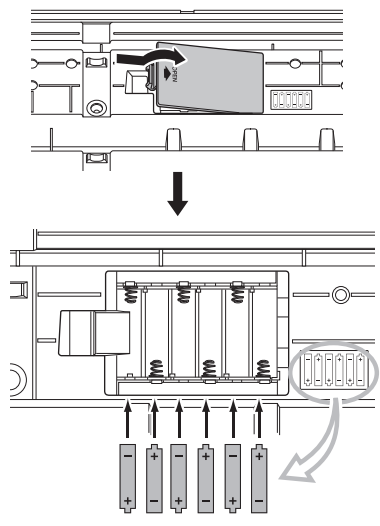

Instrument potrzebuje do działania sześciu baterii AA 1,5 V, LR6 lub ich odpowiedników. (Zaleca się używanie baterii alkalicznych). Gdy pojemność baterii się zmniejsza, instrument zaczyna działać niewłaściwie. Należy wówczas wymienić baterie, przestrzegając poniższych zaleceń.

Jeśli to konieczne, upewnij się, że wszystkie istotne dane użytkownika zostały zapisane (patrz str. [50,](#page-49-0) [88\)](#page-87-0).

#### **PRZESTROGA**

- *Należy dopilnować, aby baterie zostały zainstalowane w tym samym kierunku, z zachowaniem właściwej polaryzacji (tak jak pokazano). Niewłaściwa instalacja baterii może spowodować przegrzanie, pożar i/lub wyciek żrących chemikaliów.*
- *Kiedy baterie się zużyją, należy je wymienić na komplet sześciu nowych baterii. NIGDY nie należy używać nowych i starych baterii jednocześnie. Nie wolno też używać baterii różnego rodzaju (np. alkalicznych i manganowych).*
- *Jeżeli instrument nie będzie używany przez dłuższy czas, wyjmij baterie, aby uniknąć wycieku elektrolitu.*

#### **NOTYFIKACJA**

- *W tym instrumencie zalecane jest używanie baterii alkalicznych. Inne rodzaje baterii mogą mieć nagłe spadki mocy, gdy obniża się ich pojemność, co może spowodować utratę danych w pamięci flash.*
- *W czasie przesyłania danych do pamięci flash należy korzystać z zasilacza sieciowego. Baterie (również ładowalne) mogą się szybko zużywać w czasie takich operacji. Jeśli baterie się wyczerpią w trakcie przesyłania danych, zarówno dane przesłane, jak i aktualnie przesyłane zostaną utracone.*

### **Wszystkie podłączenia opisane poniżej należy wykonać PRZED włączeniem zasilania.**

### <span id="page-10-0"></span>Podłączanie słuchawek (gniazdo PHONES/OUTPUT)

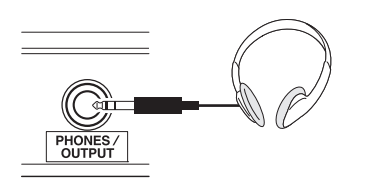

Do tego gniazda można podłączyć dowolne słuchawki z wtykiem stereofonicznym 1/4 cala, co umożliwia wygodny podsłuch. Głośniki wyłączają się automatycznie, gdy do tego gniazda zostaje włożona wtyczka.

Gniazdo PHONES/OUTPUT może działać również jako wyjście zewnętrzne. Można połączyć gniazdo PHONES/OUTPUT ze wzmacniaczem instrumentu, systemem stereo, mikserem, magnetofonem lub innym urządzeniem audio o liniowym poziomie w celu przekazania sygnału wychodzącego z instrumentu do tego urządzenia.

### **OSTRZEŻENIE**

*• Należy unikać długotrwałego słuchania przez słuchawki, gdy głośność jest wysoka. Może to bowiem powodować nie tylko zmęczenie ucha, lecz również uszkodzenie słuchu.*

### **PRZESTROGA**

*• Aby zapobiec uszkodzeniu głośników, przed podłączeniem urządzeń zewnętrznych należy ustawić ich poziom głośności na minimum. Niestosowanie się do tych ostrzeżeń może spowodować porażenie prądem lub uszkodzenie sprzętu. Upewnij się, że poziomy głośności wszystkich urządzeń zostały ustawione na minimum, a następnie stopniowo zwiększaj głośność w trakcie gry na instrumencie, aby osiągnąć żądany poziom odsłuchu.*

<span id="page-10-1"></span>Podłączanie przełącznika nożnego lub pedału nożnego (gniazdo SUSTAIN)

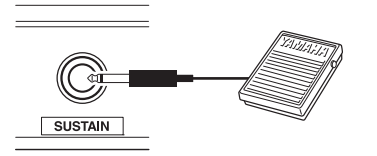

Gniazdo SUSTAIN służy do podłączania przełącznika nożnego lub pedału nożnego. Pedał pełni te same funkcje, co pedał tłumika w fortepianie akustycznym. Podłącz należący do wyposażenia przełącznik nożny (tylko NP-V80) lub opcjonalny przełącznik nożny FC4/FC5 do tego gniazda i naciskaj go, aby uzyskać efekt podtrzymania dźwięku. Do tego gniazda można również podłączyć opcjonalny pedał nożny FC3. Po podłączeniu opcjonalnego pedału FC3 można używać funkcji półpedału\*.

#### **\* Funkcja półpedału**

Aby wyeliminować nieprzejrzysty dźwięk podczas odtwarzania brzmienia fortepianu z wykorzystaniem efektu SUSTAIN, należy zmniejszyć nacisk na pedał, tak aby podniósł się on do połowy.

#### *UWAGA*

- Funkcja Sustain nie wpływa na brzmienia Split.
- Upewnij się, że zasilanie instrumentu jest wyłączone w czasie podłączania lub odłączania pedału.
- Nie naciskaj pedału w trakcie włączania zasilania. W przeciwnym razie może nastąpić odwrócenie działania przełącznika lub pedału (włączenie/wyłączenie).

### <span id="page-10-2"></span>Włączanie zasilania

Przełącznik [  $\bigcup$  ](Standby/On) służy do włączania zasilania instrumentu lub przestawiania go w tryb gotowości. Zmniejsz poziom głośności, obracając pokrętło [MASTER VOLUME] w lewo, i naciśnij przełącznik [  $\bigcup$  ](Standby/On), aby włączyć zasilanie. Ponownie naciśnij przycisk [ **ψ** ](Standby/On), aby przełączyć instrument w tryb gotowości.

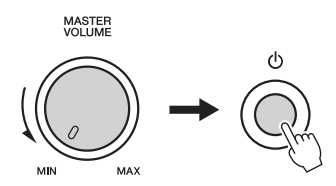

Głośność można regulować w trakcie gry za pomocą pokrętła [MASTER VOLUME].

#### **PRZESTROGA**

*• Nawet jeśli włącznik zasilania jest w położeniu Standby, prąd o minimalnym natężeniu nadal płynie do instrumentu. Jeśli instrument nie będzie używany przez długi czas, należy koniecznie odłączyć zasilacz sieciowy z gniazdka i/lub wyjąć baterie z instrumentu.*

## <span id="page-11-0"></span>**Kontrolery i złącza na panelu**

#### **Panel przedni**

Zawarte w tym podręczniku ilustracje przedstawiające panel pochodzą z instrumentu NP-V80.

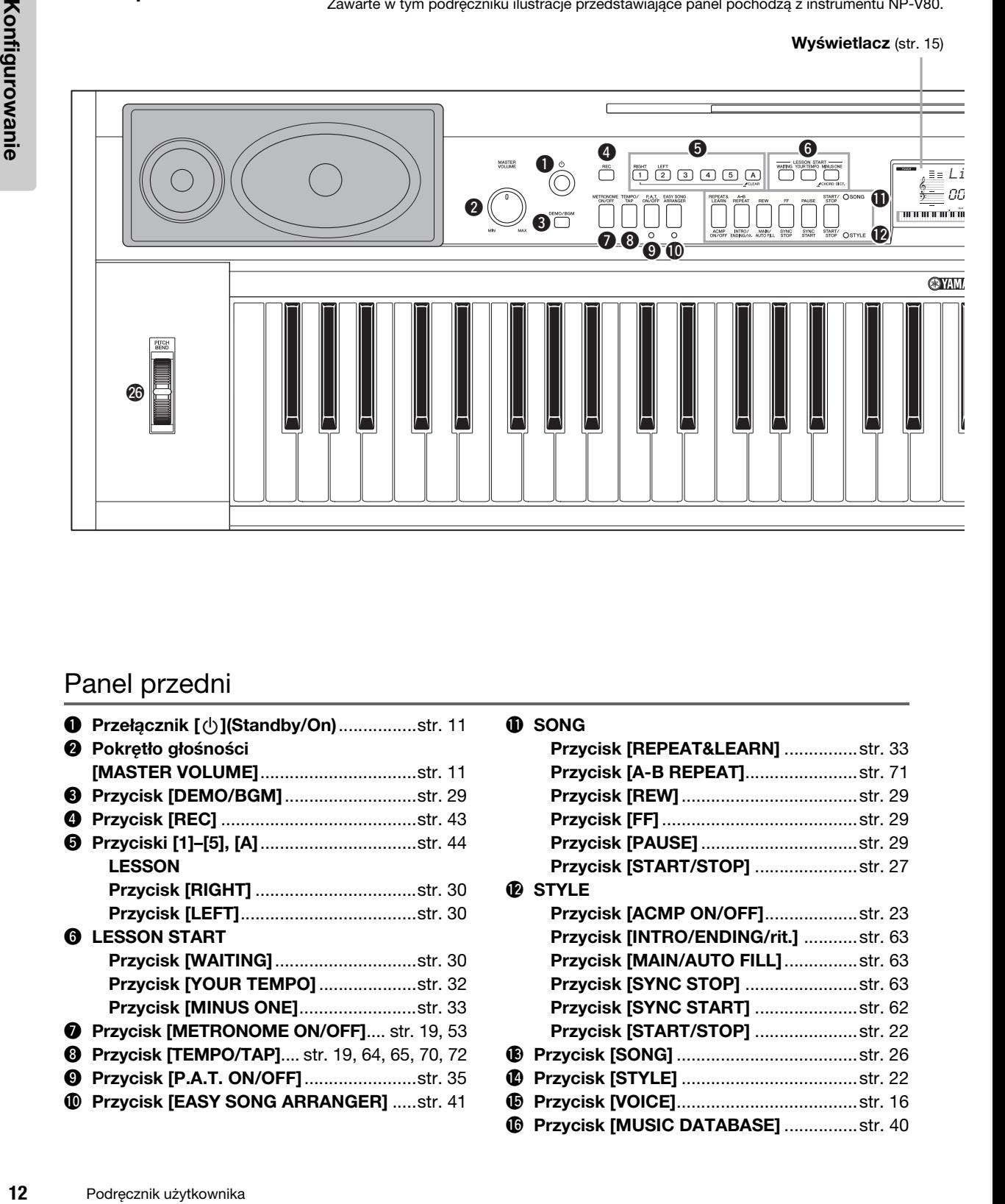

### Panel przedni

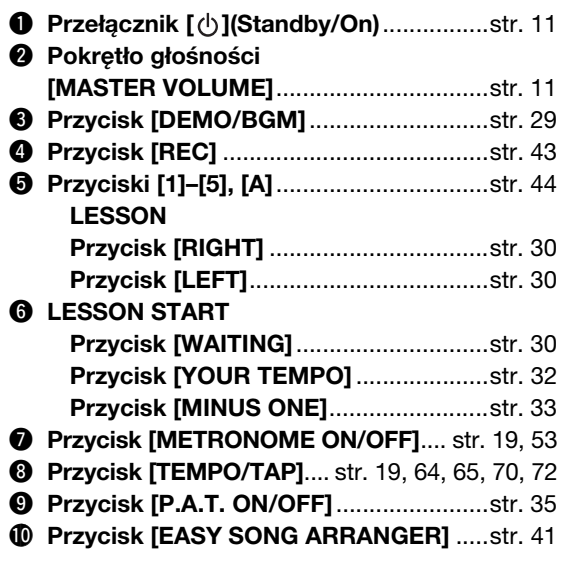

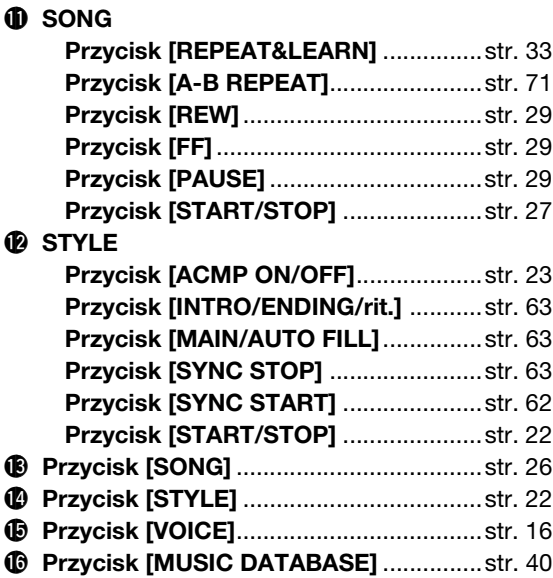

**Konfigurowanie**

Konfigurowanie

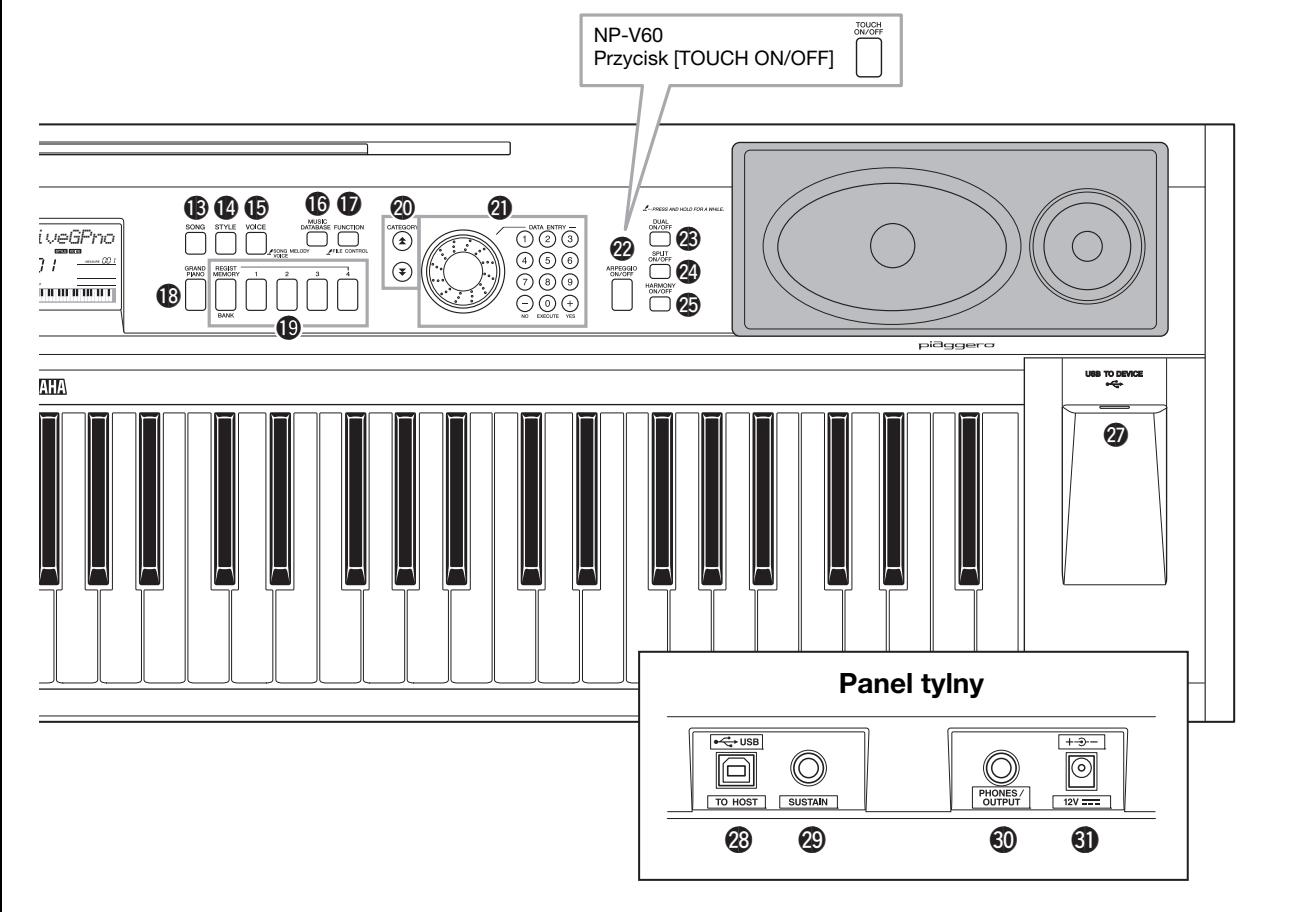

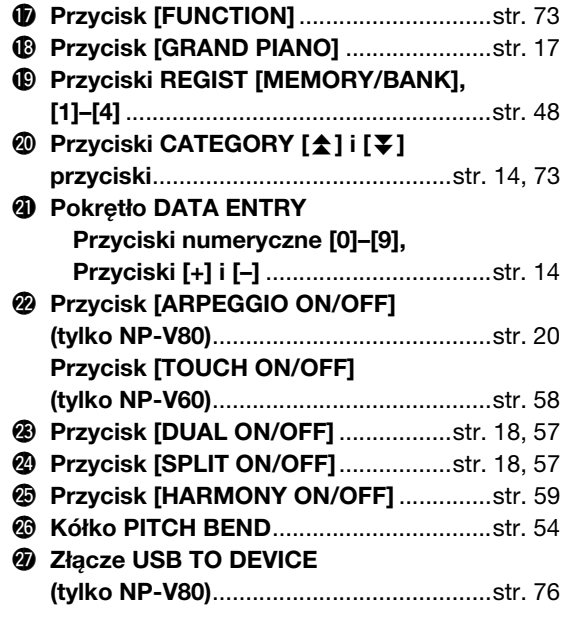

### Panel tylny

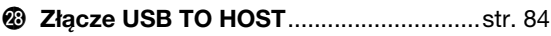

- @9**Gniazdo SUSTAIN**...................................[str. 11](#page-10-1) #0**Gniazdo PHONES/OUTPUT**...................[str. 11](#page-10-0)
- #1**Gniazdo DC IN** ........................................[str. 10](#page-9-3)

### <span id="page-13-0"></span>Operacje podstawowe

Naciśnij przycisk, aby wybrać funkcję podstawową: utworu, stylu akompaniamentu lub brzmienia. Aby zmienić brzmienie instrumentu uzyskiwane za pomocą klawiatury, należy nacisnąć przycisk [VOICE]. Jeśli chcesz grać z akompaniamentem automatycznym, naciśnij przycisk [STYLE]. Jeśli chcesz posłuchać utworu, naciśnij przycisk [SONG].

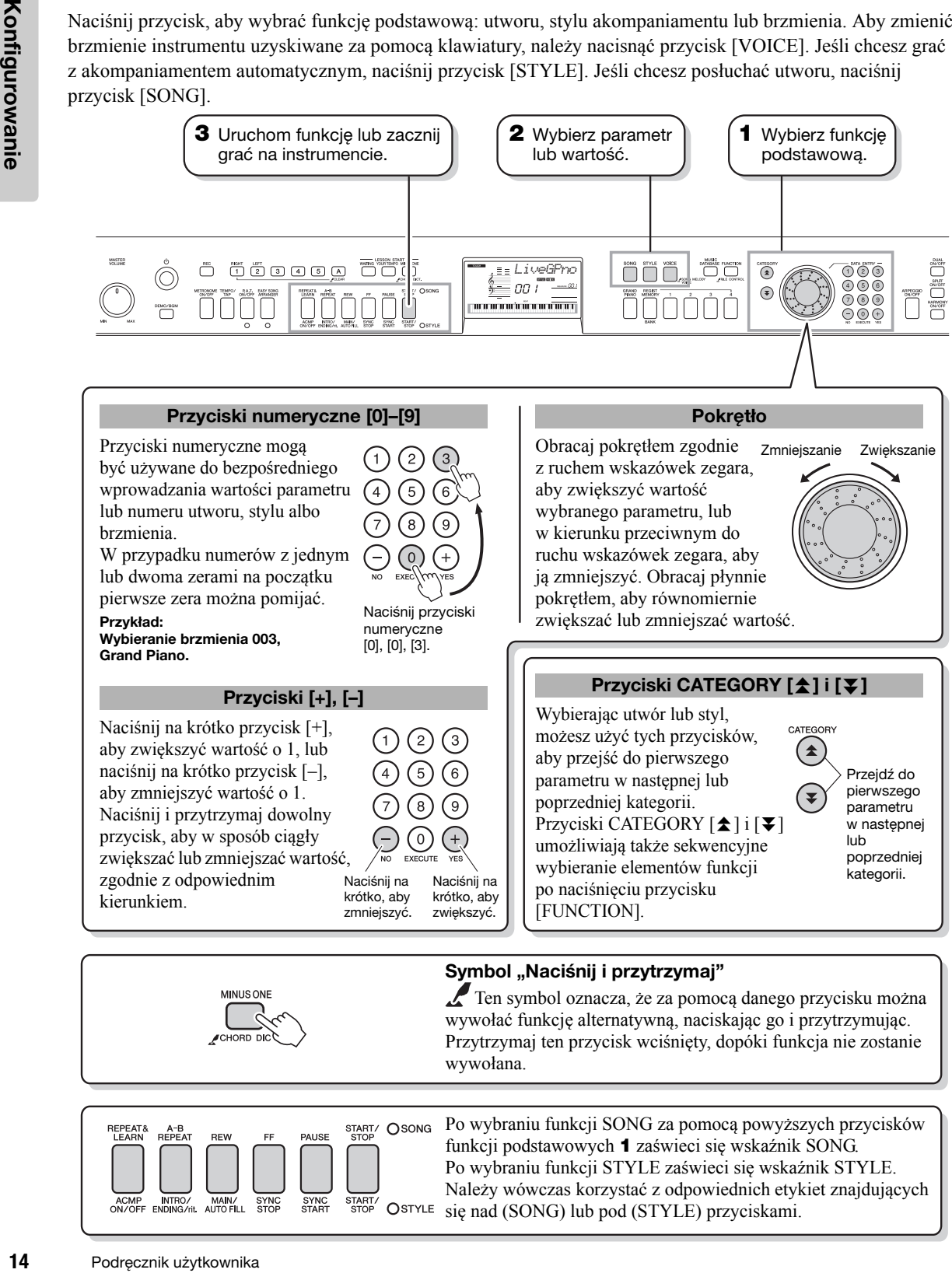

#### <span id="page-13-3"></span><span id="page-13-2"></span><span id="page-13-1"></span>Symbol "Naciśnij i przytrzymaj"

Ten symbol oznacza, że za pomocą danego przycisku można wywołać funkcję alternatywną, naciskając go i przytrzymując. Przytrzymaj ten przycisk wciśnięty, dopóki funkcja nie zostanie wywołana.

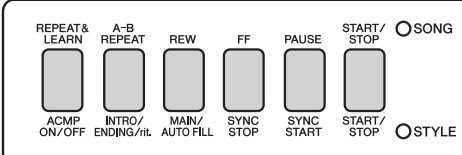

Po wybraniu funkcji SONG za pomocą powyższych przycisków funkcji podstawowych **1** zaświeci się wskaźnik SONG. Po wybraniu funkcji STYLE zaświeci się wskaźnik STYLE. Należy wówczas korzystać z odpowiednich etykiet znajdujących OSTYLE się nad (SONG) lub pod (STYLE) przyciskami.

### <span id="page-14-0"></span>Elementy wyświetlacza

Na wyświetlaczu pokazane są wszystkie aktualne ustawienia: utworu, stylu, brzmienia. Jest tu także szereg wskaźników, które wskazują, czy dana funkcja jest włączona/wyłączona.

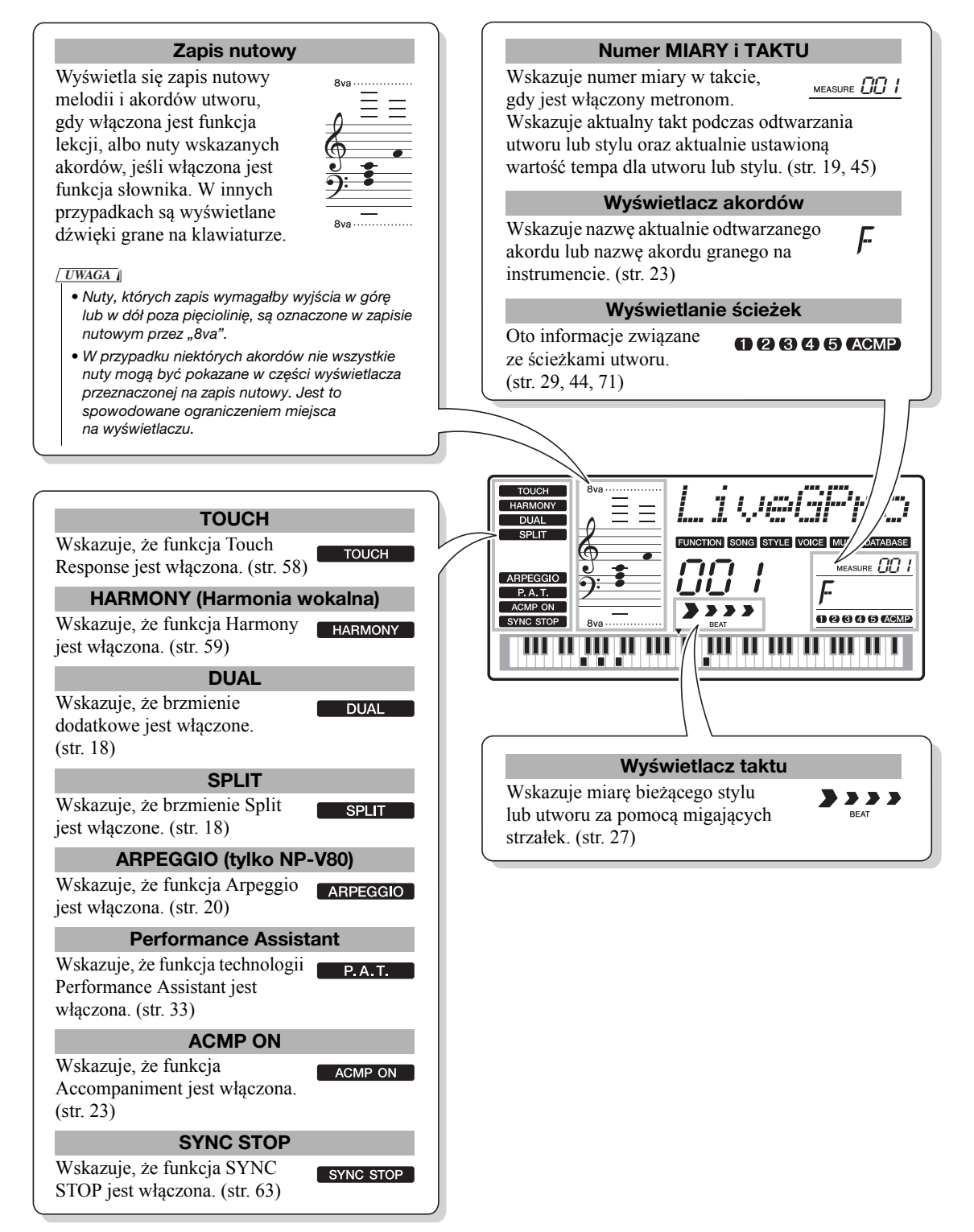

<span id="page-15-2"></span><span id="page-15-1"></span><span id="page-15-0"></span>**Oprócz brzmień fortepianu, organów i innych "standardowych" instrumentów klawiszowych instrument jest wyposażony w brzmienia gitary, basu, smyczków, saksofonu, trąbki, instrumentów perkusyjnych i innych efektów dźwiękowych posiada ogromną różnorodność muzycznych barw.**

### <span id="page-15-4"></span><span id="page-15-3"></span>**Wybór brzmienia — MAIN**

Procedura ta służy do wyboru brzmienia głównego, którym będziesz grać na klawiaturze.

### **1 Naciśnij przycisk [VOICE] (Brzmienie).**

Zostaną wyświetlone numer i nazwa brzmienia.

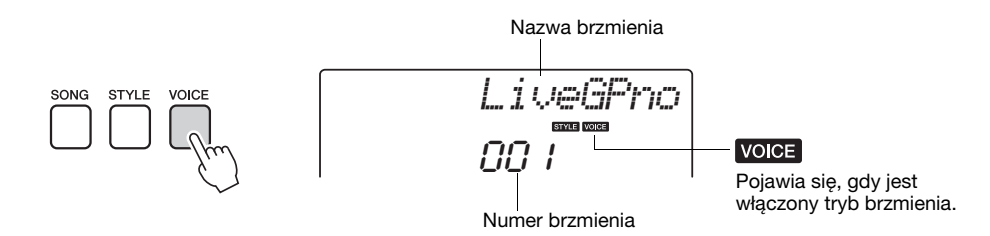

### **2 Wybierz brzmienie, którym chcesz grać.**

Obserwując wyświetloną nazwę brzmienia, obracaj pokrętłem. Dostępne brzmienia będą kolejno wybierane i wyświetlane. Wybrane w tym momencie brzmienie staje się brzmieniem głównym. Przykładowo wybierz brzmienie "102 Flute".

• Możesz także wybrać brzmienie, używając przycisków CATEGORY [全] i [V] po naciśnięciu przycisku [VOICE]. ([str. 14](#page-13-3)) *UWAGA*

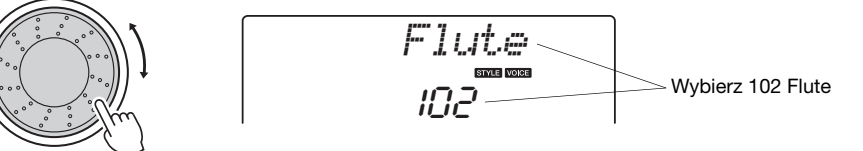

#### **Typy wstępnie zdefiniowanych brzmień (NP-V80)**

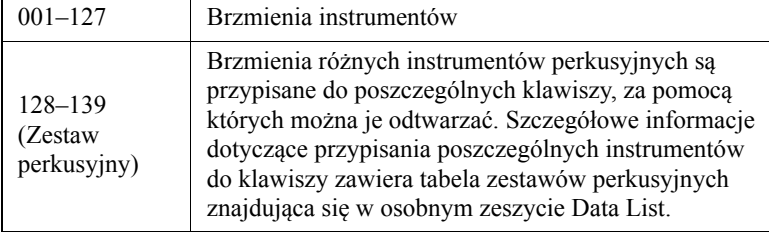

#### **Typy wstępnie zdefiniowanych brzmień (NP-V60)**

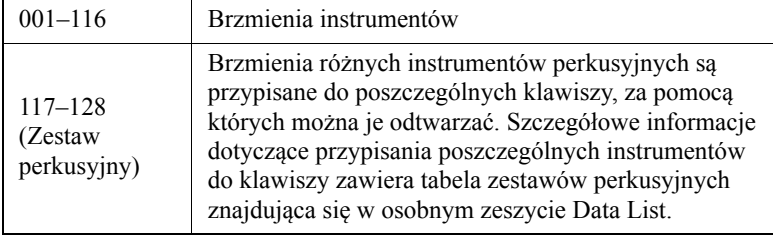

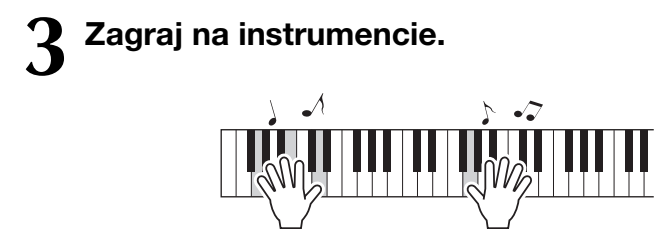

• Ustawienia brzmień [\(str. 56\)](#page-55-2) *UWAGA*

Wybieraj różne brzmienia i graj nimi.

### <span id="page-16-1"></span><span id="page-16-0"></span>**Gra brzmieniem fortepianu Grand Piano**

Gdy chcesz usłyszeć brzmienie fortepianu, wystarczy nacisnąć jeden przycisk.

Naciśnij przycisk [GRAND PIANO]. Wybrane zostanie brzmienie Grand Piano.

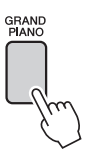

*UWAGA*

• Gdy naciśniesz przycisk [GRAND PIANO], wszystkie ustawienia oprócz czułości klawiatury zostaną wyłączone. Brzmienia Dual i Split również zostaną wyłączone, będzie słyszane wyłącznie brzmienie Grand Piano.

### <span id="page-17-2"></span><span id="page-17-0"></span>**Gra dwoma brzmieniami jednocześnie — DUAL**

Po włączeniu funkcji podwójnego brzmienia przez naciśnięcie przycisku [DUAL ON/OFF] podczas gry na instrumencie oprócz głównego brzmienia będzie odtwarzane brzmienie dodatkowe. To drugie brzmienie nazywane jest brzmieniem Dual.

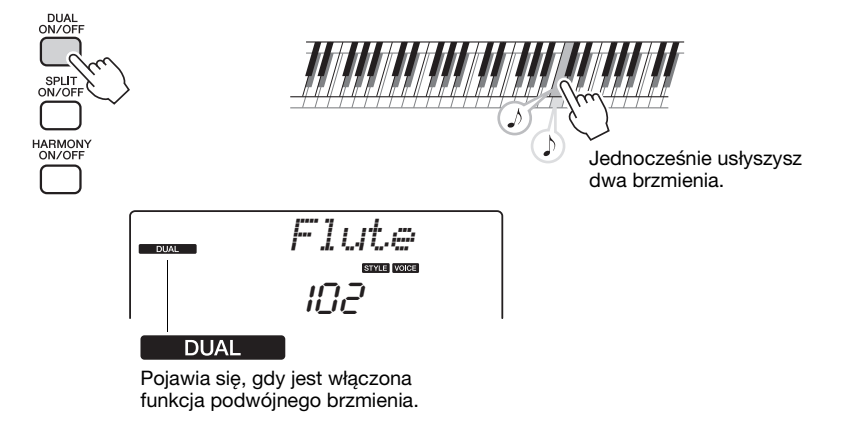

Naciśnij ten przycisk ponownie, aby wyłączyć funkcję podwójnego brzmienia. Po włączeniu tej funkcji jest automatycznie wybierane najodpowiedniejsze brzmienie Dual, ale można je z łatwością zmienić [\(str. 57\)](#page-56-2).

### <span id="page-17-3"></span><span id="page-17-1"></span>**Gra różnymi brzmieniami lewą i prawą ręką — SPLIT**

Po włączeniu trybu Split przez naciśnięcie przycisku [SPLIT ON/OFF] można grać różnymi brzmieniami na lewej i prawej stronie klawiatury rozdzielonej przez "punkt podziału" (split). Brzmienie główne oraz brzmienie Dual mogą być grane po prawej stronie punktu podziału, natomiast brzmienie na lewo od punktu podziału nazywane jest "brzmieniem Split". Umiejscowienie punktu podziału może być zmieniane stosownie do potrzeb [\(str. 65\)](#page-64-3).

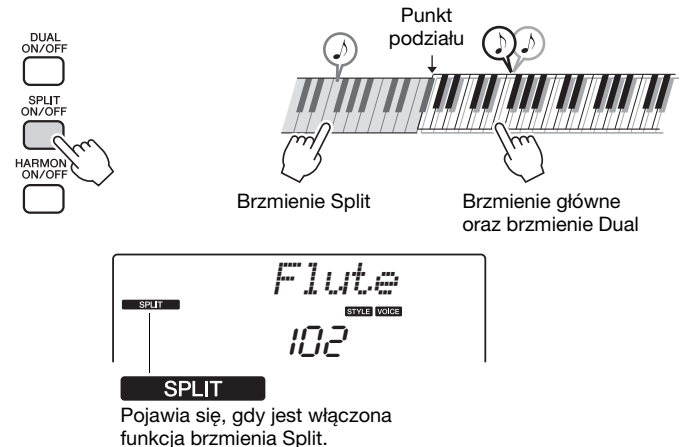

Naciśnij ponownie ten przycisk, aby wyłączyć funkcję brzmienia Split. Po włączeniu tej funkcji jest automatycznie wybierane najodpowiedniejsze brzmienie Split, ale można je z łatwością zmienić ([str. 57](#page-56-3)).

### <span id="page-18-1"></span><span id="page-18-0"></span>**Korzystanie z metronomu**

Instrument został wyposażony w metronom (urządzenie utrzymujące właściwe tempo), który ułatwia ćwiczenie.

Naciśnij przycisk [METRONOME ON/OFF], aby uruchomić metronom. Metronom wyłącza się przez ponowne naciśnięcie przycisku [METRONOME ON/OFF].

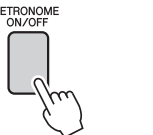

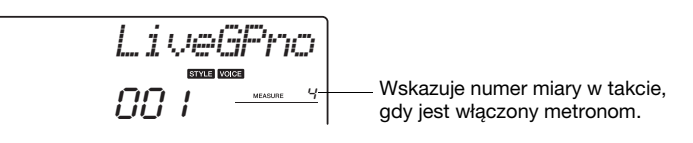

Jeśli chcesz wyregulować tempo metronomu, naciśnij przycisk [TEMPO/TAP], aby wywołać na ekranie ustawienie tempa. Następnie można ustawić tempo, korzystając z pokrętła. Tempo można także ustawić przy użyciu przycisków numerycznych panelu przedniego.

• Metrum można ustawić ([str. 53](#page-52-2)). *UWAGA*

**TEMPO** *Tempo* 090 Bieżąca wartość tempa

Metrum można ustawić ([str. 53](#page-52-2)).

<span id="page-19-1"></span><span id="page-19-0"></span>**Funkcja arpeggio pozwala na wykonywanie akordów łamanych (arpeggio), grając po prostu odpowiednie nuty na klawiaturze. Na przykład można zagrać dźwięki triady — prymy, tercji i kwinty — a funkcja arpeggio automatycznie utworzy różne interesujące, typowe dla efektu arpeggio frazy. Zmieniając rodzaj arpeggio i grane nuty, można utworzyć szeroki wachlarz szablonów i fraz, które mogą być wykorzystywane przy tworzeniu i wykonywaniu muzyki.**

### <span id="page-19-3"></span><span id="page-19-2"></span>**Korzystanie z funkcji arpeggio**

**1 Aby włączyć funkcję arpeggio, naciśnij przycisk [ARPEGGIO ON/OFF].**

Przycisk świeci się, gdy jest włączona funkcja arpeggio.

# **2 Zagraj na instrumencie nutę lub nuty, aby rozpocząć odtwarzanie akordu arpeggio.**

Brzmienie wydawanego akordu arpeggio będzie się zmieniało zależnie od liczby odtwarzanych nut i używanego obszaru klawiatury.

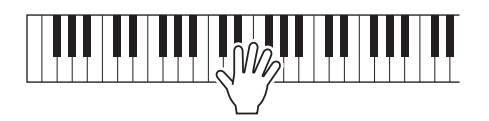

Jeśli jest włączona funkcja Split, efekt arpeggio będzie stosowany do brzmienia Split. Jeśli funkcja Split jest wyłączona, efekt arpeggio jest stosowany do brzmienia głównego i Dual. Akordów arpeggio nie można odtwarzać, korzystając równocześnie z funkcji Split i brzmienia głównego/Dual.

### **3 Po zakończeniu gry z funkcją arpeggio naciśnij przycisk [ARPEGGIO ON/OFF], aby ją wyłączyć.**

*UWAGA*

• Jeśli jest wciśnięty przełącznik nożny FC4 lub FC5 podłączony do gniazda SUSTAIN, akord arpeggio będzie nadal grać po zwolnieniu nuty ([str. 61](#page-60-1)).

### <span id="page-20-0"></span>**Zmiana rodzaju efektu arpeggio**

Najlepszy rodzaj efektu arpeggio jest wybierany automatycznie podczas wybierania brzmienia, ale można też łatwo wybrać dowolny rodzaj arpeggio.

### **1 Naciśnij i przytrzymaj przycisk [ARPEGGIO ON/OFF] dłużej niż sekundę.**

Przez chwilę będzie widać komunikat "ARP Type", a następnie zostanie wyświetlona nazwa wybranego rodzaju efektu arpeggio.

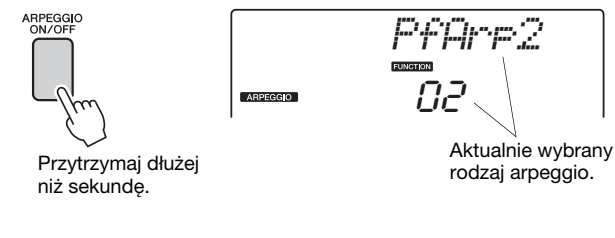

## **2 Użyj pokrętła, aby wybrać żądany rodzaj arpeggio.**

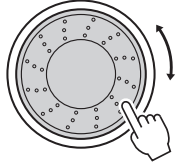

Lista dostępnych rodzajów arpeggio znajduje się na liście efektów arpeggio w osobnym zeszycie Data List.

W tym momencie można zapisać ustawienia instrumentu, aby móc je przywołać później i zagrać tak samo [\(str. 48\)](#page-47-2). Ponadto można nagrać swoje wykonanie ([str. 43](#page-42-2)). Nie można jednak nagrywać efektu arpeggio brzmienia Split.

#### *UWAGA*

• Efekt arpeggio nie będzie odtwarzany, jeśli funkcja arpeggio zostanie włączona podczas grania nut na instrumencie.

<span id="page-21-0"></span>**Instrument posiada funkcję akompaniamentu automatycznego, która generuje akompaniament (rytm + bas + akordy) w wybranym przez Ciebie stylu, dopasowując go do akordów granych lewą ręką. Na instrumencie NP-V80 można wybrać 165 różnych stylów, natomiast na instrumencie NP-V60 można wybrać 160 różnych stylów. W tym rozdziale nauczysz się, jak wykorzystywać funkcje akompaniamentu automatycznego.**

### <span id="page-21-2"></span><span id="page-21-1"></span>**Wybierz rytm stylu**

Większość stylów zawiera partię rytmiczną. Możesz wybierać spośród szerokiej gamy rytmów rock, blues, Euro trance i wiele innych. Rozpocznijmy od słuchania tylko podstawowego rytmu. Partia rytmiczna jest grana wyłącznie przy użyciu instrumentów perkusyjnych.

### **1 Naciśnij przycisk [STYLE].**

Na wyświetlaczu pojawią się numer i nazwa stylu.

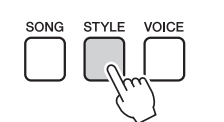

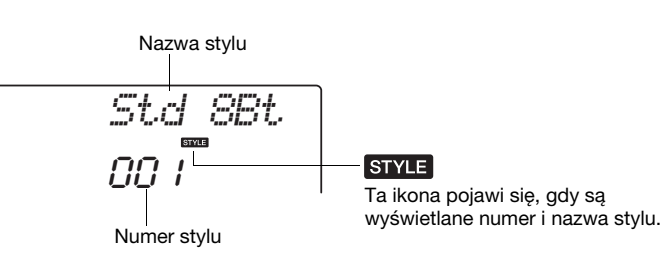

### **2 Wybierz styl.**

Obracaj pokrętłem, aby wybrać styl, który chcesz wykorzystać. Lista wszystkich dostępnych stylów znajduje się w wykazie stylów w osobnym zeszycie Data List.

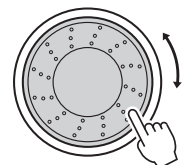

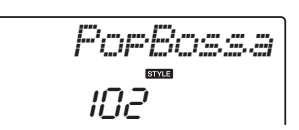

#### *UWAGA*

• Można także użyć plików stylu z dołączonej do instrumentu płyty CD-ROM. Instrukcje znajdujące się na [str. 81](#page-80-0) dotyczą instrumentu NP-V80, natomiast instrukcje znajdujące się na [str. 67](#page-66-1)  dotyczą instrumentu NP-V60.

### **3 Naciśnij przycisk [START/STOP].**

Rozpocznie się odtwarzanie rytmu stylu. Naciśnij ponownie przycisk [START/STOP], jeśli chcesz zatrzymać odtwarzanie.

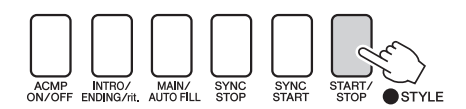

#### *UWAGA*

• Styl "Serenade" z kategorii Waltz i wszystkie style z kategorii Pianist nie mają partii rytmicznej, dlatego nie będzie słyszalny żaden rytm, jeśli zostaną one użyte w opisanym przykładzie. W przypadku tych stylów najpierw włącz akompaniament automatyczny, tak jak to opisano na [str. 23](#page-22-2), następnie naciśnij przycisk [START/STOP]. Partie basu i akordów akompaniamentu zaczną być odtwarzane w momencie naciśnięcia klawisza po lewej stronie punktu podziału klawiatury.

### <span id="page-22-1"></span><span id="page-22-0"></span>**Granie z użyciem wybranego stylu**

Z poprzedniej strony wiesz już, jak wybierać rytm stylu.

Teraz możesz się dowiedzieć, jak do podstawowego rytmu dodać bas i akompaniament akordowy i uzyskać pełny i bogaty akompaniament, przy którym możesz grać.

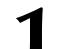

### **1 Naciśnij przycisk [STYLE] i wybierz żądany styl.**

Wybierz np. brzmienie "153 PnoBoogi".

### **2 Włącz akompaniament automatyczny.**

Naciśnij przycisk [ACMP ON/OFF]. Ponowne naciśnięcie tego przycisku wyłączy akompaniament automatyczny.

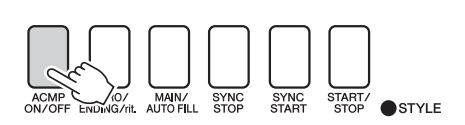

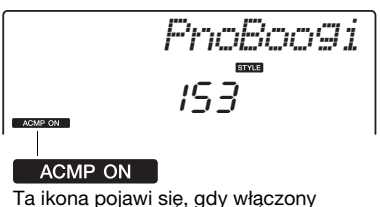

jest akompaniament automatyczny.

<span id="page-22-2"></span>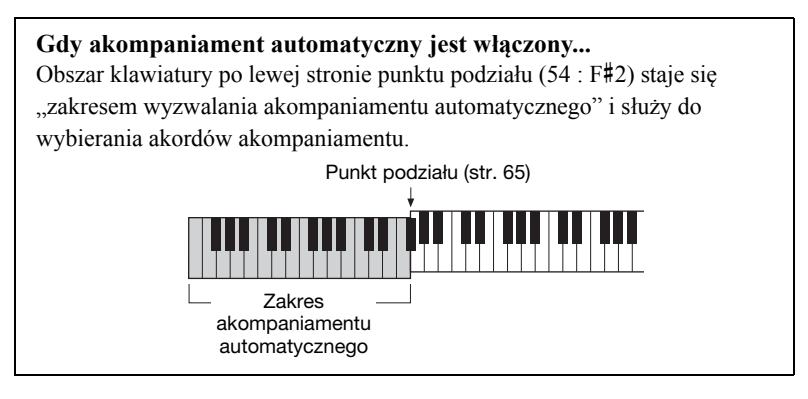

### **3 Włącz funkcję startu synchronicznego.**

Naciśnij przycisk [SYNC START], aby włączyć funkcję startu synchronicznego.

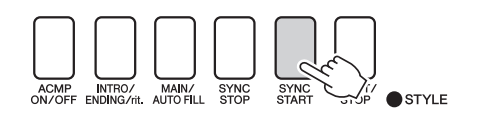

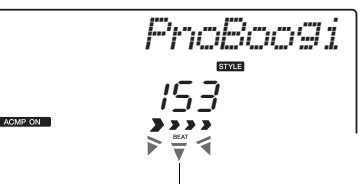

Dioda miga, gdy funkcja Sync Start jest włączona.

Gdy start synchroniczny jest włączony, bas oraz akompaniament akordowy stylu zaczną brzmieć w momencie naciśnięcia klawisza po lewej stronie punktu podziału. Naciśnij ponownie ten przycisk, aby wyłączyć funkcję startu synchronicznego.

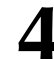

### **4 Zacznij grać.**

Odtwarzanie stylu rozpocznie się natychmiast, gdy zagrasz akord w zakresie akompaniamentu klawiatury. Spróbuj zagrać pokazaną poniżej sekwencję akordową.

- *UWAGA*
	- Akordy ([str. 25](#page-24-0))
	- Wyszukiwanie akordów za pomocą słownika akordów ([str. 68](#page-67-1))

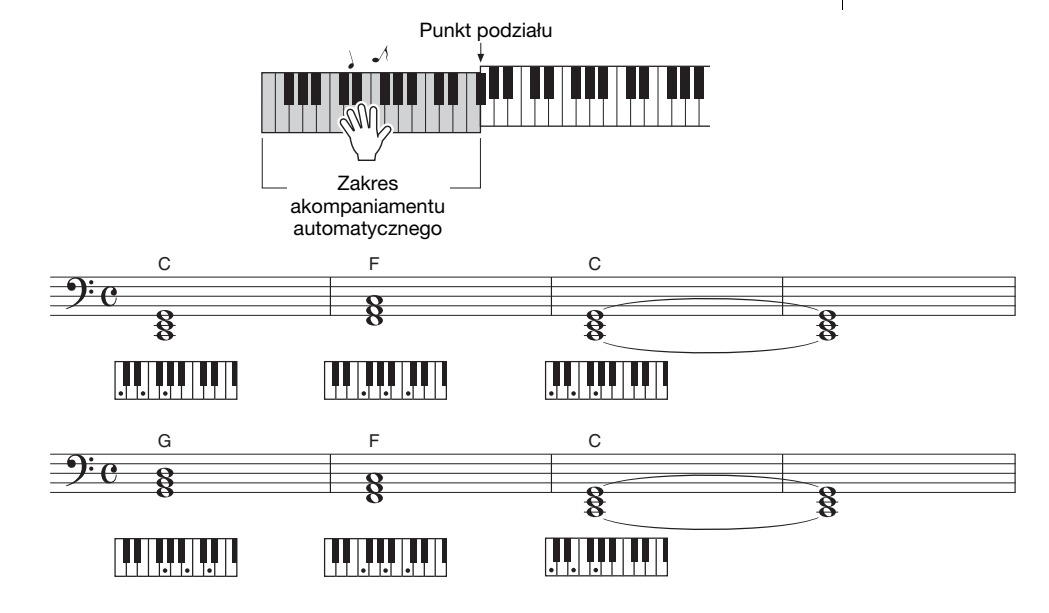

To prosta, ale przydatna sekwencja akordowa.

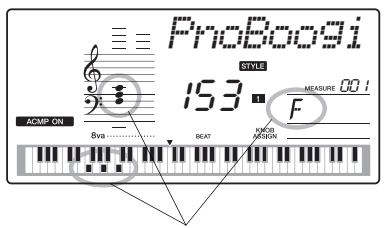

Wskazuje akord, który jest odtwarzany w zakresie akompaniamentu instrumentu.

### **5 Przerwij grę.**

Aby zatrzymać odtwarzanie stylu, naciśnij przycisk [START/STOP].

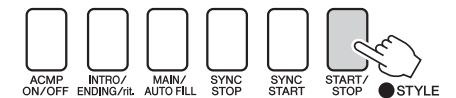

Możesz także przestać grać, naciskając przycisk [INTRO/ENDING/rit.], który powoduje odtworzenie odpowiedniego zakończenia i zakończenie odtwarzania stylu.

Możesz przełączać "sekcje" stylu, aby zwiększyć różnorodność akompaniamentu. Zobacz "[Wariacja schematu \(Sekcje\)"](#page-61-3) na [str. 62](#page-61-3).

### <span id="page-24-0"></span>**Akordy**

Użytkownicy, którzy nie znają akordów, mogą skorzystać z poniższej tabeli przedstawiającej popularne akordy. Ponieważ jest wiele użytecznych akordów i wiele sposobów ich muzycznego użycia, szczegółowe informacje znajdują się w dostępnych w sklepach zeszytach z akordami.

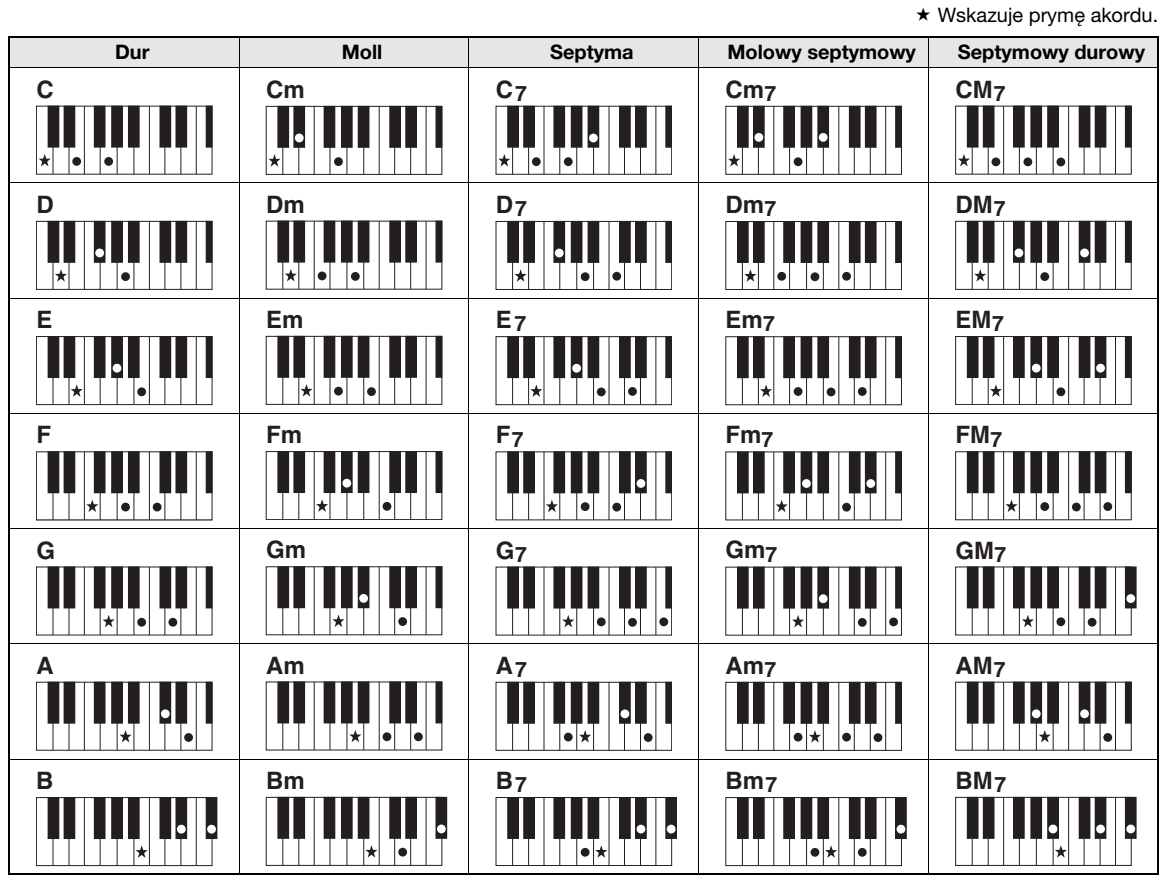

• Oprócz pozycji zasadniczej (prymy) można stosować przewroty z następującymi wyjątkami: m7, m7 $/5$ , 6, m6, sus4, aug, dim7, 7 $/5$ , 6(9), sus2

- Przewrót akordów 7sus4 i m7(11) daje akordy nierozpoznawalne w przypadku pominięcia nut.
- Akordy sus2 są wskazywane jedynie przez nazwę prymy.

#### **Łatwe akordy**

Ta metoda umożliwia łatwe wybieranie akordów sterujących w zakresie akompaniamentu klawiatury przy użyciu jednego, dwóch lub trzech palców.

#### **W przypadku prymy "C"**

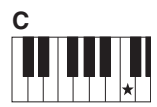

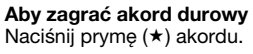

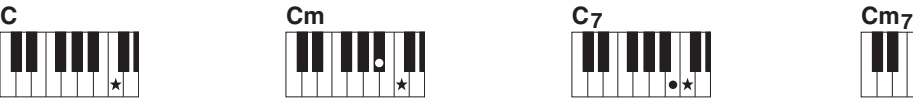

**Aby zagrać akord molowy** Naciśnij prymę akordu i najbliższy czarny klawisz po jej lewej stronie.

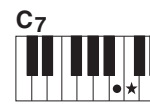

**Aby zagrać akord septymowy** Naciśnij prymę wraz z najbliższym białym klawiszem po jej lewej stronie.

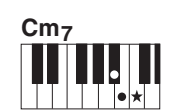

**Aby zagrać akord molowy septymowy** Naciśnij prymę akordu oraz najbliższy biały i czarny klawisz po jego lewej stronie (trzy klawisze jednocześnie).

<span id="page-25-1"></span><span id="page-25-0"></span>**W tym instrumencie pojęcie "utwór" (song) odnosi się do danych tworzących utwór muzyczny. Możesz w łatwy sposób słuchać 30 wewnętrznych utworów lub korzystać z nich na wiele możliwych sposobów, wykorzystując technologię Performance Assistant, lekcje do nauki gry i inne. Utwory są uporządkowane według kategorii. W tym rozdziale nauczysz się, jak wybierać i odtwarzać utwory, oraz poznasz 30 dostępnych utworów.**

### <span id="page-25-3"></span><span id="page-25-2"></span>**Wybór i odsłuchanie utworu**

### **1 Naciśnij przycisk [SONG].**

Zostaną wyświetlone numer i nazwa utworu. Obracaj pokrętłem, aby wybrać inny utwór.

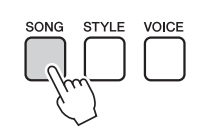

011 *Nocturne*

Wyświetlane są numer i nazwa aktualnie wybranego utworu.

### **2 Wybierz utwór.**

Wybierz utwór na podstawie listy utworów znajdującej się w osobnym zeszycie Data List. Obracaj pokrętłem, aby wybrać utwór, który chcesz odsłuchać.

#### *UWAGA*

• W taki sam sposób możesz też odtwarzać utwory nagrane (utwory użytkownika) lub utwory, które zostały wczytane do instrumentu z komputera.

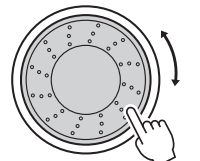

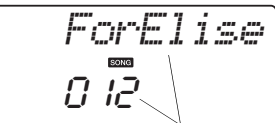

Wyświetlony utwór można odtworzyć.

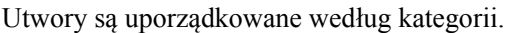

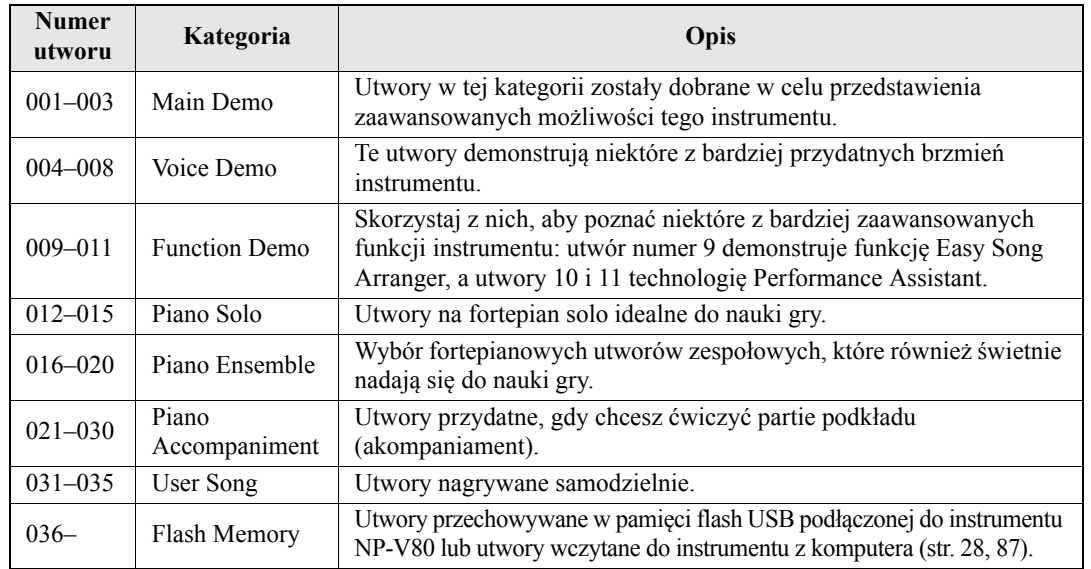

### <span id="page-26-0"></span>**3 Odsłuchaj utwór.**

Naciśnij przycisk [START/STOP], aby rozpocząć odtwarzanie wybranego utworu.

Możesz zatrzymać odtwarzanie w dowolnym momencie, naciskając ponownie przycisk [START/STOP].

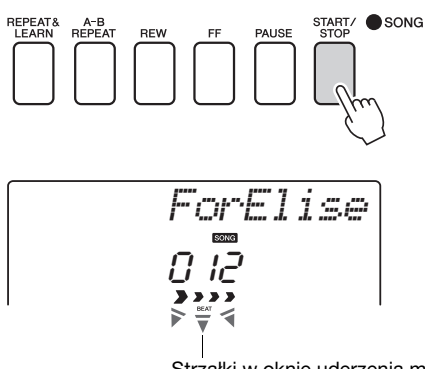

Strzałki w oknie uderzenia migają zgodnie z rytmem utworu lub stylu.

#### *UWAGA*

• Zapis nutowy 30 wewnętrznych utworów znajduje się w księdze utworów zapisanej na dołączonej płycie CD-ROM. Wyjątkami są utwory 1–11 i 30. Zapis nutowy utworów 9–11 znajduje się w zeszycie Data List.

### <span id="page-27-1"></span><span id="page-27-0"></span>**Wybieranie i odtwarzanie utworów przechowywanych w pamięci flash USB (tylko NP-V80)**

Utwory MIDI przechowywane w pamięci flash USB podłączonej do instrumentu można wybierać i odtwarzać bezpośrednio.

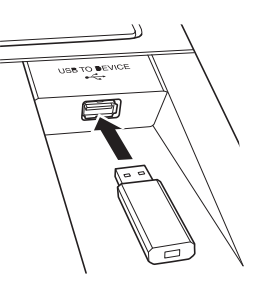

Procedura jest dokładnie taka sama jak w przypadku wybierania wewnętrznych utworów ([str. 26](#page-25-2)). Utwory w pamięci flash USB mają numerację, począwszy od 36, dlatego wystarczy wybrać utwór o numerze 36 lub większym.

#### Pamięć flash USB (katalog podstawowy)

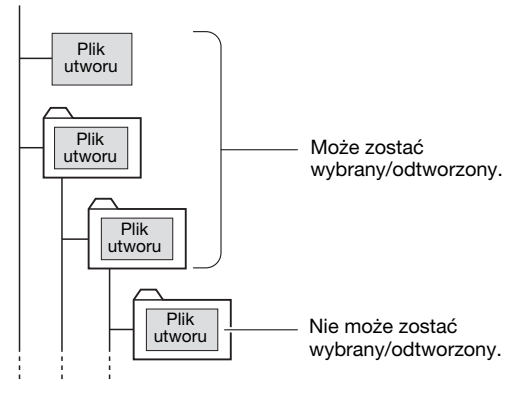

#### *UWAGA*

• Środki ostrożności, które należy zachować podczas korzystania ze złącza [USB TO DEVICE] ([str. 77](#page-76-2))

#### *WAŻNE*

• Aby można było odtwarzać dane skopiowane do pamięci flash USB z komputera lub innego urządzenia, powinny być one zapisane w katalogu głównym pamięci flash USB lub podfolderze pierwszego lub drugiego poziomu. Dane zapisane w folderach trzeciego poziomu utworzonych w folderze drugiego poziomu nie mogą być wybierane i odtwarzane w instrumencie.

#### **Język wyświetlania tytułów utworów**

Nazwy plików zawierające japońskie znaki katakana będą wyświetlane poprawnie, jeśli język wyświetlacza instrumentu zostanie przełączony na "Japanese" (japoński). Wszystkie informacje inne niż nazwy plików będą wyświetlane w języku angielskim, nawet jeśli została wybrana opcja "Japanese". Znaki kanji nie mogą być wyświetlane. Język wyświetlacza można ustawić za pomocą funkcji "Language" (Język) ([str. 75\)](#page-74-0).

### <span id="page-28-2"></span><span id="page-28-0"></span>**Odtwarzanie utworów po kolei**

Naciśnij przycisk [DEMO/BGM], aby odtworzyć utwory 001–008 po kolei. Odtwarzanie będzie kontynuowane w trybie ciągłym, poczynając od pierwszego utworu (001). W każdej chwili możesz zatrzymać odtwarzanie, naciskając przycisk [DEMO/BGM].

### *UWAGA*

• Utwór można wybrać za pomocą przycisku [+] po naciśnięciu przycisku [DEMO/BGM]. Naciskając przycisk [–], można wrócić do początku wybranego utworu.

<span id="page-28-3"></span><span id="page-28-1"></span>**Przewijanie do przodu, przewijanie do tyłu i wstrzymywanie odtwarzania utworu**

Przyciski te mają takie samo działanie jak przyciski w magnetofonie kasetowym lub odtwarzaczu CD, umożliwiając szybkie przewijanie utworu do przodu [FF], do tyłu [REW] oraz zatrzymywanie [PAUSE] odtwarzania utworu.

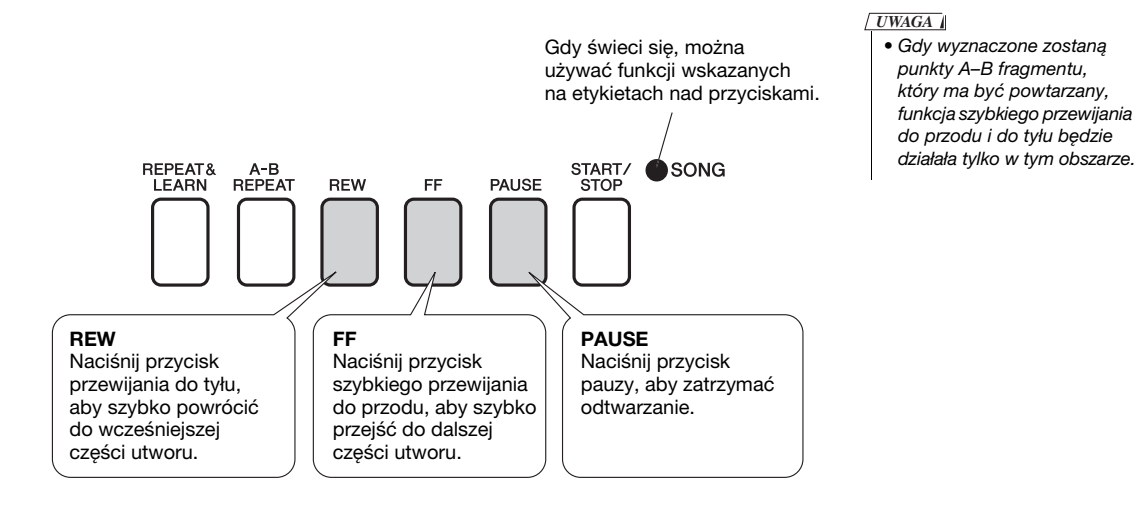

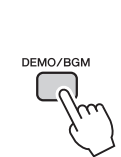

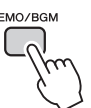

Można także ustawić ciągłe odtwarzanie wszystkich utworów wewnętrznych, wszystkich utworów przeniesionych z komputera lub wszystkich utworów MIDI przechowywanych w pamięci flash USB podłączonej do instrumentu ([str. 69\)](#page-68-3). Funkcję tę można połączyć z funkcją odtwarzania w kolejności losowej [\(str. 69](#page-68-3)) w przypadku odtwarzania BGM wszystkich wybranych utworów przy użyciu wewnętrznego generatora brzmień instrumentu.

### <span id="page-29-1"></span><span id="page-29-0"></span>**Yamaha Education Suite**

**Możesz wybrać dowolny utwór do ćwiczenia partii lewej lub prawej ręki albo obu rąk. Podczas lekcji możesz grać tak wolno, jak chcesz, a nawet możesz grać niewłaściwe dźwięki. Odtwarzanie utworu zostanie zwolnione tak, aby dopasować się do prędkości, która jest dla Ciebie dogodna. Na naukę nigdy nie jest za późno!**

#### **Metody ćwiczenia:**

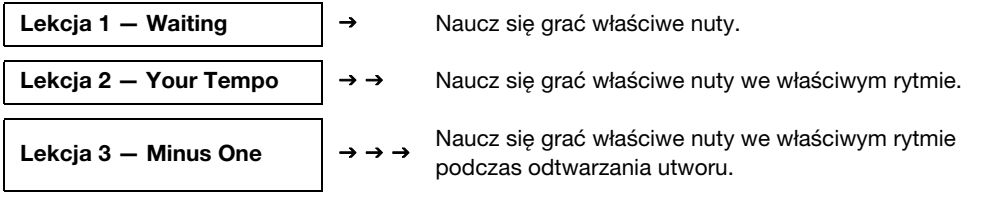

### <span id="page-29-3"></span>Lekcja 1 — Waiting (Oczekiwanie)

Podczas tej lekcji spróbuj grać właściwe nuty. Zagraj nutę pokazywaną na wyświetlaczu. Utwór zostanie wstrzymany do momentu, aż zagrasz właściwą nutę.

### <span id="page-29-4"></span>1 **Wybierz utwór do ćwiczenia.**

Wybierz utwór z kategorii Piano Solo lub Piano Ensemble. Na przykład wybierz brzmienie "012 ForElise".

### <span id="page-29-2"></span>2 **Wyłącz odtwarzanie partii, którą zamierzasz ćwiczyć.**

Istnieją osobne partie prawej i lewej ręki utworów wstępnie zdefiniowanych. Aby wybrać partię prawej ręki, należy nacisnąć przycisk [RIGHT](1), a aby wybrać partię lewej ręki, przycisk [LEFT](2). Można włączać lub wyłączać partie lewej lub prawej ręki, zgodnie z wymaganiami, aby ćwiczyć na klawiaturze odpowiednią partię (tę, która jest wyłączona). Obie partie można ćwiczyć, wyłączając zarówno partię lewej, jak i prawej ręki.

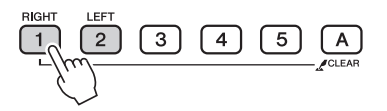

*UWAGA*

- Utwory o numerach 10 i 11 to demo funkcji Performance Assistant. Funkcja lekcji nie może być użyta w przypadku tych utworów.
- Możesz także wykorzystać utwory (tylko w formacie SMF 0) przesłane z komputera i zapisane w pamięci flash. (str. [86](#page-85-1)[–88\)](#page-87-1)
- (Tylko NP-V80) Możesz także wykorzystać utwory (tylko w formacie SMF 0) zapisane w pamięci flash USB. [\(str. 28](#page-27-1))

#### *UWAGA*

• Jedną lub drugą partię można włączać lub wyłączać nawet w czasie odtwarzania.

Naciskanie przycisków partii powoduje włączanie i wyłączanie odtwarzania. Wyłącz odtwarzanie partii, którą zamierzasz ćwiczyć. Po naciśnięciu jednego z przycisków w celu wyłączenia odtwarzania wskaźnik partii na wyświetlaczu przestanie się świecić, a odpowiadająca mu partia zostanie wyciszona. (Po wybraniu utworu wskaźniki partii 1 i 2 będą świeciły, co oznacza, że obie partie są włączone).

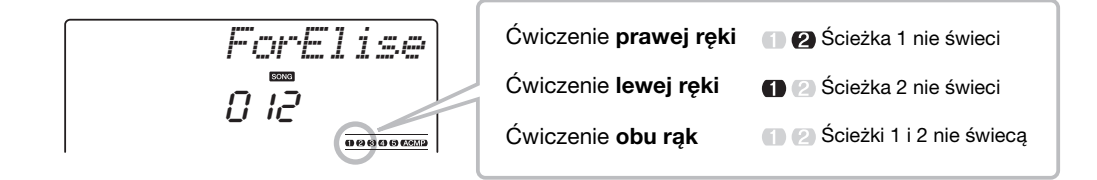

#### 3 **Rozpocznij lekcję 1.**

Naciśnij przycisk [WAITING], aby rozpocząć lekcję 1.

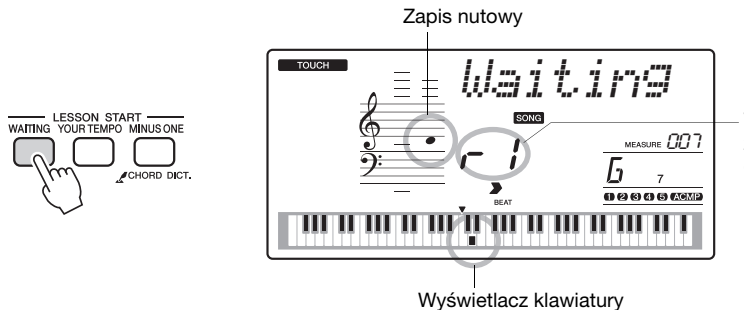

W tym przypadku "r<sup>1"</sup> wskazuje, że została wybrana lekcja 1 do ćwiczenia prawej ręki.

> • Funkcja oceniania może zostać wyłączona za pomocą parametru FUNCTION Grade

([str. 75](#page-74-1)).

Zagraj nutę pokazywaną na wyświetlaczu. Gdy zagrasz poprawny dźwięk, pokaże się następna nuta do zagrania. Utwór zostanie wstrzymany do momentu, aż zagrasz poprawny dźwięk.

### 4 **Zatrzymaj tryb lekcji.**

Tryb lekcji można zatrzymać w dowolnej chwili, naciskając przycisk [START/STOP].

Tryb lekcji można również zatrzymać, naciskając przycisk [WAITING].

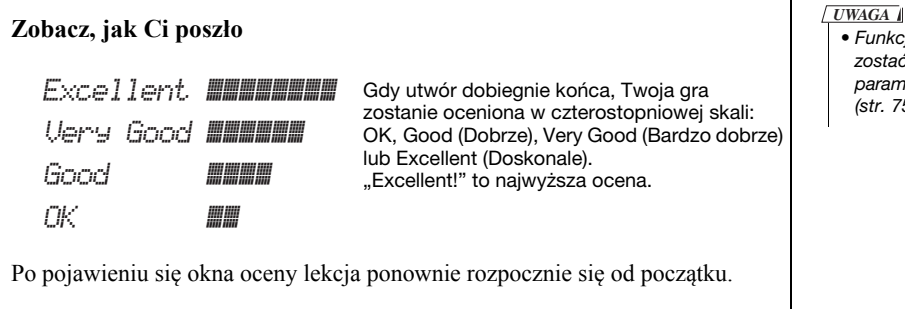

Po opanowaniu lekcji 1 przejdź do lekcji 2.

### <span id="page-31-0"></span>Lekcja 2 — Your Tempo

Naucz się grać właściwe nuty we właściwym rytmie. Tempo odtwarzania utworu będzie się dopasowywało do prędkości Twojej gry. Utwór zostanie zwolniony, jeśli zagrasz niewłaściwe dźwięki, możesz więc się uczyć we własnym tempie.

#### 1 **Wybierz utwór i partię, którą chcesz ćwiczyć (kroki 1 i 2 ze [str. 30](#page-29-4)).**

#### 2 **Rozpocznij lekcję 2.**

Naciśnij przycisk [YOUR TEMPO], aby rozpocząć lekcję 2.

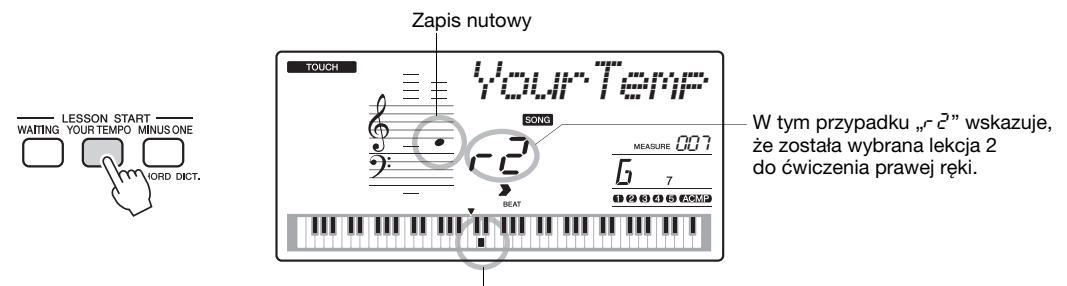

Wyświetlacz klawiatury

Zagraj nutę pokazywaną na wyświetlaczu. Spróbuj grać nuty we właściwym rytmie. W miarę postępów w nauce tempo będzie się zwiększać do czasu, aż będziesz grać utwór w jego oryginalnym tempie.

#### 3 **Zatrzymaj tryb lekcji.**

Tryb lekcji można zatrzymać w dowolnej chwili, naciskając przycisk [START/STOP]. Tryb lekcji można również zatrzymać, naciskając przycisk [YOUR TEMPO].

Po opanowaniu lekcji 2 przejdź do lekcji 3.

### <span id="page-32-0"></span>Lekcja 3 — Minus One

Teraz możesz doskonalić swoją technikę gry.

Utwór będzie odtwarzany w normalnym tempie oprócz partii wybranej do grania. Graj, słuchając utworu.

### 1 **Wybierz utwór i partię, którą chcesz ćwiczyć (kroki 1 i 2 ze [str. 30](#page-29-4)).**

#### 2 **Rozpocznij lekcję 3.**

Naciśnij przycisk [MINUS ONE], aby rozpocząć lekcję 3.

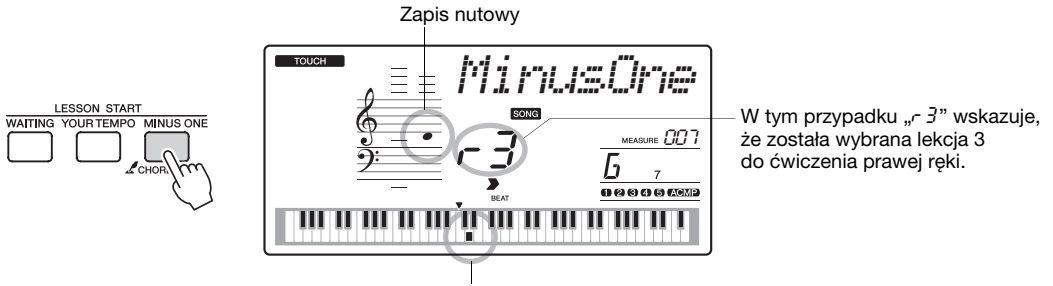

Wyświetlacz klawiatury

Zagraj nutę pokazywaną na wyświetlaczu.

### 3 **Zatrzymaj tryb lekcji.**

Tryb lekcji można zatrzymać w dowolnej chwili, naciskając przycisk [START/STOP]. Tryb lekcji można również zatrzymać, naciskając przycisk [MINUS ONE].

### <span id="page-32-1"></span>Praktyka czyni mistrza — powtarzanie i nauka

Skorzystaj z tej funkcji, jeśli chcesz ćwiczyć fragment, w którym popełniony został błąd, lub inny, który sprawia problemy.

W trakcie lekcji naciśnij przycisk [REPEAT&LEARN].

Utwór cofnie się o cztery takty od punktu, w którym naciśnięto przycisk, a odtwarzanie rozpocznie się po jednotaktowym wstępie. Utwór będzie odtwarzany do momentu naciśnięcia przycisku [REPEAT&LEARN], a następnie cofnie się o cztery takty i ponownie rozpocznie się po jednotaktowym wstępie. Proces ten będzie się powtarzał. Naciskaj więc przycisk [REPEAT&LEARN] w miejscu, w którym popełniasz błąd, aby powtarzać ćwiczenie tego fragmentu do momentu, aż się go nauczysz. Naciśnij ten przycisk ponownie, aby wrócić do zwykłego trybu lekcji.

#### *UWAGA*

• Możesz zmienić liczbę taktów, o które cofa się funkcja Repeat & Learn, naciskając przycisk numeryczny [1]–[9] podczas powtarzania odtwarzania.

<span id="page-33-0"></span>**Instrument posiada funkcję Performance Assistant, która umożliwia grę razem z odtwarzanym utworem, a efekt brzmienia jest jak u doskonałego pianisty (nawet jeśli robisz wiele błędów)! Możesz nawet grać dowolne dźwięki i nadal brzmi to dobrze! Nawet jeśli nie potrafisz grać na pianinie i nie umiesz czytać nut, to i tak możesz się świetnie bawić. Na naukę nigdy nie jest za późno!**

**Technologia Performance Assistant udostępnia dwa rodzaje gry. Wybierz rodzaj gry, który umożliwi uzyskanie optymalnych efektów.**

● Chord.........................Niezależnie od tego, co zagrasz, efektem będzie dobrze **wyważone muzyczne wykonanie. Ten rodzaj gry umożliwia największą swobodę i pozwala na dowolną grę lewą i prawą reką.**

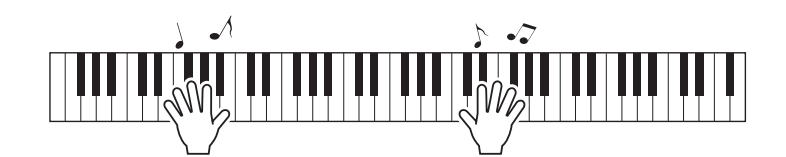

● Chord/Free...............Jeśli potrafisz grać proste melodie prawą ręką, ale masz **problemy z graniem akordów lewą ręką, to rodzaj odpowiedni dla Ciebie. Odnosi się on jedynie do lewej części klawiatury, umożliwiając łatwą grę akordami i wzbogacając melodię graną prawą ręką.**

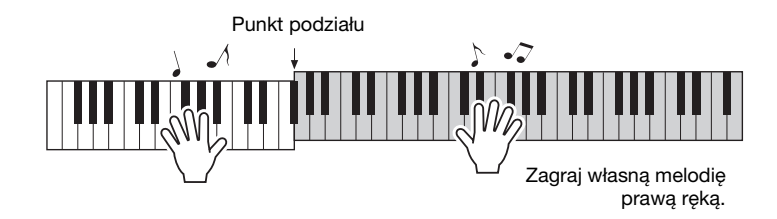

### <span id="page-34-0"></span>Korzystanie z technologii Performance Assistant

### **Rodzaj CHORD Type — Granie obiema rękami**

Wypróbuj działanie Performance Assistant, grając wstępnie zdefiniowany utwór "Ave Maria".

### 1 **Wybierz utwór.**

Naciśnij przycisk [SONG], a zostaną wyświetlone numer i nazwa wybranego utworu. Możesz użyć pokrętła lub innych elementów sterowania do wybrania innego utworu. Na przykład wybierz brzmienie "010 Ave Maria".

• Wybór i odsłuchanie utworu ([str. 26](#page-25-3)) *UWAGA*

### 2 **Naciśnij przycisk [P.A.T. ON/OFF].**

Gdy włączona jest funkcja technologii Performance Assistant, wskaźnik świeci.

Naciśnij przycisk [P.A.T. ON/OFF] w celu włączenia lub wyłączenia tej funkcji.

### 3 **Wybierz rodzaj CHORD.**

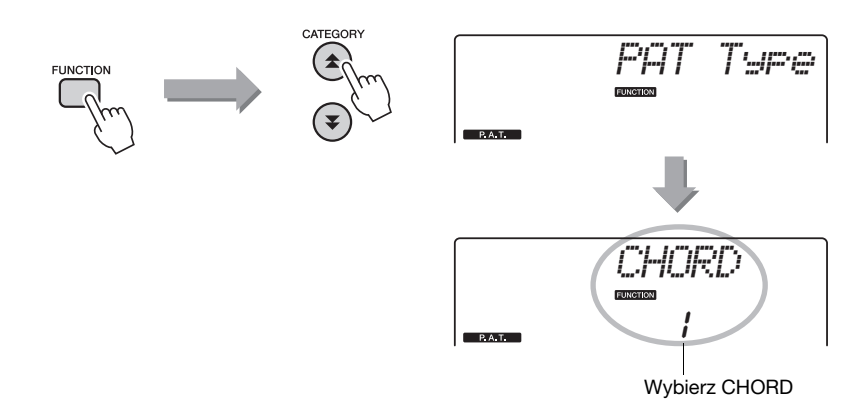

Naciśnij przycisk [FUNCTION], a następnie naciskaj przyciski CATEGORY  $\left[\triangle\right]$  i  $\left[\triangledown\right]$  do czasu, aż zostanie wybrany parametr funkcji technologii Performance Assistant "PAT Type". Na kilka sekund na wyświetlaczu pojawi się komunikat "PAT Type", a następnie aktualnie wybrane ustawienie rodzaju technologii Performance Assistant. Obracając pokrętłem, wybierz rodzaj Chord.

### 4 **Naciśnij przycisk [START/STOP].**

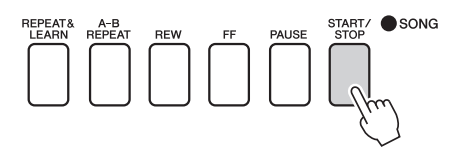

Rozpocznie się odtwarzanie utworu.

Schemat podstawowy będzie się powtarzać. Posłuchaj czterech taktów, zapamiętując schemat podstawowy. Zacznij grać od piątego taktu.

### 5 **Zagraj na klawiaturze.**

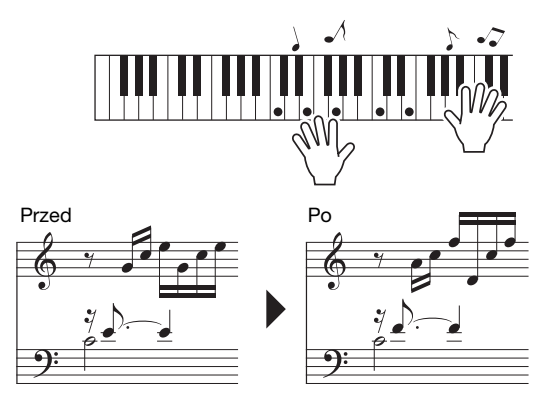

Zagraj zapis nutowy po lewej stronie klawiatury wraz z akompaniamentem, używając obu rąk. Możesz nawet naciskać te same klawisze: C, E, G, C, E, G, C, E. Technologia Performance Assistant skoryguje partię tak, aby była zagrana zgodnie z zapisem po prawej stronie. Kontynuuj grę, a Performance Assistant będzie nadal "poprawiać" grane nuty.

Możesz zatrzymać odtwarzanie utworu w dowolnym momencie, naciskając ponownie przycisk [START/STOP].

#### 6 **Naciśnij przycisk [P.A.T. ON/OFF], aby wyłączyć funkcję technologii Performance Assistant.**

#### *UWAGA*

• Zapis nutowy utworu "Ave Maria" znajduje się w zeszycie Data List.
## **Rodzaj CHD/FREE — Stosowanie rodzaju Chord tylko dla lewej ręki**

Następnie spróbuj zagrać nokturn Chopina.

- **Wybierz utwór "011 Nocturne".**
- 2 **Naciśnij przycisk [P.A.T. ON/OFF], aby włączyć funkcję technologii Performance Assistant.**

Gdy włączona jest funkcja technologii Performance Assistant, wskaźnik świeci.

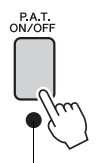

Naciśnij przycisk [P.A.T. ON/OFF] w celu włączenia lub wyłączenia tej funkcji.

## 3 **Wybierz rodzaj CHD/FREE.**

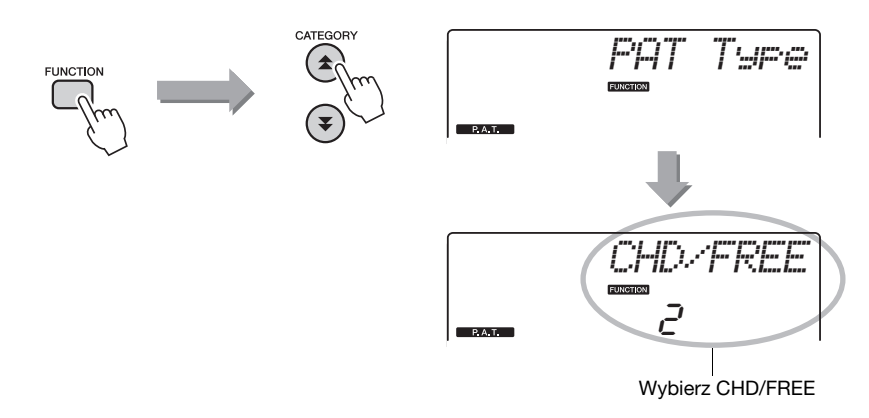

Naciśnij przycisk [FUNCTION], a następnie naciskaj przyciski CATEGORY  $[\triangle]$  i  $[\blacktriangleright]$  do czasu, aż zostanie wybrany parametr funkcji technologii Performance Assistant "PAT Type". Na kilka sekund na wyświetlaczu pojawi się komunikat "PAT Type", a następnie aktualnie wybrane ustawienie rodzaju technologii Performance Assistant. Obracając pokrętłem, wybierz rodzaj CHD/FREE.

• Wybór i odsłuchanie utworu ([str. 26](#page-25-0)) *UWAGA*

#### 4 **Naciśnij przycisk [START/STOP].**

Rozpocznie się odtwarzanie utworu. Wysłuchaj ośmiu taktów, a następnie zacznij grać od dziewiątego.

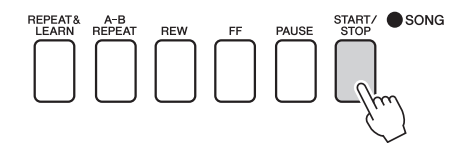

# 5 **Zagraj na klawiaturze.**

Uderz w klawisze pokazane na ilustracji. Zagraj F, A i C lewą ręką, a w dalszym ciągu utworu zabrzmią właściwe dźwięki. Gdy nauczysz się grać lewą ręką, zobacz w kroku 2 na następnej stronie, jak dodać partię prawej ręki.

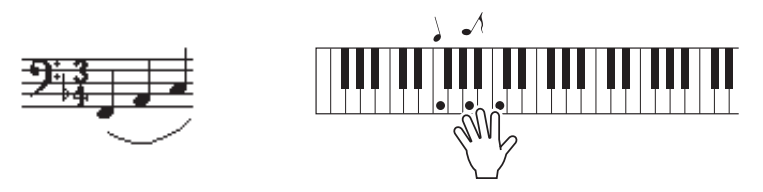

6 **Naciśnij przycisk [P.A.T. ON/OFF], aby wyłączyć funkcję technologii Performance Assistant.** • Zapis nutowy utworu

*UWAGA*

"Nocturne" znajduje się w zeszycie Data List.

Następnie spróbuj zagrać inny wstępnie zdefiniowany utwór.

1 **Procedura jest taka sama jak w krokach 1–3 dotyczących grania utworu "Ave Maria" [\(str. 35\)](#page-34-0). Wybierz dowolny utwór.**

Z technologii Performance Assistant można korzystać podczas gry utworu, który zawiera dane o akordach.

Wybierz utwór, który zawiera dane o akordach, na podstawie listy utworów znajdującej się w osobnym zeszycie Data List.

2 **Naciśnij przycisk [START/STOP], aby rozpocząć odtwarzanie utworu, a następnie graj w dowolny sposób zgodnie z poniższym opisem.**

#### *UWAGA*

• Utwory przesłane do instrumentu z komputera także mogą być wykorzystywane z technologią Performance Assistant, o ile zawierają wymagane dane o akordach i/lub melodii. Jeśli utwór zawiera wymagane dane, akordy są pokazywane po prawej stronie wyświetlacza.

Przed rozpoczęciem spróbuj poczuć rytm utworu. Następnie ułóż ręce tak, jak pokazano na ilustracji, i graj na klawiaturze naprzemiennie lewą i prawą ręką (możesz grać dowolne nuty).

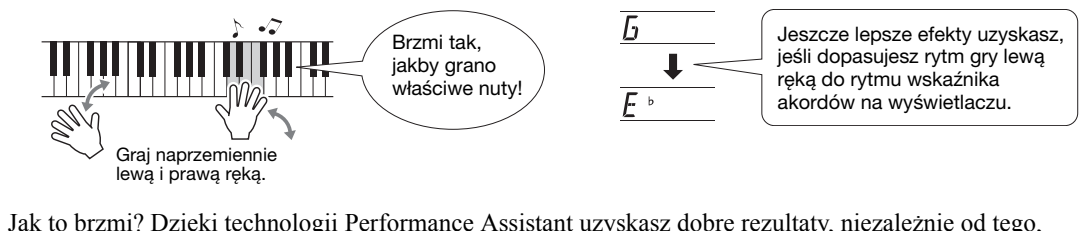

Jak to brzmi? Dzięki technologii Performance Assistant uzyskasz dobre rezultaty, niezależnie od tego, co i jak zagrasz!

Teraz wypróbuj trzy różne metody gry pokazane poniżej. Różne sposoby gry dają różne efekty.

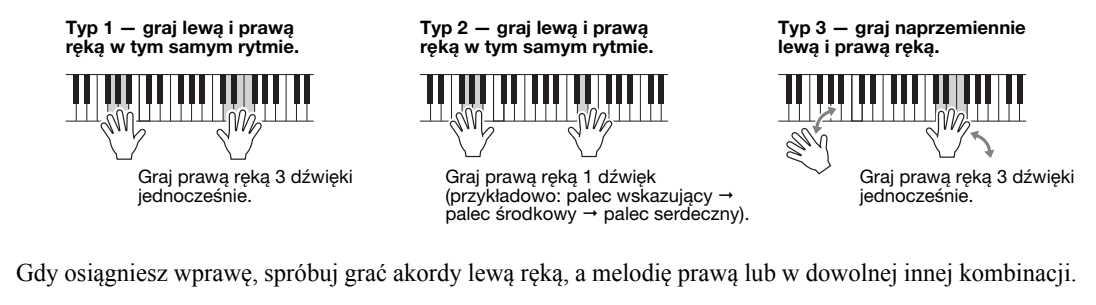

#### 3 **Naciśnij przycisk [P.A.T. ON/OFF], aby wyłączyć funkcję technologii Performance Assistant.**

**Chcesz grać muzykę w swoim ulubionym stylu, ale nie masz pewności, jak dobrać najlepsze brzmienie i styl do rodzaju muzyki, który chcesz grać? Wybierz odpowiedni styl z muzycznej bazy danych. Ustawienia panelu zostaną automatycznie dostosowane, aby uzyskać idealną kombinację brzmienia i stylu.**

#### 1 **Naciśnij przycisk [MUSIC DATABASE].**

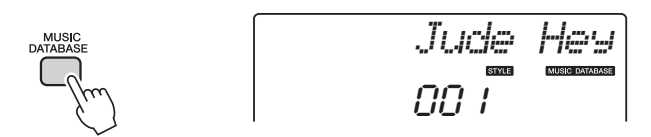

Na wyświetlaczu pokaże się nazwa muzycznej bazy danych.

## 2 **Wybierz muzyczną bazę danych.**

Aby wybrać muzyczną bazę danych zgodnie z wykazem muzycznym bazy danych znajdującym się w zeszycie Data List, obracaj pokrętło. Wybierz taką, która pasuje do charakteru utworu, który zamierzasz zagrać. Na przykład wybierz "162 Patrol".

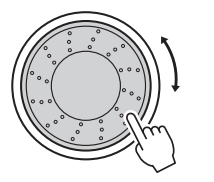

$$
F\text{arrow}
$$

$$
H\text{arrow}
$$

#### 3 **Graj akordy lewą, a melodię prawą ręką.**

Gdy lewą ręką zagrasz akord na lewo od punktu podziału, rozpocznie się odtwarzanie stylu jazzowego. Aby znaleźć więcej informacji na temat wybierania akordów, zobacz [str. 25](#page-24-0).

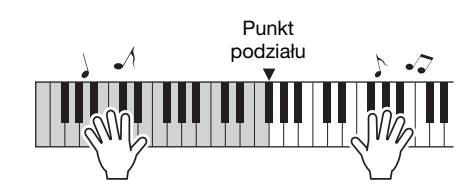

Naciśnij przycisk [START/STOP], aby zatrzymać odtwarzanie.

# **Zmiana stylu utworu**

**Oprócz stylu domyślnego funkcja Easy Song Arranger umożliwia wybranie innego stylu dla każdego utworu. Oznacza to, że utwór, który normalnie jest balladą, możesz grać jako bossa nova, hip-hop itd. Możesz stworzyć zupełnie nową aranżację, zmieniając styl, na podstawie którego odtwarzany jest utwór.**

**Możesz także zmienić brzmienie melodii utworu oraz brzmienie klawiatury, osiągając zupełnie inny charakter utworu.**

# Posłuchaj utworu demonstracyjnego funkcji Easy Song Arranger

Wstępnie zdefiniowany utwór "Hallelujah Chorus" umożliwia zapoznanie się z funkcją Easy Song Arranger. Odtwarzanie tego utworu.

Naciśnij przycisk [SONG] i obracaj pokrętłem, aby wybrać "009 Hallelujah Chorus". Naciśnij przycisk [START/STOP], aby odtworzyć utwór.

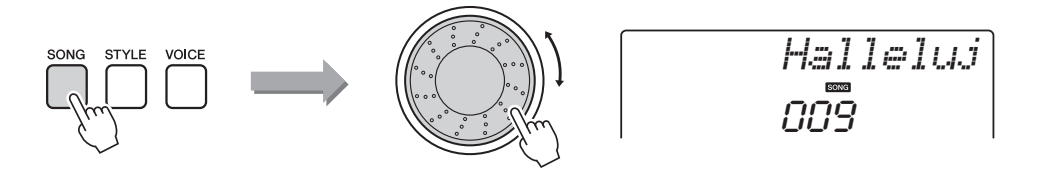

W trakcie odtwarzania utwór pozostaje ten sam, zmieniają się same style. Pamiętaj, że możesz użyć funkcji Easy Song Arranger również z innymi utworami, które zawierają dane o akordach.

#### • Zapis nutowy utworu "Hallelujah Chorus" znajduje *UWAGA*

się w zeszycie Data List.

# Stosowanie funkcji Easy Song Arranger

W trakcie odtwarzania muzyki próbuj zmieniać style.

#### 1 **Naciśnij przycisk [EASY SONG ARRANGER].**

Wskaźnik świeci się, gdy funkcja Easy Song Arranger jest włączona.

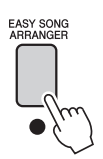

## 2 **Wybierz utwór.**

Naciśnij przycisk [SONG], aby wybrać utwór, który chcesz zaaranżować. Wybierz utwory, które zawierają wymagane dane o akordach, na podstawie listy utworów znajdującej się w osobnym zeszycie Data List.

#### 3 **Odsłuchaj utwór.**

Naciśnij przycisk [START/STOP], aby rozpocząć odtwarzanie utworu. Podczas odtwarzania utworu przejdź do następnego kroku.

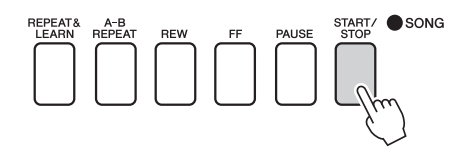

## 4 **Wybierz styl.**

Naciśnij przycisk [STYLE], a następnie obracaj pokrętłem, aby usłyszeć, jak brzmi utwór z różnymi stylami. Gdy wybierasz różne style, utwór pozostaje ten sam, zmieniają się same style.

Sekcję główną stylu można także zmienić, naciskając przycisk [MAIN/AUTO FILL].

#### **Zmiana brzmienia melodii**

Gdy jest włączona funkcja Easy Song Arranger, można zmienić brzmienie melodii utworu.

Naciśnij przycisk [VOICE], aby została wyświetlona nazwa obecnego brzmienia melodii. Obracając pokrętłem, wybierz inne brzmienie, a następnie naciśnij przycisk [VOICE] i przytrzymaj go dłużej niż przez sekundę. Na wyświetlaczu na kilka sekund zostanie wyświetlony komunikat "SONG MELODY VOICE" (Brzmienie melodii utworu), wskazując, że nowo wybrane brzmienie zastąpiło pierwotne brzmienie melodii.

## 5 **Naciśnij przycisk [EASY SONG ARRANGER], aby wyłączyć funkcję.**

W trakcie odtwarzania utworu lub stylu należy najpierw zatrzymać odtwarzanie, a następnie wyłączyć funkcję Easy Song Arranger. Wskaźnik zgaśnie.

#### *UWAGA*

• Podczas odtwarzania utworów o numerach 010 oraz 021–030 przy użyciu funkcji Easy Song Arranger ścieżki melodii zostaną automatycznie wyciszone i melodia nie będzie słyszalna. Aby usłyszeć ścieżki melodyczne, należy nacisnąć przyciski ścieżek [3]–[5].

#### *UWAGA*

- Ponieważ funkcja Easy Song Arranger wykorzystuje dane utworu, nie możesz określać akordów, grając na obszarze akompaniamentu klawiatury. Przycisk [ACMP ON/OFF] nie będzie działać.
- Jeśli metrum utworu i stylu różnią się, zostanie użyte metrum utworu.

**Instrument ten umożliwia nagranie do 5 wykonań własnych i zapisanie ich jako utworów użytkownika 031–035. Nagrane utwory można następnie odtwarzać na instrumencie.**

## Nagrywanie

## 1 **Naciśnij przycisk [REC].**

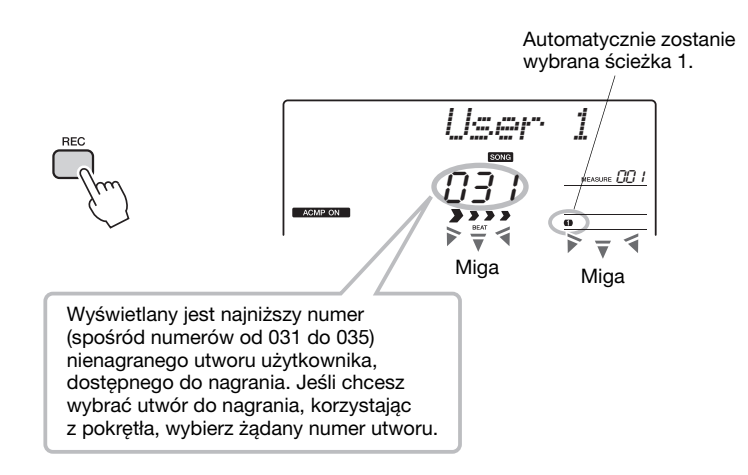

Tryb nagrywania można wyłączyć, naciskając ponownie przycisk [REC] (ścieżka 1 przestanie migać).

#### 2 **Rozpocznij nagrywanie.**

Gdy zagrasz na instrumencie, rozpocznie się nagrywanie.

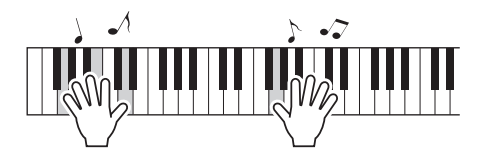

## 3 **Zatrzymaj nagrywanie.**

Naciśnięcie przycisku [START/STOP] zatrzymuje nagrywanie i powoduje zapisanie danych utworu użytkownika. (Wyświetlany jest komunikat "Writing!").

Aby odtworzyć świeżo nagrane wykonanie, naciśnij przycisk [START/STOP].

#### **NOTYFIKACJA**

*• Jeśli wszystkie utwory użytkownika (utwory o numerach od 031 do 035) zawierają zapisane dane, automatycznie zostanie wybrany utwór nr 031. W takim przypadku świeże nagranie zastąpi poprzednie dane utworu nr 031, dlatego też należy uważać, aby nie skasować materiału, który miał być zachowany!*

#### *UWAGA*

• Gdy naciśnięty jest przycisk [REC], akompaniament nie może być włączany ani wyłączany.

#### *UWAGA*

• Po wybraniu żądanego utworu użytkownika można wybrać również styl nagrania. W tym celu należy nacisnąć przycisk [STYLE] i wybrać numer stylu, gdy zaświeci się wskazanie ACMP.

#### **NOTYFIKACJA**

*• Nigdy nie próbuj wyłączać zasilania, gdy na wyświetlaczu pokazywany jest komunikat "Writing!" (Zapisywanie!). Takie działanie może spowodować uszkodzenie pamięci flash i utratę danych.*

## Nagrywanie określonej ścieżki

## *UWAGA* **Dane, które można nagrać**

Możesz nagrać w sumie do 6 ścieżek: 5 ścieżek melodycznych i 1 ścieżkę stylu (akordową). Każda ścieżka może być nagrywana oddzielnie.

- Ścieżka melodyczna [1]–[5]..... Nagrywa ścieżki melodyczne.
- z **Ścieżka stylu [A]** ......................Nagrywa partię akordów.

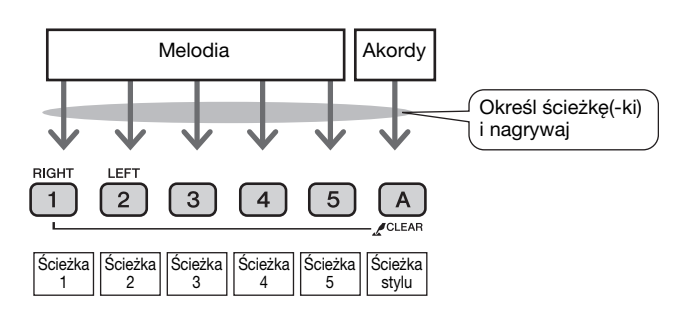

• Jeśli nagrywasz tylko ścieżki melodyczne, w pamięci instrumentu można nagrać maksymalnie 10 000 nut dla pięciu utworów użytkownika. Jeśli nagrywasz tylko ścieżki stylu, w pamięci instrumentu można nagrać maksymalnie 5500 sekwencji akordów dla pięciu utworów użytkownika.

#### **Wyciszanie ścieżki**

Instrument pozwala wybrać, czy nagrane ścieżki będą odtwarzane podczas nagrywania lub odtwarzania innych ścieżek [\(str. 71](#page-70-0)).

1 **Naciśnij przycisk [SONG], a następnie obracaj pokrętłem, aby wybrać numer utworu użytkownika (031–035), który chcesz nagrywać.**

#### *User 1* VOICE SONG **STYLE** 031 Obróć pokrętłem, aby wybrać numer utworu między 031 a 035.

2 **Wybierz ścieżkę lub ścieżki, na które chcesz nagrywać, i potwierdź wybór na wyświetlaczu.**

 **Nagraj jednocześnie ścieżkę melodii i ścieżkę akompaniamentu** Naciśnij przycisk ścieżki melodii [1]–[5], na który chcesz nagrywać, przytrzymując przycisk [REC].

Następnie naciśnij przycisk [A], przytrzymując przycisk [REC]. Wybrane ścieżki będą migać na wyświetlaczu.

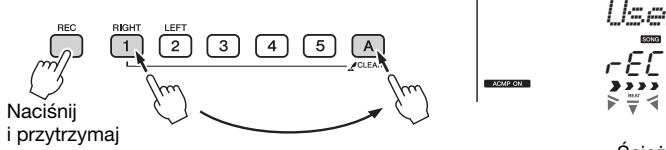

rEC *User 1* 001

Ścieżka 1 i ścieżka stylu zacznie migać.

#### **NOTYFIKACJA**

*• Jeśli nagrywasz na ścieżce, która zawiera poprzednio nagrane dane, zostaną one zastąpione i utracone.*

#### *UWAGA*

- Akompaniament stylu zostanie włączony automatycznie, gdy do nagrywania wybierzesz ścieżkę stylu [A].
- Podczas nagrywania akompaniament nie może zostać włączony lub wyłączony.

#### **Nagraj ścieżkę melodyczną**

Naciśnij przycisk ścieżki melodycznej [1]–[5], na której chcesz nagrywać, przytrzymując przycisk [REC].

Wybrana ścieżka będzie migać na wyświetlaczu.

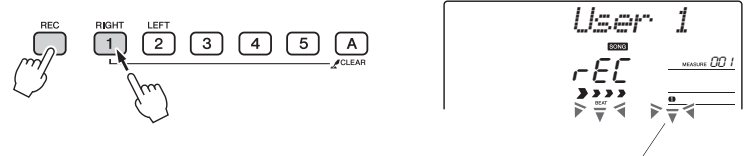

Ścieżka 1 zacznie migać.

Aby anulować nagranie na wybranej ścieżce, ponownie naciśnij przycisk tej ścieżki.

#### 3 **Nagrywanie rozpocznie się, gdy zagrasz na klawiaturze.**

Nagrywanie można również uruchomić, naciskając przycisk [START/STOP]. Podczas nagrywania na wyświetlaczu będzie pokazany bieżący takt.

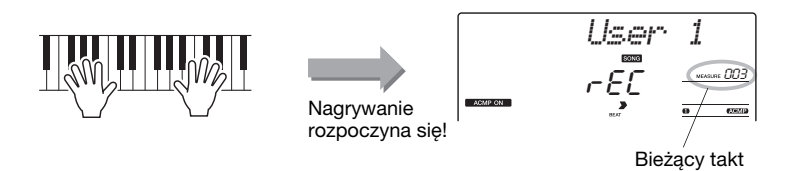

4 **Zatrzymaj nagrywanie, naciskając przycisk [START/STOP] lub [REC].**

lub

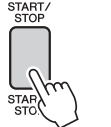

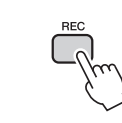

Po zatrzymaniu nagrywania nastąpi skok na początek utworu (do taktu 001), a na ekranie zostaną wyświetlone numery zapisanych ścieżek.

#### *UWAGA*

• Jeśli akompaniament jest włączony, a ścieżka [A] nie została jeszcze nagrana, po wybraniu ścieżki melodycznej ścieżka stylu [A] zostanie automatycznie wybrana do nagrania. Jeśli chcesz nagrywać jedynie na ścieżce melodycznej, upewnij się, że ścieżka stylu [A] jest wyłączona.

*UWAGA*

• Jeśli podczas nagrania pamięć zostanie zapełniona, wyświetli się komunikat ostrzegawczy i nagrywanie zatrzyma się automatycznie. Użyj funkcji kasowania utworu lub ścieżki [\(str. 47\)](#page-46-0), aby wykasować niepotrzebne dane i zwiększyć miejsce dostępne do nagrywania, a następnie nagrywaj ponownie.

#### *UWAGA*

• Jeśli chcesz nagrać tylko partię rytmiczną (perkusję), naciśnij przycisk [START/ STOP], aby zagrać tylko rytm, a następnie dodaj zmianę sekcji, naciskając przycisk [INTRO/ENDING/rit.] lub [MAIN/AUTO FILL].

#### **Aby nagrać pozostałe ścieżki**

Powtórz kroki od 2 do 4, aby nagrać pozostałe ścieżki.

Wybierając nienagraną ścieżkę — za pomocą przycisków ścieżki [1]–[5], [A] — możesz nagrywać nową ścieżkę, słuchając ścieżek nagranych poprzednio (odtwarzane ścieżki pojawią się na wyświetlaczu). Możesz także wyciszyć poprzednio nagrane ścieżki (wyciszone ścieżki nie pojawią się na wyświetlaczu) podczas nagrywania nowych ścieżek.

#### **Aby ponownie nagrać ścieżkę**

Wystarczy wybrać ścieżkę, którą chcesz ponownie nagrać. Nowy materiał zastąpi poprzednie nagranie.

## 5 **Gdy nagrywanie jest skończone...**

Aby odtworzyć świeżo nagrane wykonanie, naciśnij przycisk [START/STOP].

#### **Aby odtworzyć utwór użytkownika**

Utwory użytkownika odtwarzane są w taki sam sposób jak zwykłe utwory ([str. 26\)](#page-25-0).

- 1 Naciśnij przycisk [SONG].
- 2 Zostanie wyświetlony numer/nazwa bieżącego utworu obracaj pokrętłem, aby wybrać utwór użytkownika (031–035), który chcesz odtworzyć.
- 3 Naciśnij przycisk [START/STOP], aby rozpocząć odtwarzanie.

#### **Ograniczenia nagrywania danych**

- Nie można nagrywać brzmienia Split.
- Na początku ścieżki nagrywane są następujące dane. Zmiany dokonane w trakcie trwania utworu nie zostaną nagrane.
	- Rodzaj pogłosu, rodzaj efektu chorus, metrum, numer stylu, głośność stylu, tempo

# Song Clear — Kasowanie utworów użytkownika

Ta funkcja kasuje cały utwór użytkownika (wszystkie ścieżki).

1 **Naciśnij przycisk [SONG], a następnie wybierz utwór użytkownika (031–035), który chcesz skasować.**

2 **Naciśnij i przytrzymaj dłużej niż sekundę przycisk ścieżki [1], trzymając równocześnie wciśnięty przycisk ścieżki [A].**

Na wyświetlaczu pojawi się komunikat potwierdzający.

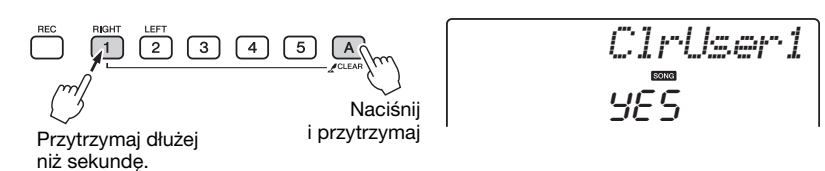

## 3 **Naciśnij przycisk [+/YES].**

Na wyświetlaczu pojawi się komunikat potwierdzający. Możesz anulować operację kasowania, naciskając przycisk [–/NO].

# 4 **Naciśnij przycisk [+/YES], aby skasować utwór.**

W trakcie kasowania utworu na wyświetlaczu pojawi się informujący o tym komunikat.

# <span id="page-46-0"></span>Track Clear — Kasowanie wybranej ścieżki w utworze użytkownika

YES

*ClrTr1*

Funkcja ta pozwala wykasować określoną ścieżkę w utworze użytkownika.

- 1 **Naciśnij przycisk [SONG], a następnie wybierz utwór użytkownika (031–035), który chcesz skasować.**
- 2 **Naciśnij i przytrzymaj dłużej niż przez sekundę przycisk ścieżki ([1]–[5], [A]), odpowiadający ścieżce, którą chcesz skasować.**

Na wyświetlaczu pojawi się komunikat potwierdzający.

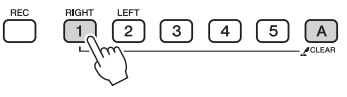

Przytrzymaj dłużej niż sekundę.

## 3 **Naciśnij przycisk [+/YES].**

Na wyświetlaczu pojawi się komunikat potwierdzający. Możesz anulować operację kasowania, naciskając przycisk [–/NO].

## 4 **Naciśnij przycisk [+/YES], aby skasować ścieżkę.**

W trakcie kasowania ścieżki na wyświetlaczu pojawi się komunikat "clear-in-progress" (kasowanie w toku).

#### *UWAGA*

• Jeśli w utworze użytkownika chcesz skasować tylko określoną ścieżkę, użyj funkcji kasowania ścieżki.

Operacje zaawansowane **Operacje zaawansowane**

**Instrument ma funkcję Registration Memory (pamięć registracyjna), która umożliwia zapisanie ulubionych ustawień, aby można było je łatwo przywołać zawsze, gdy są potrzebne. Można zapisać do 32 kompletnych konfiguracji (8 banków po 4 konfiguracje każdy).**

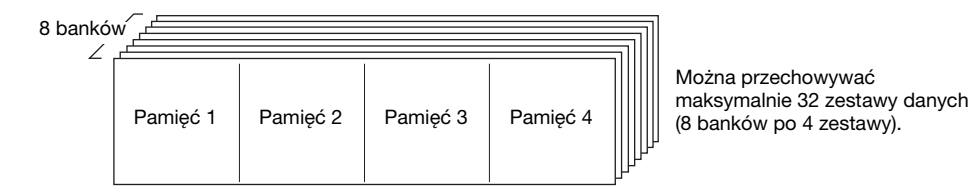

# <span id="page-47-0"></span>Zapisywanie w pamięci registracyjnej

- 1 **Ustaw odpowiednie kontrolery na panelu wybierz brzmienie, styl akompaniamentu itd.**
- 2 **Naciśnij przycisk [MEMORY/BANK]. Gdy zwolnisz przycisk, na wyświetlaczu pojawi się numer banku.**

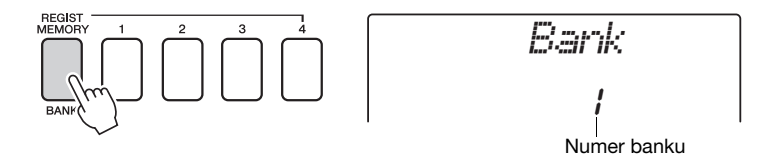

3 **Użyj pokrętła lub przycisków numerycznych [1]–[8], aby wybrać numer banku od 1 do 8.**

#### *UWAGA*

• Podczas odtwarzania utworu dane nie mogą być zapisane w pamięci registracyjnej.

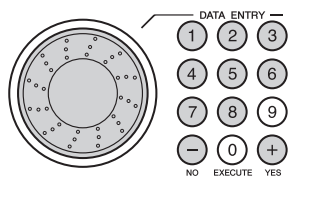

4 **Naciśnij jeden z przycisków REGIST MEMORY od [1] do [4], trzymając wciśnięty przycisk [MEMORY/BANK], aby zapisać w wyznaczonej pamięci registracyjnej aktualne ustawienia panelu.**

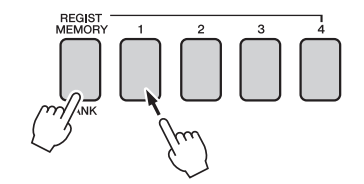

*Writing!* **NOTYFIKACJA**

#### **NOTYFIKACJA**

*• Jeśli wybierzesz numer pamięci registracyjnej, która już zawiera dane, poprzednie dane zostaną skasowane i zastąpione nowymi danymi.*

*• Nie wyłączaj zasilania podczas zapisywania ustawień w pamięci registracyjnej, ponieważ dane mogą zostać uszkodzone lub utracone.*

## Przywoływanie pamięci registracyjnej

1 **Naciśnij przycisk [MEMORY/BANK]. Gdy zwolnisz przycisk, na wyświetlaczu pojawi się numer banku.**

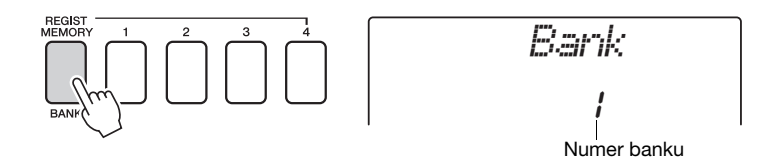

2 **Użyj pokrętła lub przycisków numerycznych [1]–[8], aby wybrać numer, który chcesz wywołać.**

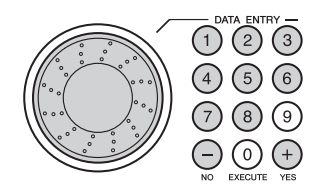

3 **Naciśnij jeden z przycisków REGIST MEMORY od [1] do [4] zawierających ustawienia, które chcesz przywołać. Numer pamięci registracyjnej pojawi się na wyświetlaczu na kilka sekund. Ustawienia na panelu zostaną natychmiast odtworzone.**

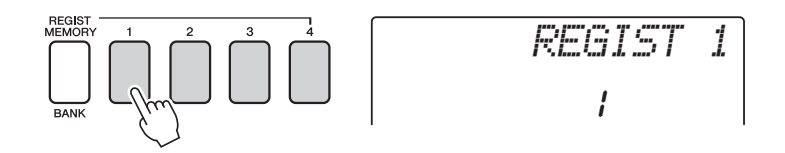

#### **Ustawienia, które można zapisać w pamięci registracyjnej**

#### **Ustawienia stylu\***

Numer stylu, włącz./wyłącz. akompaniamentu automatycznego, punkt podziału, ustawienia stylu (MAIN A/B), poziom głośności odtwarzania stylu, tempo

#### **Ustawienia brzmienia**

Ustawienie brzmienia głównego (numer brzmienia, głośność, oktawa, panorama, poziom wysyłania sygnału do sekcji pogłosowej, poziom wysyłania efektu chorus),

ustawienie brzmienia Dual (włączenie/wyłączenie brzmienia Dual, numer brzmienia, głośność, oktawa, panorama, poziom wysyłania sygnału do sekcji pogłosowej, poziom wysyłania efektu chorus),

ustawienie brzmienia Split (włączenie/wyłączenie, numer brzmienia, głośność, oktawa, panorama, poziom wysyłania sygnału do sekcji pogłosowej, poziom wysyłania sygnału do sekcji Chorus)

#### **Ustawienia efektów**

Rodzaj pogłosu, rodzaj efektu chorus, status funkcji Panel Sustain

#### **Ustawienia funkcji Arpeggio (tylko NP-V80)**

Rodzaj arpeggio, włączenie/wyłączenie, kwantyzacja arpeggio, poziom głośności arpeggio, pedał efektu arpeggio

#### **Ustawienia harmonii**

Stan, rodzaj harmonii, poziom głośności harmonii

#### **Inne ustawienia**

Transpozycja, zakres Pitch Bend

\* Ustawienia stylu nie są dostępne dla pamięci registracyjnej, gdy używa się funkcji utworu.

# Kopia zapasowa

Następujące ustawienia są zawsze zapamiętywane i zachowywane, nawet wtedy, gdy zasilanie zostanie wyłączone. Jeśli chcesz dokonać inicjalizacji ustawień, użyj funkcji inicjalizowania "Backup Clear" opisanej poniżej.

#### **Parametry zapisywane w kopii zapasowej**

- Utwory użytkownika
- Numer stylu 166 (NP-V80), numer stylu 161 (NP-V60)
- Stan włączenia funkcji Touch Response (Dynamika klawiatury)
- Pamięć registracyjna
- Ustawienia FUNCTION: Tuning, Split Point, Touch Sensitivity, Style Volume, Song Volume, Metronome Volume, Grade, Demo Group, Demo Play, Demo Cancel, Master EQ type

#### *UWAGA*

• Ustawienia można zapisać jako kopię zapasową na komputerze, korzystając z oprogramowania Musicsoft Downloader (MSD). Odpowiednie instrukcje zawiera sekcja "Przesyłanie [plików kopii zapasowej](#page-87-0)  [z instrumentu do komputera"](#page-87-0) na [str. 88](#page-87-0).

## Inicjowanie

Kasuje wszystkie dane kopii zapasowych z pamięci flash i przywraca ustawienia domyślne. Dostępne są następujące procedury inicjowania.

## **Backup Clear (kasowanie kopii zapasowej)**

Aby wyczyścić dane kopii zapasowej zachowane w wewnętrznej pamięci flash, włącz zasilanie, naciskając przełącznik  $\phi$ [(STANDBY/ON) i jednocześnie przytrzymując najwyższy biały klawisz klawiatury. Zostaną usunięte dane zachowane w kopii zapasowej, a przywrócone wartości domyślne.

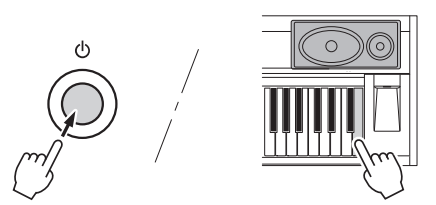

Funkcja "Backup Clear" nie usuwa plików przesłanych z komputera. Sposób usuwania tych plików jest opisany w poniższej sekcji "Usuwanie plików".

## **Usuwanie plików**

Aby skasować pliki utworów i stylów, które zostały wczytane do pamięci wewnętrznej flash z komputera, włącz zasilanie przełącznikiem  $\lceil \psi \rceil$ (Standby/On), przytrzymując jednocześnie najwyższy biały klawisz oraz trzy najwyższe czarne klawisze.

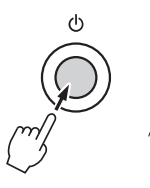

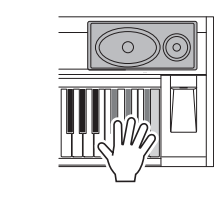

#### **NOTYFIKACJA**

*• Po uruchomieniu funkcji Flash Clear skasowane zostaną również dane utworów zakupionych. Zapisz na komputerze dane, które chcesz zachować.*

# Dodawanie pogłosu

Pogłos pozwala na grę z głęboką przestrzenią hali koncertowej. Gdy wybierzesz styl lub utwór, do wykorzystywanego brzmienia zostanie automatycznie dobrany optymalny rodzaj pogłosu. Jeśli chcesz wybrać inny rodzaj pogłosu, zastosuj się do wskazówek opisanych poniżej.

## 1 **Naciśnij przycisk [FUNCTION].**

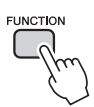

## 2 Użyj przycisków CATEGORY [<del>▲</del>] i [∓], aby wybrać opcję "Reverb".

Na kilka sekund na wyświetlaczu pojawia się komunikat "Reverb", a następnie wybrany rodzaj pogłosu.

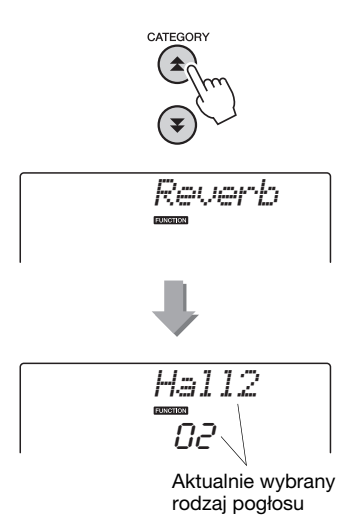

## 3 **Użyj pokrętła, aby wybrać rodzaj pogłosu.**

Możesz sprawdzić, jak brzmi wybrany rodzaj pogłosu, grając na klawiaturze.

Zestawienie dostępnych rodzajów pogłosu zawiera tabela efektów znajdująca się w zeszycie Data List.

#### **Regulacja poziomu wysyłania sygnału do sekcji pogłosowej**

Możesz oddzielnie ustawiać wartość pogłosu dodawaną do brzmienia głównego, brzmień Dual i Split. (Zob. [str. 74](#page-73-0)).

# Dodawanie efektu Chorus

Efekt Chorus "pogrubia" brzmienie, tworząc wrażenie wielu takich samych dźwięków granych unisono. Gdy wybierzesz styl lub utwór, dla wykorzystywanego brzmienia zostanie automatycznie dobrany optymalny rodzaj Chorus. Jeśli chcesz wybrać inny rodzaj efektu Chorus, zastosuj się do wskazówek opisanych poniżej.

1 **Naciśnij przycisk [FUNCTION].**

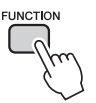

## 2 Użyj przycisków CATEGORY [**▲**] i [∓], aby wybrać efekt "Chorus".

Na kilka sekund na wyświetlaczu pojawia się komunikat "Chorus", a następnie wybrany rodzaj efektu Chorus.

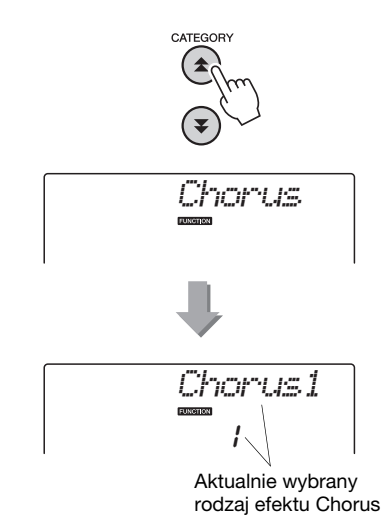

## 3 **Użyj pokrętła, aby wybrać rodzaj efektu Chorus.**

Możesz sprawdzić, jak brzmi wybrany rodzaj efektu Chorus, grając na klawiaturze.

Zestawienie dostępnych rodzajów efektu Chorus zawiera tabela efektów znajdująca się w zeszycie Data List.

#### **Regulacja poziomu wysyłania sygnału do sekcji Chorus**

Możesz oddzielnie ustawiać poziom efektu Chorus dodawany do brzmienia głównego, brzmień Dual i Split. (Zob. [str. 74](#page-73-0)).

# Funkcja Panel Sustain

Ta funkcja wydłuża czas wybrzmiewania dźwięków instrumentu. Użyj jej, gdy chcesz dodać efekt Sustain do wszystkich brzmień jednocześnie niezależnie od działania przełącznika nożnego. Funkcja Sustain nie wpływa na brzmienia Split.

## 1 **Naciśnij przycisk [FUNCTION].**

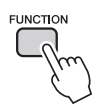

## 2 Użyj przycisków CATEGORY [**▲**] i [∓], aby wybrać parametr "Sustain".

Wyświetlone jest aktualne ustawienie.

$$
Sustain
$$
  

$$
\overline{of}
$$

#### 3 **Użyj pokrętła, aby włączyć lub wyłączyć funkcję Panel Sustain.**

**52** Podręcznik użytkownika **Samment School State Western Works**<br> **52** Podręcznik użytkownika **Podręcznik użytkownika**<br> **52** Podręcznik użytkownika **Podręcznik** użytkownika **Podręcznik** użytkownika **Podręcznik** użytkownika Efekt Panel Sustain będzie dodawany do granych na instrumencie dźwięków, gdy funkcja Panel Sustain będzie włączona. Aby ją wyłączyć, wybierz opcję "oFF".

#### *UWAGA*

• W przypadku niektórych głosów po włączeniu efektu Sustain może on być niezauważalny.

# Kontrolery stroju (Transponowanie)

Ogólny strój instrumentu można przesunąć w górę lub w dół o maksymalnie jedną oktawę w jednostkach półtonu.

1 **Naciśnij przycisk [FUNCTION].**

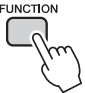

2 Użyj przycisków CATEGORY [<del>▲</del>] i [∓], **aby wybrać parametr Transpose (Transpozycja).**

$$
\begin{array}{c}\n\hline\n\text{Transpos} \\
\hline\n\text{OO}\n\end{array}
$$

3 **Użyj pokrętła, aby wybrać żądaną wartość transpozycji między –12 a +12.**

#### *UWAGA*

• Wysokość brzmień zestawów perkusyjnych nie może być zmieniona.

# Kontrolery stroju (Strojenie)

Ogólny strój instrumentu można przesunąć w górę lub w dół o 100 setnych co 1 setną (100 setnych = 1 półton).

#### 1 **Naciśnij przycisk [FUNCTION].**

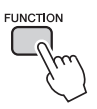

## 2 Użyj przycisków CATEGORY [**▲**] i [∓], **aby wybrać parametr Tuning.**

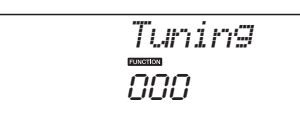

### 3 **Użyj pokrętła, aby wybrać żądaną wartość strojenia między –100 a +100.**

#### *UWAGA*

• Wysokość brzmień zestawów perkusyjnych nie może być zmieniona.

# Ustawianie metrum metronomu

W tym przykładzie użyjemy metrum 5/8.

1 **Naciśnij i przytrzymaj przycisk [METRONOME ON/OFF] dłużej niż sekundę, aby wybrać funkcję określającą**  liczbę miar w takcie ("TimesigN").

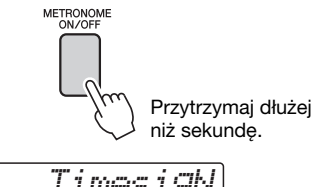

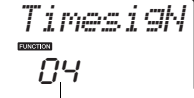

Liczba miar w takcie.

#### 2 **Obróć pokrętło, aby wybrać liczbę uderzeń w takcie.**

Każda pierwsza miara w takcie zostanie zaakcentowana gongiem, a pozostałe miary będą oznaczone kliknięciem. Jeśli ustawisz ten parametr na "00", wszystkie miary w takcie będą oznaczone kliknięciem.

Dostępny jest zakres od 0 do 60. Na użytek tego przykładu wybierz wartość 5.

#### *UWAGA*

• Metrum metronomu będzie zsynchronizowane z odtwarzanym stylem lub utworem, a więc parametry te nie mogą zostać zmienione podczas odtwarzania stylu lub utworu.

#### 3 Naciskaj przyciski CATEGORY [<del>소</del>] i [∓] **do czasu, aż zostanie wybrana funkcja**  długości miary "TimesigD".

Wyświetlona zostanie aktualnie wybrana długość miary.

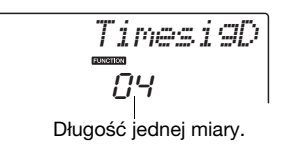

#### 4 **Obracaj pokrętłem, aby wybrać długość miary.**

Wybierz żądaną długość każdej miary: 2, 4, 8 lub 16 (półnuta, ćwierćnuta, ósemka lub szesnastka). Na użytek tego przykładu wybierz wartość 8.

# Regulowanie głośności metronomu

1 **Naciśnij przycisk [FUNCTION].**

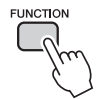

2 Użyj przycisków CATEGORY [<del>▲</del>] i [∓], **aby wybrać parametr Metronome Volume (Głośność metronomu).**

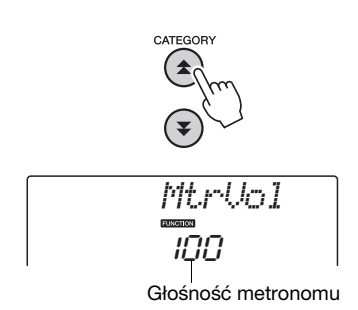

# **54** Podręcznik użytkownika **Podręcznik użytkownika** 3 **Obracaj pokrętłem, aby ustawić żądaną głośność metronomu.**

# Pitch Bend (dostrajanie)

Pokrętło Pitch Bend może być użyte do wprowadzania płynnych zmian wysokości dźwięków granych na klawiaturze. Przesuń pokrętło w górę, aby zwiększyć wysokość dźwięku, lub w dół, aby ją zmniejszyć. Możesz zmienić wielkość efektu Pitch Bend generowanego przez pokrętło, jak opisano na [str. 74](#page-73-0).

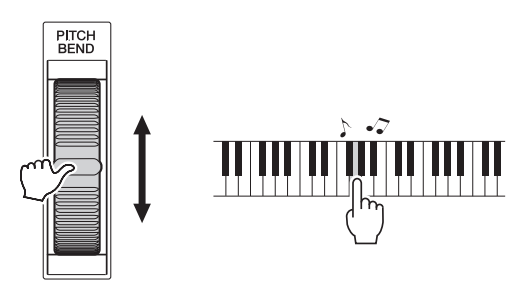

# Funkcja One Touch Setting

Niekiedy wybranie najlepszego brzmienia do gry z danym utworem czy stylem może być kłopotliwe. Funkcja One Touch Setting automatycznie wybiera najbardziej odpowiednie brzmienie, gdy wybierany jest styl lub utwór. Po prostu wybierz brzmienie nr "000", aby uaktywnić tę funkcję.

# Wybieranie ustawienia EQ dla uzyskania najlepszego brzmienia

Dostępnych jest pięć różnych ustawień korektora brzmienia (EQ), aby umożliwić uzyskanie najlepszego brzmienia w zależności od sposobu odsłuchu — na wewnętrznych głośnikach instrumentu, słuchawkach lub zewnętrznym systemie nagłośnieniowym.

## 1 **Naciśnij przycisk [FUNCTION].**

Aktualnie wybrana funkcja będzie widoczna na wyświetlaczu.

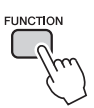

### 2 Naciskaj przyciski CATEGORY [**소**] i [∓] **do czasu, aż zostanie wybrana funkcja rodzaju głównego korektora brzmienia "MasterEQ".**

Na kilka sekund na wyświetlaczu pojawia się komunikat "MasterEQ", a następnie aktualnie wybrane ustawienie rodzaju korektora.

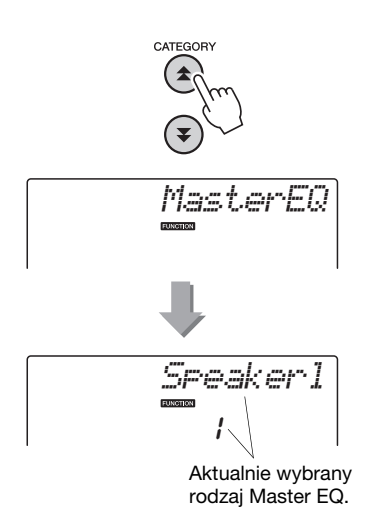

#### 3 **Użyj pokrętła, aby wybrać żądane ustawienie głównego korektora brzmienia.**

Pięć dostępnych ustawień: 1–5. Ustawienia 1 i 2 są najlepsze do odsłuchu instrumentu przez wbudowane głośniki, ustawienie 3 dla słuchawek, a ustawienia 4 i 5 są idealne do odsłuchu przez zewnętrzne nagłośnienie.

# Konfiguracja automatycznego wyłączania

Funkcja automatycznego wyłączania umożliwia wyłączenie zasilania, gdy instrument nie jest używany przez pewien czas. Czas, jaki musi upłynąć, zanim nastąpi automatyczne wyłączenie zasilania, można ustawić w zakresie od 5 do 30 minut, z dokładnością do 5 minut.

1 **Wyłącz zasilanie, a następnie naciśnij i przytrzymaj przełącznik [ ](STANDBY/ON), aż na wyświetlaczu**  pojawi się komunikat "AutoOff".

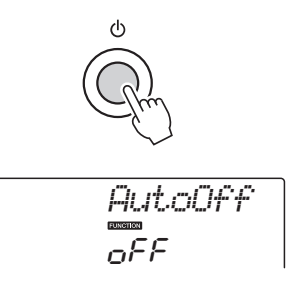

2 **Za pomocą pokrętła wybierz żądany czas automatycznego wyłączania (05–30). Jeśli chcesz wyłączyć funkcję automatycznego wyłączania, wybierz**  opcję "Off".

# Edytowanie brzmienia

Edytując różne dostępne parametry brzmienia, można edytować oryginalne brzmienia. Ponadto w ten sam sposób można tworzyć nowe brzmienia zaspokajające indywidualne potrzeby.

### 1 **Naciśnij przycisk [FUNCTION].**

Aktualnie wybrana funkcja będzie widoczna na wyświetlaczu.

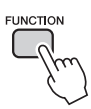

#### 2 Naciskaj przyciski CATEGORY [**↑]** i [↓] **do czasu, aż zostanie wybrany element, który chcesz edytować.**

Możesz oddzielnie regulować ustawienie brzmienia (głośność, oktawa, panorama, poziom pogłosu, poziom efektu chorus) dodawanego do brzmienia głównego, brzmień Dual i Split. Szczegółowe informacje zawiera rozdział Funkcje na [str. 74](#page-73-0).

064 *M.Volume*

## 3 **Użyj pokrętła, aby ustawić wartość.**

**56** Podręcznik użytkownika **Podręcznik użytkownika Podręcznik użytkownika**<br> **56** Podręcznik użytkownika Podręcznik użytkownika Podręcznik użytkownika Podręcznik użytkownika Podręcznik użytkownika Podręcznik użytkownika Po Edytowane parametry można zapisać w pamięci registracyjnej ([str. 48\)](#page-47-0). Jeśli zostanie wybrane inne brzmienie instrumentu, parametry zostaną zresetowane i automatycznie zostaną przywrócone najlepsze ustawienia dla wybranego brzmienia.

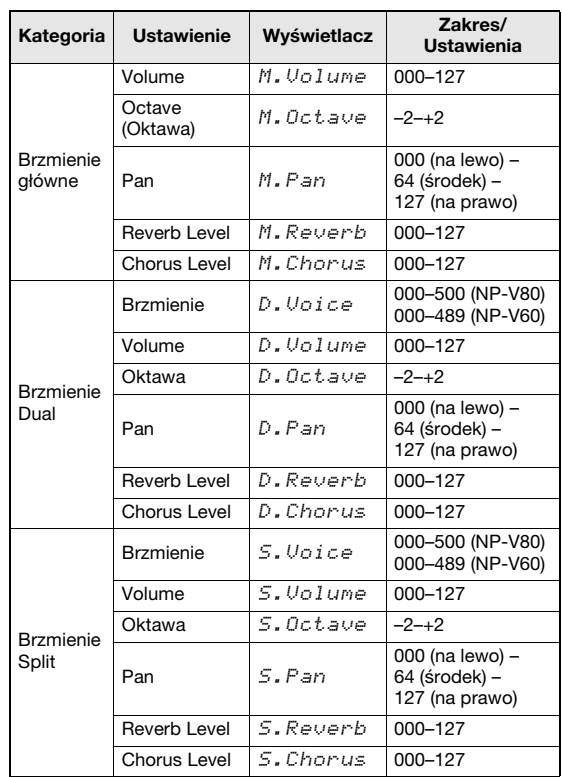

# Wybór brzmienia Dual

1 **Naciśnij i przytrzymaj przycisk [DUAL ON/OFF] dłużej niż sekundę.**

Na kilka sekund na wyświetlaczu pojawia się komunikat "D. Voice", a następnie wybrane brzmienie dodatkowe.

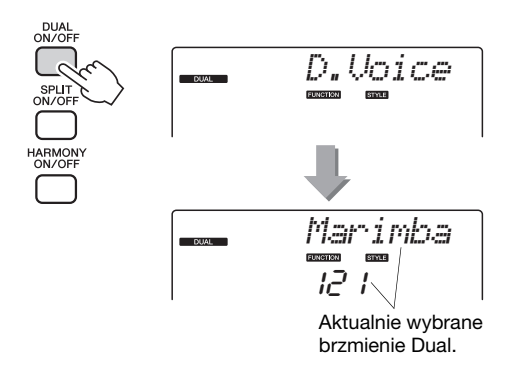

2 **Wybierz żądane brzmienie Dual przy użyciu pokrętła.**

# Wybór brzmienia Split

1 **Naciśnij i przytrzymaj przycisk [SPLIT ON/OFF] dłużej niż sekundę.**

Na kilka sekund na wyświetlaczu pojawia się komunikat "S.Voice", a następnie wybrane brzmienie Split.

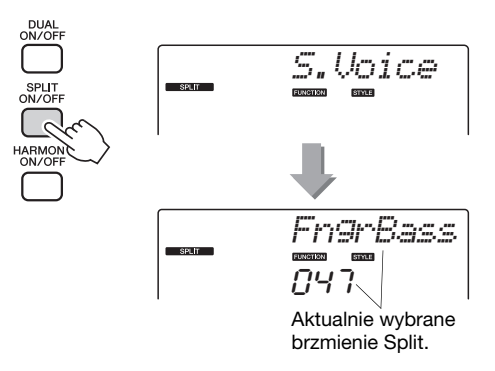

2 **Wybierz żądane brzmienie Split przy użyciu pokrętła.**

# Czułość na uderzenie w klawiasze (NP-V80)

Możesz ustawić czułość klawiatury na siłę uderzenia, postępując w poniższy sposób.

## 1 **Naciśnij przycisk [FUNCTION].**

Aktualnie wybrana funkcja będzie widoczna na wyświetlaczu.

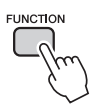

#### 2 Naciskaj przyciski CATEGORY [**소**] i [∓] **do czasu, aż zostanie wybrany parametr**  czułości klawiatury "TouchSns".

Na kilka sekund na wyświetlaczu pojawia się komunikat "TouchSns", a następnie wybrana czułość klawiatury.

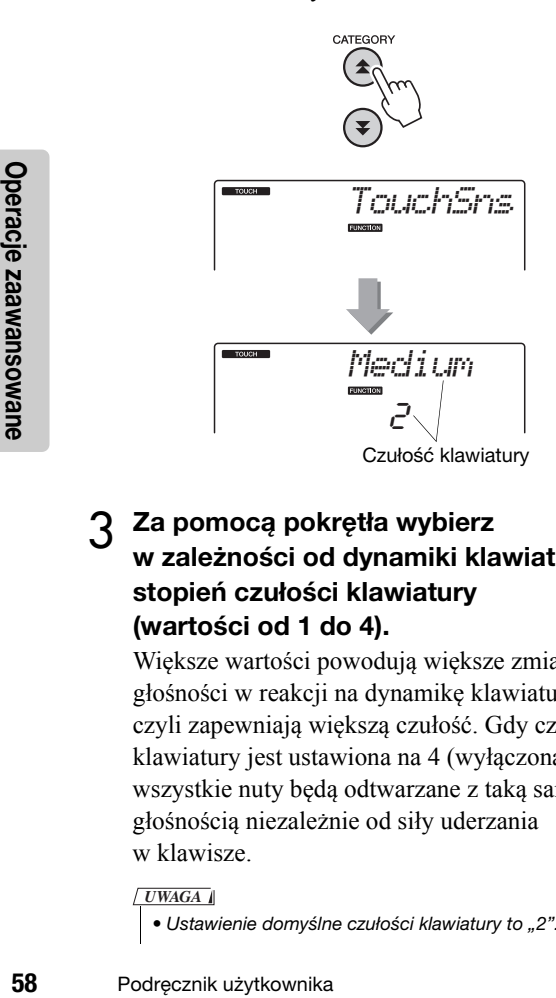

#### 3 **Za pomocą pokrętła wybierz w zależności od dynamiki klawiatury stopień czułości klawiatury (wartości od 1 do 4).**

Większe wartości powodują większe zmiany głośności w reakcji na dynamikę klawiatury, czyli zapewniają większą czułość. Gdy czułość klawiatury jest ustawiona na 4 (wyłączona), wszystkie nuty będą odtwarzane z taką samą głośnością niezależnie od siły uderzania w klawisze.

#### *UWAGA*

• Ustawienie domyślne czułości klawiatury to "2".

# Czułość na uderzenie w klawisze (NP-V60)

Gdy funkcja dynamiki klawiatury jest włączona, możesz ustawić czułość klawiatury na siłę uderzenia, postępując w poniższy sposób.

## 1 **Naciśnij przycisk [TOUCH ON/OFF], aby włączyć funkcję Touch Reponse (Dynamika klawiatury).**

Przycisk [TOUCH ON/OFF] na przemian włącza i wyłącza funkcję dynamiki klawiatury. Gdy dynamika klawiatury jest włączona, na wyświetlaczu pojawi się ikona dynamiki klawiatury.

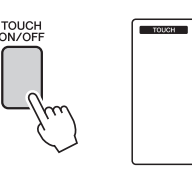

```
TOUCH
Ikona dynamiki 
klawiatury
```
Gdy dynamika klawiatury jest wyłączona, wszystkie nuty będą odtwarzane z taką samą głośnością niezależnie od siły uderzania w klawisze.

### 2 **Naciśnij i przytrzymaj dłużej niż sekundę przycisk [TOUCH ON/OFF], aby wyświetlić parametr Touch Sensitivity (Czułość klawiatury).**

Na kilka sekund na wyświetlaczu pojawia się komunikat "TouchSns", a następnie wybrana czułość klawiatury.

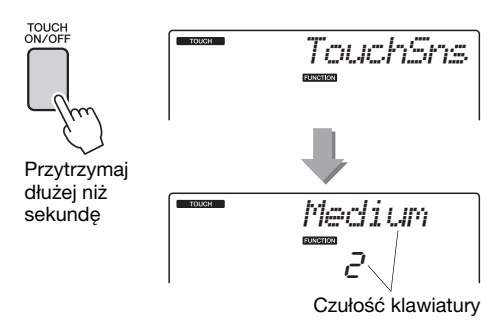

### 3 **Za pomocą pokrętła wybierz w zależności od dynamiki klawiatury stopień czułości klawiatury (wartości od 1 do 3).**

Większe wartości powodują większe zmiany głośności w reakcji na dynamikę klawiatury, czyli zapewniają większą czułość.

#### *UWAGA*

• Ustawienie domyślne czułości klawiatury to "2".

# Harmonia

Funkcja ta dodaje głosy harmonii do brzmienia głównego.

#### 1 **Naciśnij przycisk [HARMONY ON/OFF], aby włączyć funkcję harmonii.**

Aby wyłączyć harmonię, naciśnij ponownie przycisk [HARMONY ON/OFF].

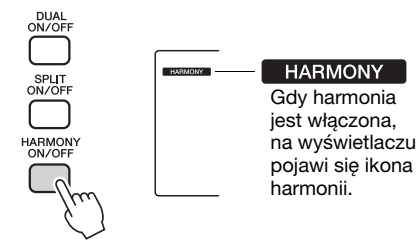

Gdy naciśniesz przycisk [HARMONY ON/OFF], aby włączyć tę funkcję, zostanie automatycznie wybrany rodzaj harmonii odpowiedni dla aktualnie wybranego brzmienia głównego.

2 **Naciśnij i przytrzymaj dłużej niż sekundę przycisk [HARMONY ON/OFF], aby wyświetlić parametr Harmony Type (Rodzaj harmonii).**

Na kilka sekund na wyświetlaczu pojawia się komunikat "HarmType", a następnie wybrany rodzaj harmonii. Użyj pokrętła, aby wybrać inny rodzaj harmonii.

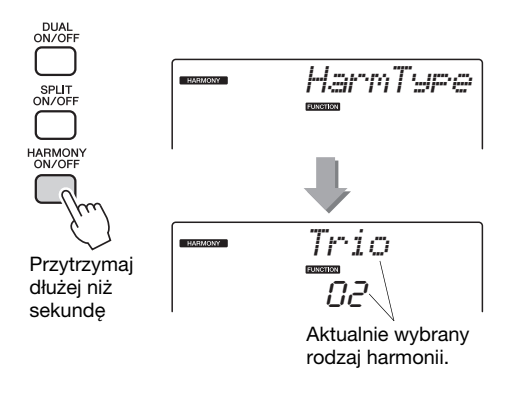

## 3 **Użyj pokrętła, aby wybrać rodzaj harmonii.**

Zestawienie dostępnych rodzajów harmonii zawiera tabela efektów znajdująca się w zeszycie Data List. Spróbuj coś zagrać, wykorzystując funkcję harmonii. Każdy rodzaj harmonii działa inaczej i inaczej brzmi — więcej szczegółów znajduje się poniżej w części "Brzmienie różnych rodzajów harmonii" oraz w "Wykazie rodzajów efektów".

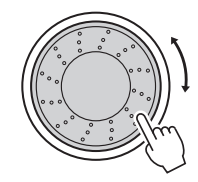

#### *UWAGA*

- Dźwięki harmonii można dodawać tylko do brzmienia Main, a nie do brzmień Dual czy Split.
- Gdy włączony jest akompaniament automatyczny (świeci się ACMP ON), klawisze znajdujące się po lewej stronie od punktu podziału klawiatury nie generują dźwięków harmonii.

#### **Uzyskiwanie różnych rodzajów harmonii**

• Rodzaje harmonii 01–05

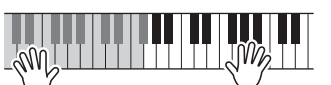

Po włączeniu akompaniamentu automatycznego w lewej części klawiatury graj akordy sterujące, a prawą ręką naciskaj klawisze w części prawej [\(str. 23](#page-22-0)).

• Rodzaje harmonii 06–12 (tryl)

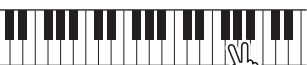

Trzymaj naciśnięte dwa klawisze.

• Rodzaje harmonii 13–19 (tremolo)

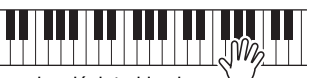

Trzymaj wciśnięte klawisze.

• Rodzaje harmonii 20–26 (echo)

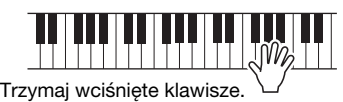

Głośność harmonii można regulować w ustawieniach Function [\(str. 75](#page-74-0)).

Kontrolowanie głośności arpeggio za pomocą dynamiki klawiatury

1 **Naciśnij przycisk [FUNCTION].**

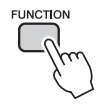

## 2 Naciskaj przyciski CATEGORY [<del>소</del>] i [∓] **do czasu, aż zostanie wybrana funkcja**  szybkości arpeggio "ARP Velo".

Na kilka sekund na wyświetlaczu pojawia się komunikat "ARP Velo", a następnie wybrane ustawienie szybkości arpeggio.

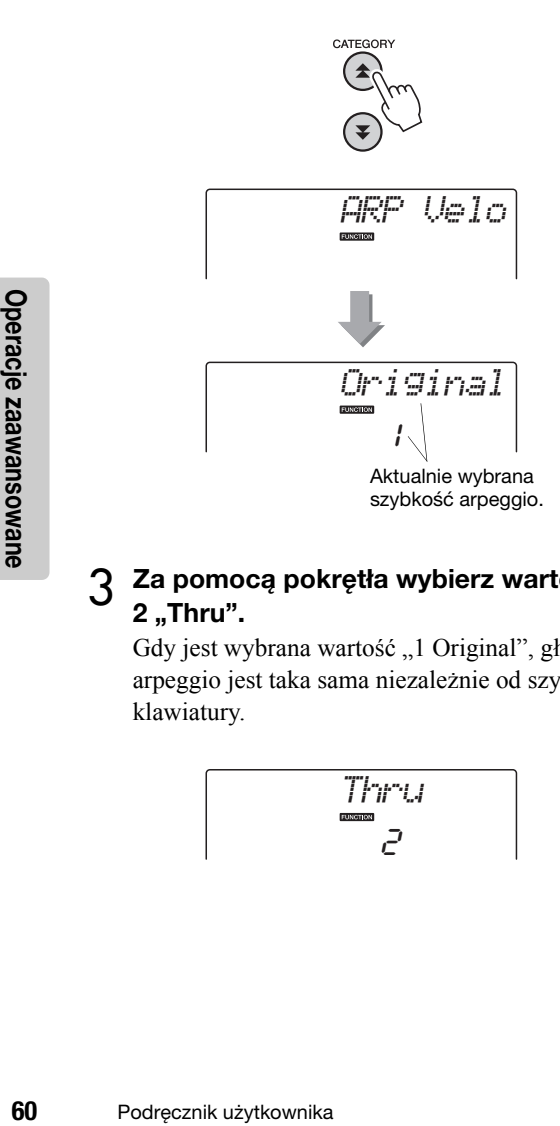

## 3 **Za pomocą pokrętła wybierz wartość 2 "Thru".**

Gdy jest wybrana wartość "1 Original", głośność arpeggio jest taka sama niezależnie od szybkości klawiatury.

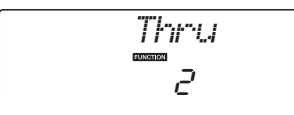

# Synchronizowanie efektu arpeggio z tempem stylu lub utworu

Dopasuj kwantyzację arpeggio, aby zsynchronizować ten efekt ze stylem lub utworem.

1 **Naciśnij przycisk [FUNCTION].**

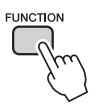

2 Naciskaj przyciski CATEGORY [<del>소</del>] i [∓] **do czasu, aż zostanie wybrana opcja "Quantize".**

Na kilka sekund na wyświetlaczu pojawia się komunikat "Quantize", a następnie wybrana wartość kwantyzacji.

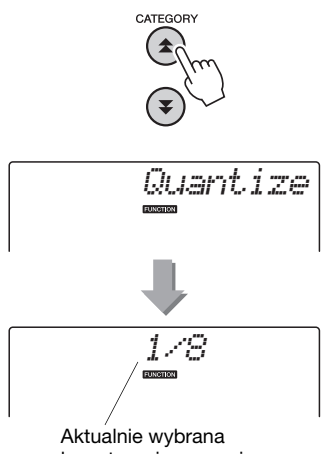

kwantyzacja arpeggio.

## 3 **Za pomocą pokrętła dobierz odpowiednią wartość kwantyzacji (1/8, 1/16 lub OFF).**

Ustawienie "1/8" będzie korygować nuty spoza taktu do najbliższej ćwierćnuty, ustawienie "1/16" będzie korygować nuty spoza taktu do najbliższej ósemki, a ustawienie "OFF" spowoduje, że kwantyzacja nie będzie wykonywana. Domyślne ustawienie kwantyzacji arpeggio zależy od rodzaju arpeggio.

# Wstrzymywanie odtwarzania efektu arpeggio

Efekt arpeggio może być nadal odtwarzany po zwolnieniu nuty, jeśli zostanie naciśnięty przełącznik nożny podłączony do gniazda SUSTAIN.

Odtwarzanie efektu arpeggio zostanie zatrzymane po zwolnieniu przełącznika nożnego. Podłącz przełącznik nożny ([str. 11\)](#page-10-0), a następnie przypisz do niego funkcję, postępując zgodnie z poniższymi instrukcjami.

## 1 **Naciśnij przycisk [FUNCTION].**

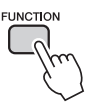

2 Naciskaj przyciski CATEGORY [<del>소</del>] i [∓] **do czasu, aż zostanie wybrana opcja "Pdl Func".**

Na kilka sekund na wyświetlaczu pojawia się komunikat "Pdl Func", a następnie wybrana funkcja przypisana do przełącznika nożnego.

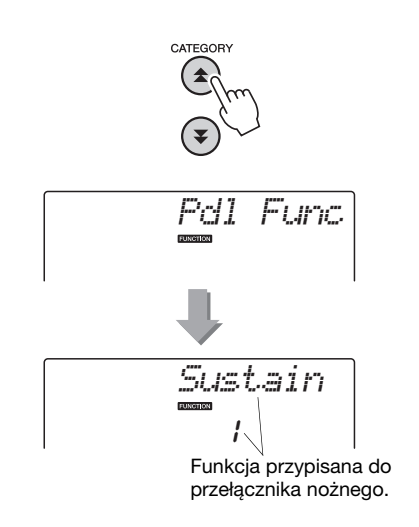

3 **Obracaj pokrętłem, aby wybrać opcję "Arp Hold".**

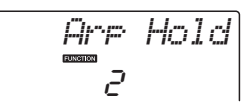

Jeśli chcesz przywrócić przedłużanie dźwięków jako funkcję przełącznika nożnego, wybierz opcję "Sustain". Jeśli chcesz korzystać zarówno z funkcji wstrzymywania, jak i przedłużania dźwięków, wybierz opcję "Hold+Sus". Funkcja przedłużania dźwięków wpływa wyłącznie na brzmienia główne i dodatkowe. Nie wpływa na brzmienia Split.

**Podstawowe operacje na stylu akompaniamentu automatycznego zostały opisane na [str. 22](#page-21-0) Krótkiego przewodnika.**

**Poniżej znajdziesz informacje o innych sposobach gry stylami, regulacji głośności stylu oraz inne.**

# Wariacja schematu (Sekcje)

Akompaniament automatyczny jest zbudowany z wielu odmian stylów (wzorów), umożliwiających tworzenie podkładów muzycznych, które są stylistycznie dopasowane do granego utworu.

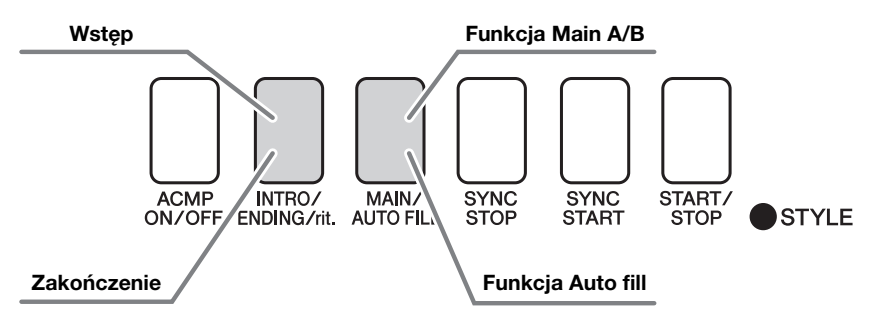

#### **Sekcja INTRO (Wstęp)**

Funkcja używana do rozpoczęcia utworu. Po zakończeniu odtwarzania wstępu rozpoczyna się odtwarzanie odmiany zasadniczej. Długość intro (w taktach) różni się zależnie od wybranego stylu.

#### **Sekcja MAIN**

Służy do odtwarzania głównej części utworu. Odtwarza główny wzór akompaniamentu i powtarza go bez końca, aż do naciśnięcia przycisku innej sekcji. Istnieją dwie odmiany wzoru podstawowego (A i B), a brzmienie odtwarzania stylu zmienia się harmonicznie na podstawie akordów granych lewą ręką.

#### **Sekcja przejściowa**

Automatycznie dodawana przed zmianą sekcji A i B.

#### **Sekcja ENDING (Zakończenie)**

Służy jako zakończenie utworu. Po zagraniu całego zakończenia odtwarzanie akompaniamentu automatycznego zatrzyma się. Długość zakończenia (w taktach) różni się zależnie od wybranego stylu.

- 1 **Naciśnij przycisk [STYLE], a następnie wybierz styl.**
- 2 **Naciśnij przycisk [ACMP ON/OFF], aby włączyć automatyczny akompaniament.**

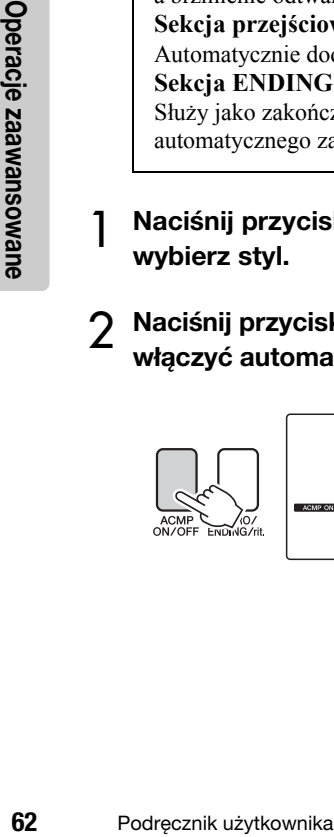

Pojawia się, gdy akompaniament automatyczny<br>jest włączony.

3 **Naciśnij przycisk [SYNC START], aby włączyć funkcję startu synchronicznego.**

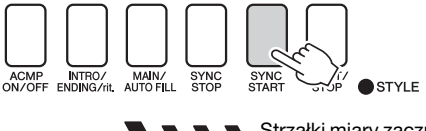

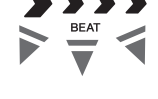

Strzałki miary zaczną migać, gdy zostanie włączony tryb gotowości startu synchronicznego.

#### **Funkcja Synchro Start (Start synchroniczny)** Jeśli tryb gotowości startu synchronicznego jest włączony, po zagraniu pierwszego akordu w obszarze akompaniamentu klawiatury rozpocznie się odtwarzanie stylu. Możesz wyłączyć tryb gotowości startu synchronicznego, naciskając ponownie przycisk [SYNC START].

4 **Naciśnij przycisk [MAIN/AUTO FILL].**

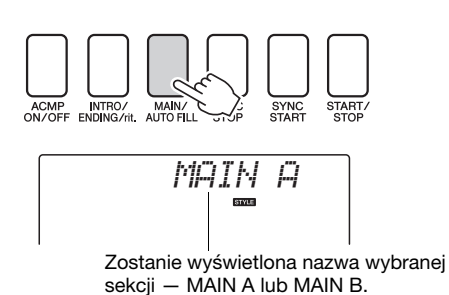

## 5 **Naciśnij przycisk [INTRO/ENDING/rit.].**

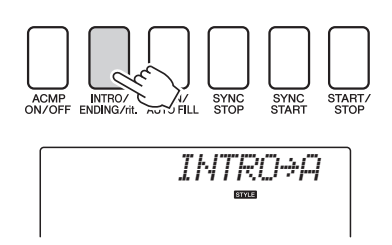

Możesz teraz odtworzyć intro.

### 6 **Odtwarzanie sekcji Intro wybranego stylu rozpoczyna się po zagraniu akordu lewą ręką.**

W tym przykładzie zagraj akord C dur (jak widać na ilustracji). Informacje o graniu akordów można znaleźć w części ["Akordy](#page-24-0)" na [str. 25](#page-24-0).

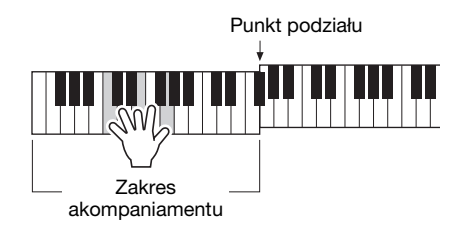

## 7 **Naciśnij przycisk [MAIN/AUTO FILL].**

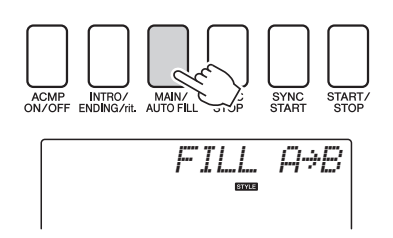

Gdy sekcja Fill-in zostanie zakończona, nastąpi płynne przejście do wybranej sekcji A/B.

8 **Naciśnij przycisk [INTRO/ENDING/rit.].**

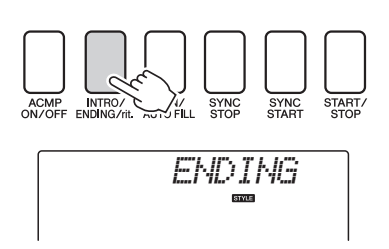

Spowoduje to uruchomienie odtwarzania wybranego schematu zakończenia. Po zagraniu całego zakończenia odtwarzanie akompaniamentu automatycznego zatrzyma się. Jeśli podczas odtwarzania zakończenia odpowiadający mu przycisk [INTRO/ENDING/rit.] zostanie powtórnie naciśnięty, spowoduje to stopniowe spowalnianie zakończenia (efekt ritardando).

#### **Funkcja Synchro Stop (Zatrzymanie synchroniczne)**

Gdy wybrana jest ta funkcja, styl będzie odtwarzany tylko wtedy, gdy grasz akordy na obszarze akompaniamentu. Po zwolnieniu klawiszy styl nie jest odtwarzany. Aby włączyć funkcję, naciśnij przycisk [SYNC STOP].

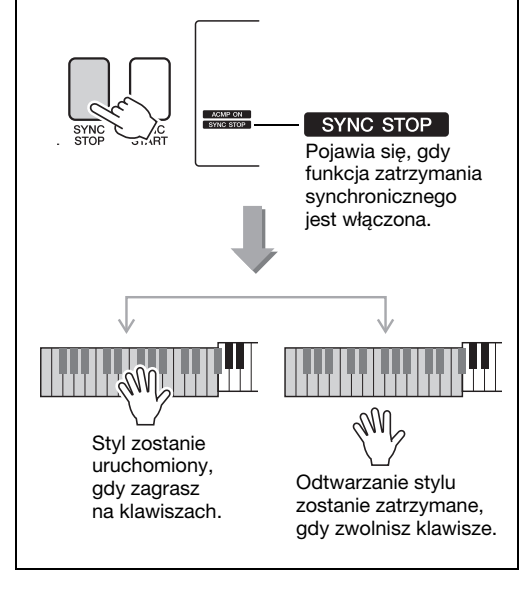

# Zmienianie tempa utworu i stylu

Style można odtwarzać w dowolnym tempie, według upodobania: szybko lub wolno.

1 **Naciśnij przycisk [TEMPO/TAP], aby po wybraniu stylu wywołać na wyświetlaczu ustawienie Tempo.**

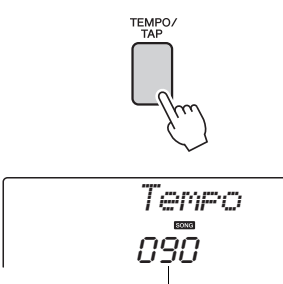

Aktualna wartość tempa

## 2 **Obróć pokrętło, aby wybrać tempo od 011 do 280 taktowanych ćwierćnut na minutę.**

Naciśnij równocześnie przyciski [+] i [–], aby natychmiast przywrócić domyślną wartość tempa stylu.

**Formacja Podrzas odtwarzani<br>
maciskając przycisk<br>
<b>SA** Podręcznik użytkownika Podczas odtwarzania stylu można zmienić tempo, naciskając przycisk [TEMPO/TAP] dwa razy.

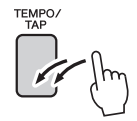

# Regulowanie głośności stylu

Naciśnij przycisk [STYLE], aby włączyć funkcję stylu.

1 **Naciśnij przycisk [FUNCTION].**

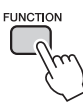

2 Użyj przycisków CATEGORY [**▲**] i [∓], **aby wybrać parametr Style Volume (Głośność stylu).**

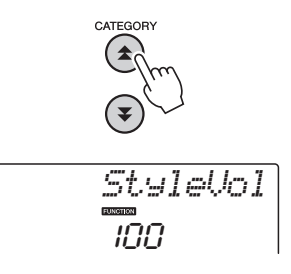

3 **Użyj pokrętła, aby wybrać poziom głośności stylu między 000 a 127.**

# Wyznaczanie punktu podziału

Domyślnie punkt podziału jest umieszczony na klawiszu 54 (klawisz F#2), ale można to zmienić, stosując się do wskazówek podanych poniżej.

## 1 **Naciśnij przycisk [STYLE].**

2 **Naciśnij i przytrzymaj dłużej niż sekundę przycisk [ACMP ON/OFF], aby wyświetlić parametr Split point (Punkt podziału).**

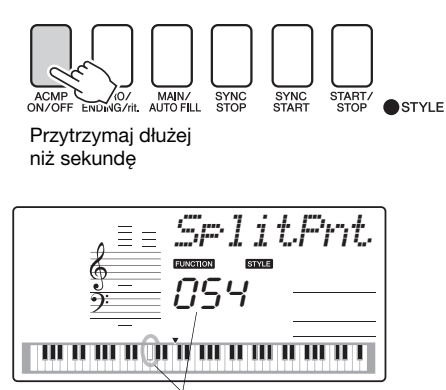

Punkt podziału

3 **Za pomocą pokrętła ustaw punkt podziału na dowolnym klawiszu z zakresu od E0 (028) do G6 (103).**

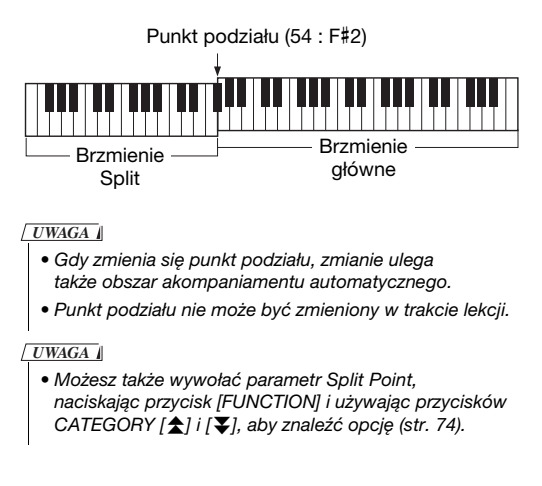

# Tap Start

Możesz uruchomić styl, naciskając przycisk [TEMP/TAP] w żądanym tempie — 4 razy dla metrum czteromiarowego, 3 razy dla metrum trójmiarowego. Możesz zmienić tempo w trakcie odtwarzania stylu, naciskając dwukrotnie przycisk.

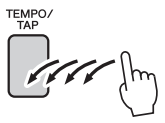

# Granie stylu z akordami, ale bez rytmu (Stop Accompaniment)

Gdy sekcja akompaniamentu jest włączona (pokazana jest ikona ACMP ON), a funkcja Synchro Start wyłączona, można grać akordy w lewej części klawiatury, gdy akompaniament jest zatrzymany, a akordy akompaniamentu wciąż będą słyszalne. To jest funkcja "Stop Accompaniment", użyte może być dowolne palcowanie akordów rozpoznawane przez instrument ([str. 25\)](#page-24-0).

**Naciśnij przycisk [STYLE], aby włączyć funkcję stylu, a następnie naciśnij przycisk [ACMP ON/OFF], aby włączyć akompaniament automatyczny.**

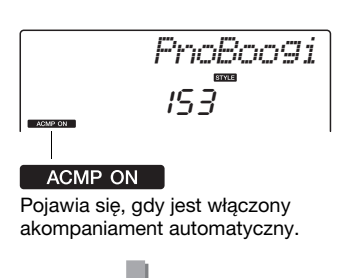

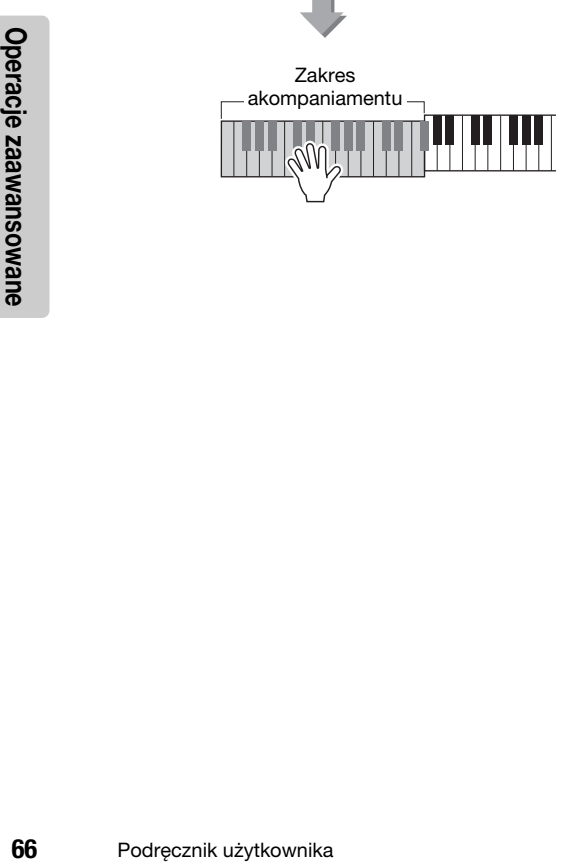

# Granie ze stylami przy użyciu całej klawiatury

W części "Granie z uż[yciem wybranego stylu](#page-22-0)" na [str. 23](#page-22-0) opisana jest metoda grania stylami, w której akordy były wykrywane tylko z lewej strony punktu podziału klawiatury. Jednak po wprowadzeniu opisanych poniżej ustawień akordy sterujące akompaniamentem wykrywane są na całym obszarze klawiatury, pozwalając na bardziej dynamiczne wykonania. W tym trybie mogą być generowane tylko akordy grane w standardowy sposób ([str. 25\)](#page-24-0).

1 **Naciśnij przycisk [FUNCTION].**

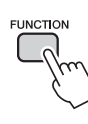

2 Użyj przycisków CATEGORY [**<del>↑</del>] i [∓]**, aby wybrać funkcję "Chord Fingering". Na kilka sekund na wyświetlaczu pojawia się komunikat "ChdFing", a następnie wybrany

rodzaj funkcji Chord Fingering.

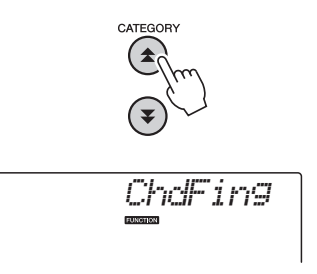

3 **Za pomocą pokrętła wybierz wartość 2 "FullKbd".**

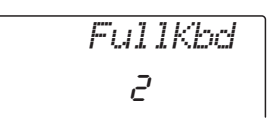

# Ładowanie plików stylów (NP-V60)

Instrument posiada 160 wewnętrznych stylów. Dodatkowo inne style, jak te na dołączonej płycie CD-ROM albo pobrane z Internetu (pasują tylko style z rozszerzeniem "sty"), mogą być wczytane pod numer stylu 161 i używane w taki sam sposób, jak style wewnętrzne.

Aby można było skorzystać z funkcji ładowania plików stylu, plik musi być wcześniej przesłany z komputera do instrumentu. Procedura przesyłania plików z komputera do instrumentu została opisana na [str. 86](#page-85-0) ("Przesyłanie danych mię[dzy komputerem a instrumentem](#page-85-0)").

Procedura opisana poniżej służy do ładowania pliku stylu, który wcześniej został przesłany z komputera do instrumentu jako styl numer 161.

## 1 **Naciśnij przycisk [FUNCTION].**

Aktualnie wybrana funkcja będzie widoczna na wyświetlaczu.

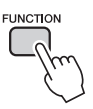

## 2 Naciskaj przyciski CATEGORY [ $\blacktriangle$ ] i [茅], **aż wybierzesz funkcję ładowania pliku**  stylu "Sff Load".

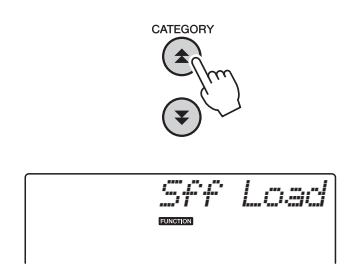

Po około 2 sekundach nazwa pliku stylu do załadowania pojawi się na wyświetlaczu. Jeśli do instrumentu przesłano wiele plików stylów, możesz użyć pokrętła lub wykorzystać przyciski [+] i [–], aby wybierać po kolei różne pliki (maks. 100 plików).

#### 3 **Wykonaj operację ładowania.**

Gdy zostanie wyświetlona nazwa pliku stylu, który chcesz załadować, naciśnij przycisk numeryczny [0].

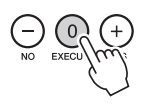

#### 4 **Komunikat potwierdzający operację ładowania pojawi się na wyświetlaczu. Naciśnij przycisk [+/YES], aby załadować plik.**

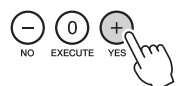

# Wyszukiwanie akordów za pomocą Słownika akordów

Funkcja Dictionary jest po prostu wbudowanym wykazem akordów, który pokazuje poszczególne nuty akordów. Sprawdza się doskonale, gdy znasz nazwę danego akordu i chcesz szybko nauczyć się, jak go zagrać.

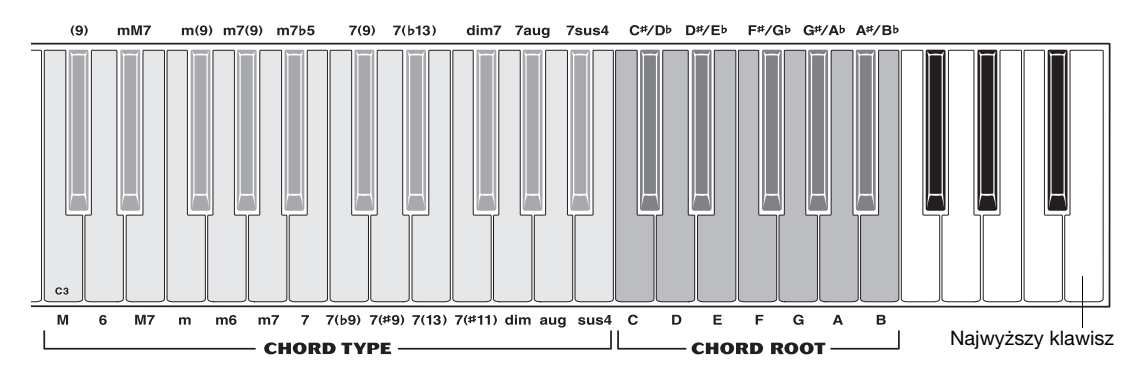

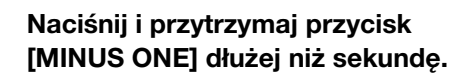

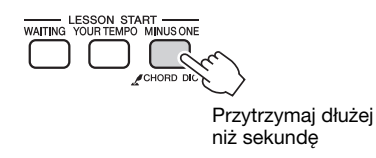

*Dict.*

2 **Jako przykład nauczymy się, jak zagrać akord GM7 (G-dur septymowy). Jak pokazano na ilustracji, naciśnij klawisz G w obszarze CHORD ROOT (nie będzie nic słychać). Ustawiona pryma jest pokazana na wyświetlaczu.**

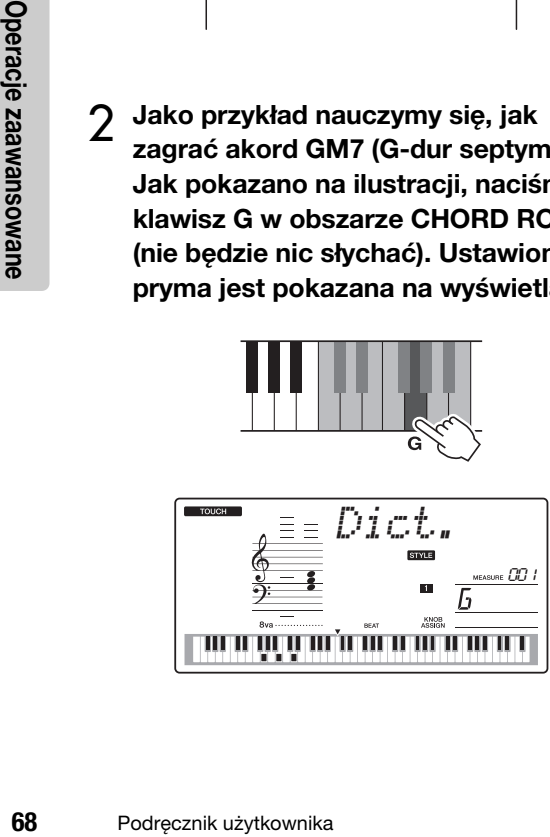

3 **Jak pokazano na ilustracji, naciśnij klawisz M7 (septyma wielka) w obszarze CHORD TYPE (nie będzie nic słychać). Nuty, które należy zagrać w przypadku danego akordu (nuta prymy i rodzaju akordu), są pokazane na wyświetlaczu zarówno w notacji, jak i na klawiaturze.**

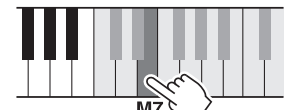

Zapis nutowy akordu Nazwa akordu (pryma i rodzaj)

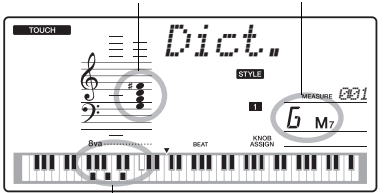

Poszczególne nuty akordu (klawiatura)

Aby wywołać możliwe przewroty akordu, naciskaj przyciski [+]/[–].

#### *UWAGA*

- O akordach durowych: Akordy durowe są zwykle oznaczone jedynie nazwą prymy. Na przykład "C" oznacza C-dur. Jednak określając w tym miejscu akord, pamiętaj, aby wybrać "M" (dur) po naciśnięciu dźwięku prymy.
- 4 **Spróbuj grać akord w sekcji akompaniamentu automatycznego na klawiaturze, sprawdzając, co się pokazuje na wyświetlaczu. Gdy właściwie zagrasz akord, zabrzmi dzwonek oznajmiający powodzenie, a nazwa akordu na wyświetlaczu będzie migać.**

# Odtwarzanie BGM

Przy ustawieniu domyślnym po naciśnięciu przycisku [DEMO/BGM] jest odtwarzanych i powtarzanych tylko kilka utworów wewnętrznych. To ustawienie można zmienić, aby były odtwarzane wszystkie utwory wewnętrzne lub wszystkie utwory, które zostały wczytane do instrumentu z komputera. Dostępnych jest pięć grup odtwarzania wielokrotnego. Należy po prostu wybrać tę grupę, która jest najbardziej odpowiednia w danym przypadku.

### 1 **Naciśnij i przytrzymaj dłużej niż sekundę przycisk [DEMO/BGM].**

Na kilka sekund na wyświetlaczu pojawia się komunikat "DemoGrp", a następnie wybrany obiekt docelowy odtwarzania wielokrotnego.

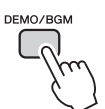

Przytrzymaj dłużej niż sekundę

*DemoGrp*

#### 2 **Obracając pokrętło, wybierz grupę odtwarzania wielokrotnego z poniższej tabeli.**

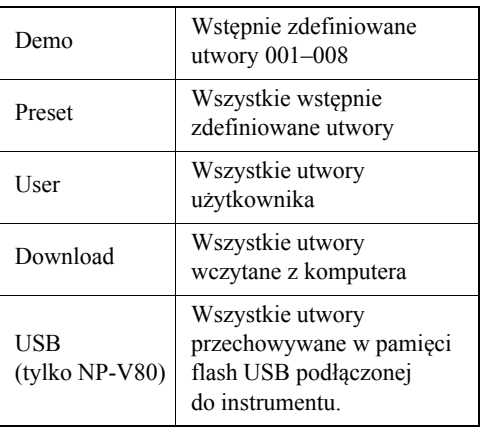

# Odtwarzanie losowo wybranego utworu

Tryb odtwarzania losowego powoduje, że utwory z grupy wybranej do odtwarzania BGM są odtwarzane w kolejności losowej.

1 **Naciśnij przycisk [FUNCTION].**

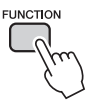

## 2 Naciskaj przyciski CATEGORY [<del>소</del>] i [∓] **do czasu, aż zostanie wybrana opcja "Play Mode".**

Na kilka sekund na wyświetlaczu pojawia się komunikat "Play Mode", a następnie wybrany tryb odtwarzania wielokrotnego.

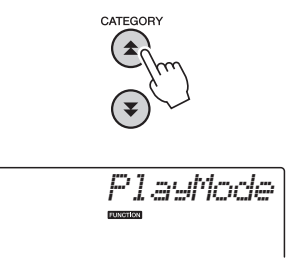

Nie można rozpoczynać odtwarzania podczas odtwarzania utworów demonstrujących brzmienia ani w trybie BGM.

## 3 **Za pomocą pokrętła wybierz wartość "Random".**

Jeśli chcesz przywrócić normalny tryb odtwarzania, wybierz wartość "Normal".

# Zmienianie tempa utworu

Utwory można odtwarzać w dowolnym tempie, według upodobania — szybko lub wolno.

1 **Naciśnij przycisk [TEMPO/TAP], aby po wybraniu utworu wywołać na wyświetlaczu ustawienie Tempo.**

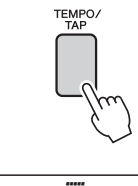

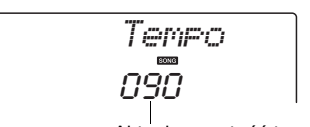

Aktualna wartość tempa

## 2 **Obróć pokrętło, aby wybrać tempo od 011 do 280 taktowanych ćwierćnut na minutę.**

Naciśnij równocześnie przyciski [+] i [–], aby natychmiast przywrócić domyślną wartość tempa utworu.

**Podczas odtwarzani<br>
tempo, naciskając p<br>
dwa razy.<br>
<b>Podczas**<br> **Podczas**<br> **Podręcznik użytkownika** Podczas odtwarzania utworu można zmienić tempo, naciskając przycisk [TEMPO/TAP] dwa razy.

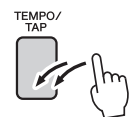

# Głośność utworu

1 **Naciśnij przycisk [FUNCTION].**

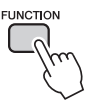

2 Użyj przycisków CATEGORY [**▲**] i [∓], **aby wybrać parametr Song Volume.**

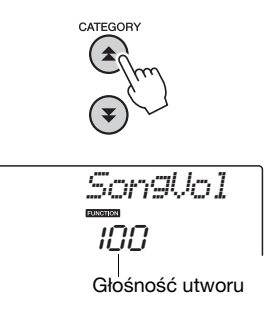

#### 3 **Użyj pokrętła, aby wybrać głośność utworu między 000 a 127.**

*UWAGA*

• Głośność utworu może być ustawiona podczas wybierania utworu.

# Powtarzanie A–B

Możesz wyznaczyć fragment utworu do odtwarzania w pętli — "A" jest punktem początku, a "B" punktem zakończenia.

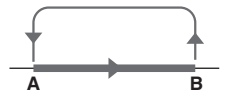

1 **Graj utwór ([str. 26](#page-25-0)) i naciśnij przycisk [A-B REPEAT] na początku fragmentu,**  który chcesz powtarzać (punkt "A").

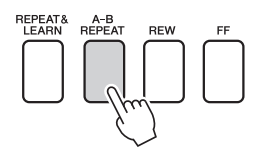

2 **Naciśnij przycisk [A-B REPEAT] ponownie na końcu fragmentu,**  który chcesz powtarzać (punkt "B").

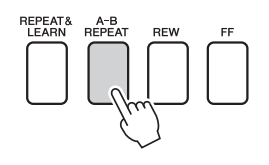

#### 3 **Wyznaczony fragment A–B będzie teraz odtwarzany w pętli.**

Zapętlone odtwarzanie można zatrzymać, naciskając przycisk [A-B REPEAT].

#### *UWAGA*

- Punkt początkowy i końcowy można określić z dokładnością do taktu.
- Podczas odtwarzania na wyświetlaczu jest widoczny numer bieżącego taktu.
- Jeśli chcesz ustawić punkt początkowy "A" na samym początku utworu, naciśnij przycisk [A-B REPEAT] przed rozpoczęciem odtwarzania utworu.

## <span id="page-70-0"></span>Wyciszanie poszczególnych ścieżek utworu

Każda ścieżka utworu gra inną partię — melodię, perkusję, akompaniament itd. Możesz wyciszać poszczególne ścieżki utworu i grać samodzielnie na klawiaturze wyciszoną partię lub po prostu wyciszyć wszystkie ścieżki oprócz tej, którą chcesz posłuchać. Aby wyciszyć ścieżkę, naciśnij odpowiedni przycisk ścieżki (TRACK [1]–[5], [A]). Naciśnij ten sam przycisk po raz drugi, aby wyłączyć wyciszanie ścieżki.

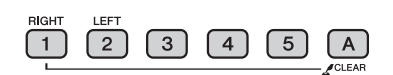

Numer ścieżki świeci się ścieżka będzie odtwarzana

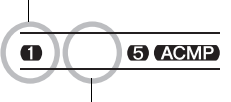

Ścieżka nie świeci się — ścieżka jest wyciszona lub nie zawiera danych

# Tap Start

Możesz uruchomić utwór, naciskając przycisk [TEMP/TAP] w żądanym tempie — 4 razy dla metrum czteromiarowego, a 3 razy dla metrum trójmiarowego. Możesz zmienić tempo w trakcie odtwarzania utworu, naciskając dwukrotnie przycisk.

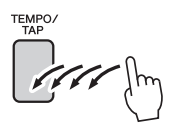

# Zmiana brzmienia melodii

Brzmienie melodii utworu można zmienić na inne brzmienie według własnego upodobania.

*UWAGA*

• Nie można zmienić brzmienia melodii w utworze użytkownika.

- 1 **Wybierz utwór i zagraj go.**
- 2 **Użyj pokrętła do wyboru brzmienia, którego chcesz słuchać po naciśnięciu przycisku [VOICE].**

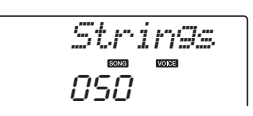

3 **Naciśnij i przytrzymaj przycisk [VOICE] dłużej niż sekundę. Na wyświetlaczu na kilka sekund pojawi**  się komunikat "SONG MELODY VOICE" **(Brzmienie melodii utworu), wskazując, że brzmienie wybrane w kroku 2 zastąpiło pierwotne brzmienie melodii.**

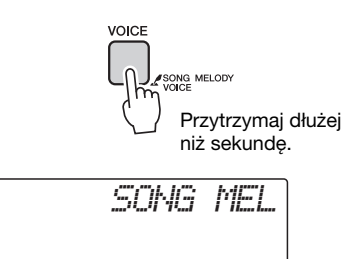
<span id="page-72-0"></span>**Funkcje umożliwiają dostęp do wielu szczegółowych parametrów instrumentu dotyczących strojenia, ustawiania punktu podziału czy ustawień brzmień i efektów. Zobacz listę funkcji zaczynającą się na następnej stronie.**

**Gdy odnajdziesz funkcję, którą chcesz wywołać, po prostu wybierz na wyświetlaczu nazwę tej funkcji (pokazaną na liście po prawej stronie nazwy funkcji) i ustaw ją odpowiednio.**

Wybieranie i ustawianie funkcji

- 1 **Odszukaj funkcję, którą chcesz zmienić, na wykazie zaczynającym się na str. [74](#page-73-0), [75](#page-74-0).**
- 2 **Naciśnij przycisk [FUNCTION].**

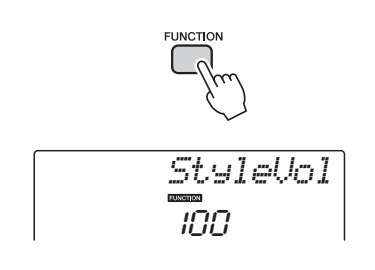

### 3 **Wybierz funkcję.**

Naciskaj przyciski CATEGORY  $[\triangle]$  i  $[\blacktriangledown]$ , aż na wyświetlaczu pojawi się ekran z nazwami funkcji.

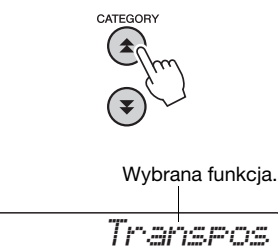

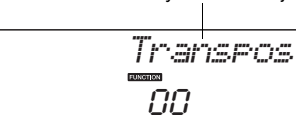

4 **Użyj pokrętła, przycisków [+] i [–] lub przycisków [0]–[9], aby ustawić wybraną funkcję.**

W niektórych przypadkach przycisk [+] wykona wybraną funkcję, a [–] anuluje wybór.

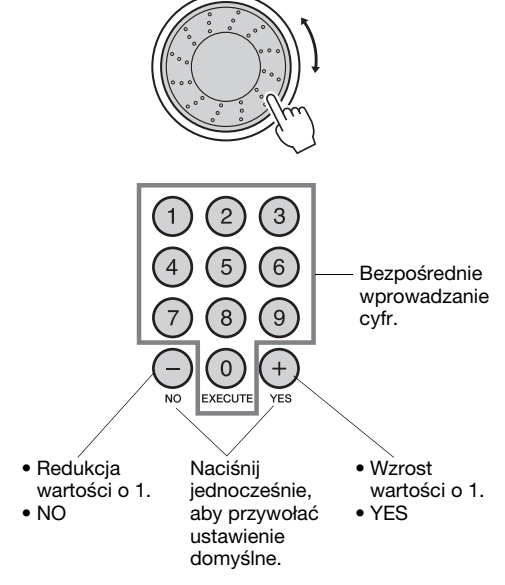

<span id="page-72-1"></span>Niektóre ustawienia funkcji są zapisywane w pamięci natychmiast po ich modyfikacji. Informacje dotyczące ustawień funkcji zapisywanych w pamięci instrumentu znajdują się w części "Parametry zapisywane w kopii [zapasowej](#page-49-0)" na [str. 50.](#page-49-0)

Aby odtworzyć domyślne ustawienia fabryczne, zastosuj się do opisu "Backup Clear (kasowanie kopii [zapasowej\)"](#page-49-1) w paragrafie ["Inicjowanie](#page-49-2)" na [str. 50](#page-49-2).

### <span id="page-73-3"></span><span id="page-73-0"></span>**Tabela ustawień funkcji**

<span id="page-73-2"></span><span id="page-73-1"></span>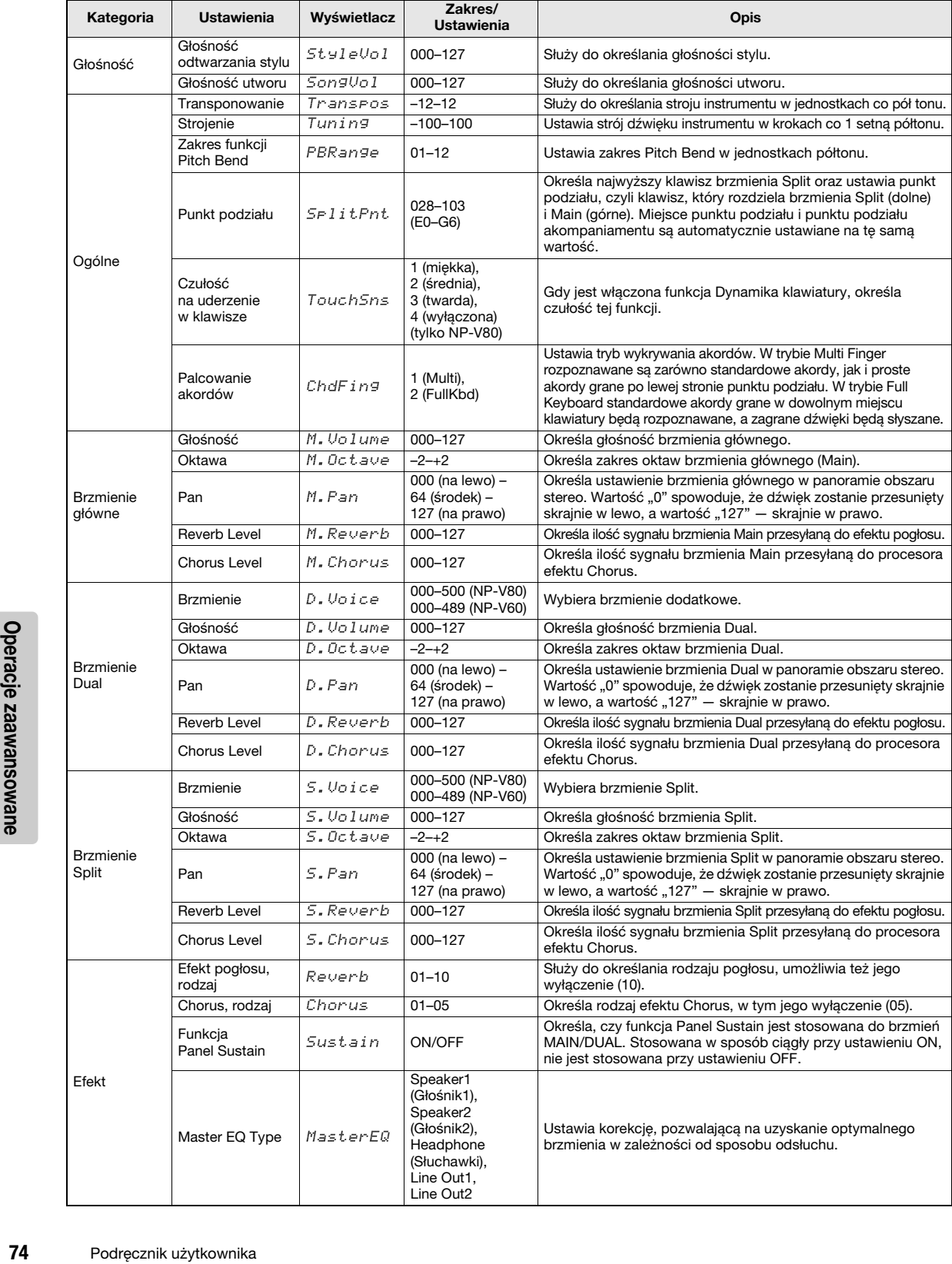

<span id="page-74-3"></span><span id="page-74-2"></span><span id="page-74-1"></span><span id="page-74-0"></span>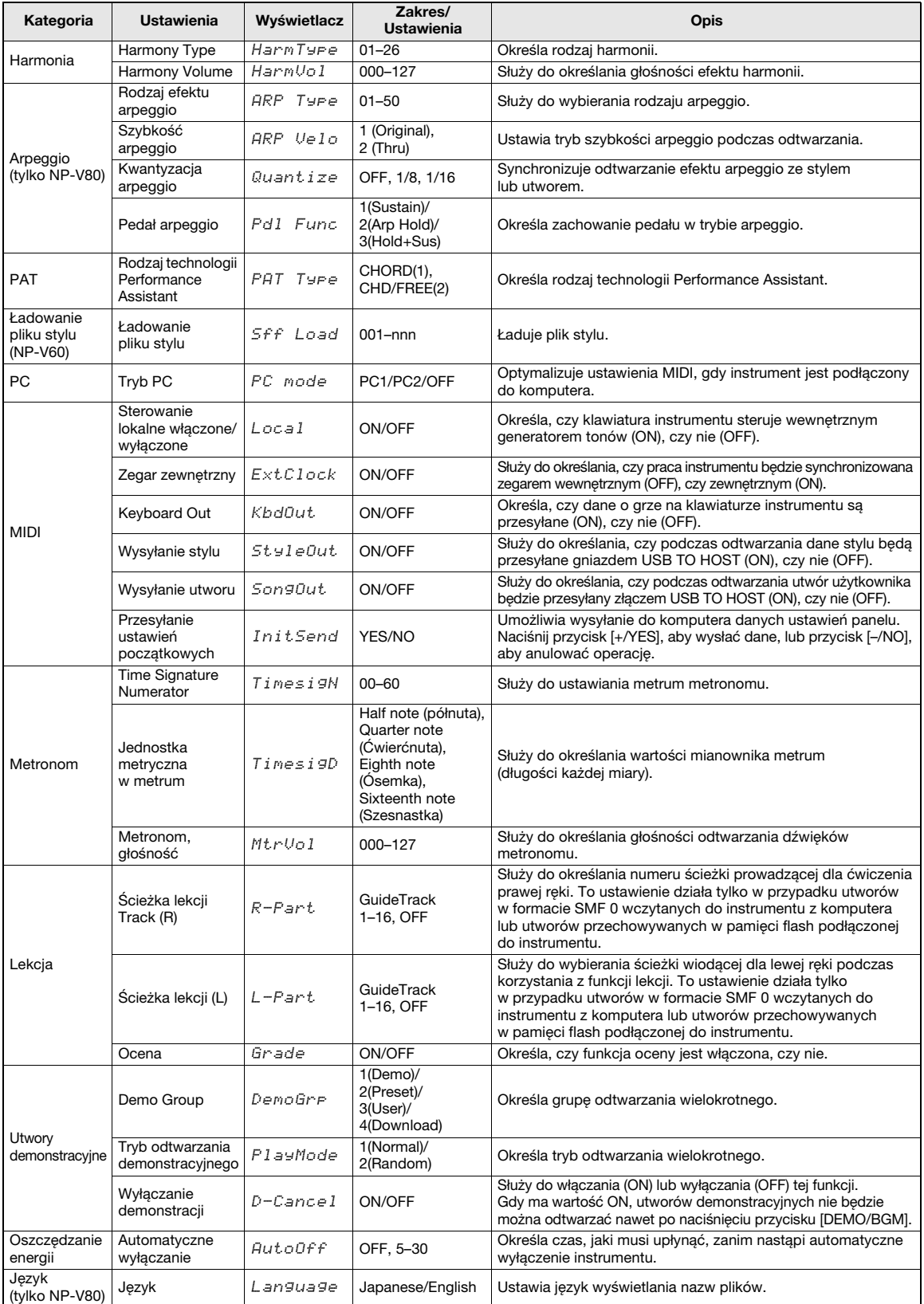

### **Zapisywanie i ładowanie danych (tylko NP-V80)**

**Pamięć flash USB jest nośnikiem pamięci używanym do przechowywania danych. Gdy urządzenie pamięci flash USB włożone jest w złącze USB TO DEVICE, zarejestrowane ustawienia można zapisywać w urządzeniu albo je z niego ładować. W tym rozdziale przyjrzymy się procedurom konfiguracji i formatowania urządzeń pamięci flash USB oraz zapisywania i wczytywania danych przy ich użyciu. Zanim zaczniesz używać urządzenia USB, przeczytaj paragraf "Ostrzeżenia dotyczące stosowania złącza USB TO DEVICE" na [str. 77.](#page-76-0)**

### <span id="page-75-0"></span>Funkcje kontroli plików

1 **Podczas podłączenia pamięci flash USB do złącza USB TO DEVICE upewnij się, że wkładasz ją odpowiednio.**

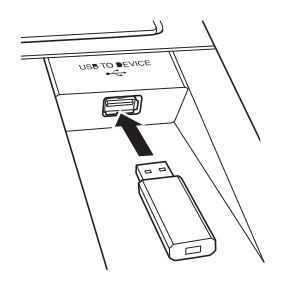

2 **Zaczekaj na potwierdzenie, że pamięć flash USB została poprawnie zamontowana.**

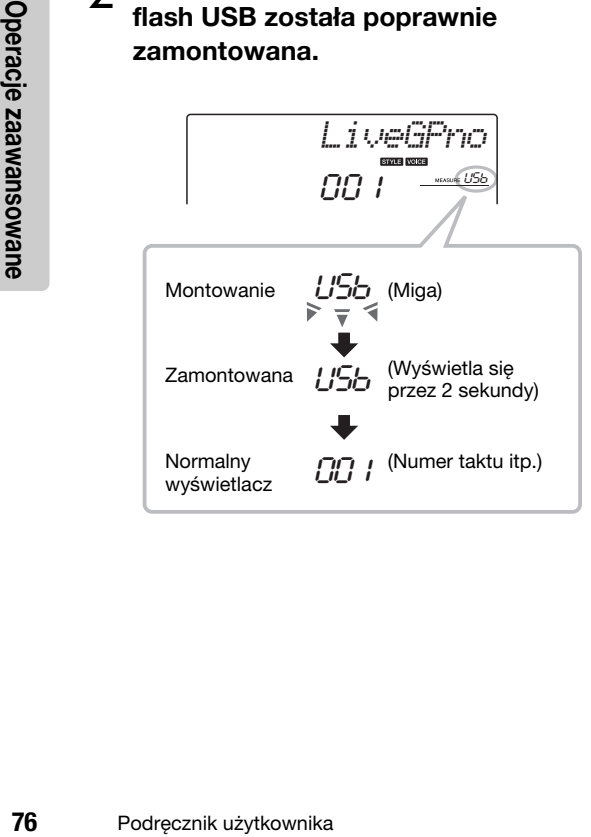

- 3 **Tryb funkcji kontroli plików.**
	- Naciśnij i przytrzymaj przycisk [FUNCTION] do momentu zmiany wyświetlacza. Gdy zmieni się wyświetlacz, można uzyskać dostęp do funkcji kontroli plików.

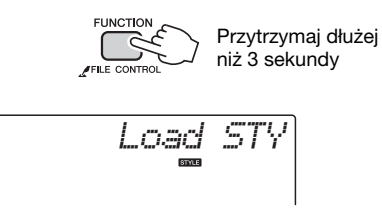

Jeśli do instrumentu jest podłączona niesformatowana pamięć flash USB, po uzyskaniu dostępu do funkcji kontroli plików zostanie automatycznie wybrana funkcja "Format".

Użyj przycisków CATEGORY  $[\triangle]$  i  $[\blacktriangledown]$ , aby wybrać jedną z wymienionych poniżej funkcji kontroli plików.

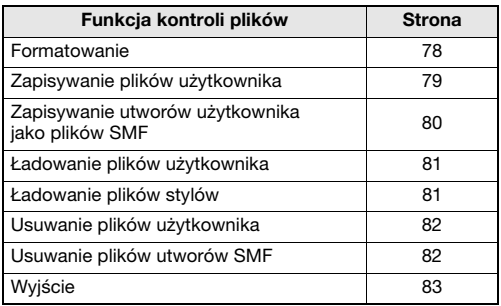

Aby opuścić tryb funkcji kontroli plików, naciśnij przycisk [VOICE], [STYLE], [SONG], [FUNCTION] lub [GRAND PIANO]. Tryb funkcji kontroli plików można również opuścić, wybierając z menu opcję "EXIT" i naciskając przycisk [0] ([str. 83](#page-82-0)).

### <span id="page-76-0"></span>Środki ostrożności, które należy zachować podczas korzystania ze złącza [USB TO DEVICE]

Instrument jest wyposażony w złącze [USB TO DEVICE]. Po podłączeniu urządzenia USB do złącza zadbaj o jego bezpieczne użytkowanie. Należy przestrzegać ważnych zaleceń przedstawionych poniżej.

### *UWAGA*

• Więcej informacji dotyczących korzystania z urządzeń USB znajduje się w podręczniku użytkownika tego urządzenia.

### **Kompatybilne urządzenia USB**

• Urządzenia pamięci USB (pamięć flash i dyskietka) Instrument może nie obsługiwać wszystkich dostępnych na rynku urządzeń USB. Firma Yamaha nie gwarantuje, że urządzenia USB kupione przez użytkownika będą zgodne z instrumentem. Przed zakupem urządzenia USB, które ma być używane z tym instrumentem, sprawdź informacje na stronie internetowej pod adresem:

http://music.yamaha.com/download/

### *UWAGA*

• Nie można podłączać urządzeń USB innego rodzaju, takich jak klawiatura komputerowa czy mysz.

### **Podłączenie urządzenia USB**

- Podłączając urządzenie USB do złącza [USB TO DEVICE], należy się upewnić, że wtyczka urządzenia jest odpowiednia i że jest podłączana właściwie.
- Instrument obsługuje standard USB 1.1, ale można do niego podłączyć urządzenie pamięci zgodne ze standardem USB 2.0 i korzystać z niego. Dane będą jednak przesyłane z szybkością zapewnianą przez standard USB 1.1.

### Korzystanie z urządzeń pamięci USB

Po podłączeniu instrumentu do urządzenia pamięci USB można zapisywać na tym urządzeniu utworzone dane, a także odczytywać informacje z podłączonego urządzenia.

### *UWAGA*

• Stacje CD-R/RW umożliwiają instrumentowi odczytywanie danych, nie można ich jednak używać do zapisywania danych.

### **Liczba urządzeń pamięci USB, których można używać**

Do złącza [USB TO DEVICE] można podłączyć tylko jedno urządzenie pamięci USB.

### **Formatowanie nośnika pamięci USB**

Gdy urządzenie pamięci USB jest podłączone lub nośnik znajduje się w urządzeniu, może się pojawić komunikat monitujący o sformatowanie urządzenia/ nośnika. W takim przypadku wykonaj operację formatowania [\(str. 78](#page-77-0)).

### **NOTYFIKACJA**

*• W wyniku formatowania wszystkie dane zapisane na nośniku są usuwane. Należy upewnić się, że na formatowanym nośniku nie znajdują się żadne ważne dane.*

### **Zabezpieczenie danych (ochrona danych przed zapisem)**

Aby zabezpieczyć ważne dane przed przypadkowym usunięciem, należy zastosować funkcję ochrony danych przed zapisem (write-protect), w którą są wyposażone wszystkie urządzenia pamięci masowej i nośniki danych. Należy pamiętać, aby przed zapisaniem danych na urządzeniu pamięci USB wyłączyć funkcję ochrony danych przed zapisem.

### **Podłączanie/odłączanie urządzenia pamięci USB**

Przed wyjęciem nośnika z urządzenia trzeba sprawdzić, czy instrument nie korzysta z danych (np. nie wykonuje operacji zapisywania, kopiowania lub usuwania).

### **NOTYFIKACJA**

*• Unikaj częstego włączania i wyłączania zasilania urządzenia pamięci USB lub zbyt częstego podłączania i odłączania przewodu. Może to prowadzić do zawieszania działania instrumentu. Gdy instrument jest zajęty przeprowadzaniem operacji na danych (takich jak operacje zapisywania, eksportowania, usuwania lub formatowania) lub instaluje urządzenie USB (zaraz po podłączeniu), NIE wolno odłączać przewodu USB, wyjmować nośnika z urządzenia ani wyłączać zasilania żadnego z urządzeń. Takie postępowanie może prowadzić do uszkodzenia danych na jednym lub obu urządzeniach.*

### **W tej części opisano korzystanie z funkcji kontroli plików po włączeniu trybu funkcji kontroli plików.**

Podczas wykonywania procedur kontroli plików na wyświetlaczu mogą pojawiać się komunikaty ułatwiające pracę. Szczegółowe informacje zawiera Lista komunikatów na [str. 83](#page-82-1).

### *UWAGA*

• Jeśli na wyświetlaczu jest wyświetlane okno kontroli plików, żaden dźwięk nie będzie rozbrzmiewał, gdy zagrasz na klawiaturze, a jedynymi aktywnymi przyciskami będą przyciski związane z operacjami kontroli plików.

### *UWAGA*

- Okno kontroli plików nie będzie wyświetlane podczas:
- Odtwarzania stylu lub utworu.
- $\bullet$  Lekcii.
- Operacji odczytu pamięci flash USB.

### **Podstawowe operacje na plikach**

Jeśli do wyboru dostępnych jest wiele plików, wybierz odpowiedni plik za pomocą pokrętła.

Naciśnij przycisk [0], aby potwierdzić wybór. Przycisk [0] służy także do wykonywania wybranej funkcji. Przycisk [–] powoduje anulowanie wybranej funkcji.

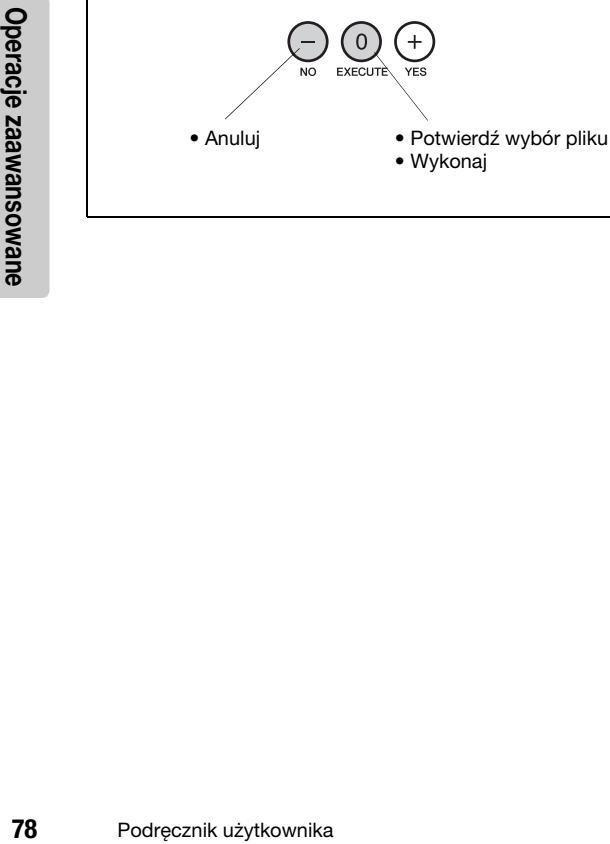

### <span id="page-77-1"></span><span id="page-77-0"></span>**Formatowanie pamięci flash USB**

Urządzenia pamięci flash USB muszą zostać poprawnie sformatowane przed użyciem.

### **NOTYFIKACJA**

*• Sformatowanie w opisany poniżej sposób pamięci flash USB, która zawiera już dane, spowoduje ich skasowanie. Przed wykonaniem procedury formatowania upewnij się, że pamięć flash USB, która ma zostać sformatowana, nie zawiera żadnych ważnych danych.*

Operacje zapisywania, usuwania i formatowania pamięci flash USB można wykonywać wyłącznie w przypadku, gdy instrument jest podłączony do zasilacza sieciowego. Nie można ich wykonywać, gdy urządzenie jest zasilane z baterii.

### 1 **Wybierz funkcję Format.**

Naciskaj przyciski CATEGORY  $[\triangle]$  lub  $[\blacktriangledown]$ , aż pojawi się funkcja "Format?".

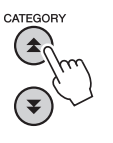

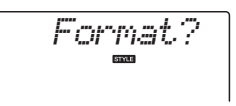

### 2 **Wykonaj funkcję Format.**

Naciśnij przycisk [0]. Pojawi się komunikat potwierdzający. Naciśnij przycisk [0] jeszcze raz, aby wykonać operację formatowania, lub naciśnij przycisk [–], aby anulować operację.

### **NOTYFIKACJA**

*• Uruchomionej operacji formatowania nie można już anulować. Nigdy nie wyłączaj zasilania ani nie odłączaj pamięci flash USB podczas operacji formatowania.*

Zaczekaj, aż na wyświetlaczu pojawi się komunikat wskazujący, że operacja formatowania została zakończona.

3 **Opuść tryb funkcji kontroli plików.** Naciśnij przycisk [VOICE], [STYLE], [SONG], [FUNCTION] lub [GRAND PIANO].

### <span id="page-78-1"></span><span id="page-78-0"></span>**Zapisywanie plików użytkownika**

"Pliki użytkownika" obejmujące 5 utworów użytkownika, styl 166 i pamięć registracyjną można zapisywać w pamięci flash USB. Pliki użytkownika mają rozszerzenie ".usr" (rozszerzenie nie pojawia się na wyświetlaczu instrumentu).

Operacje zapisywania, usuwania i formatowania pamięci flash USB można wykonywać wyłącznie w przypadku, gdy instrument jest podłączony do zasilacza sieciowego. Nie można ich wykonywać, gdy urządzenie jest zasilane z baterii.

### 1 **Wybierz funkcję Save User File.**

Naciskaj przyciski CATEGORY  $[\triangle]$  lub  $[\blacktriangledown]$ , aż pojawi się funkcja "Save USR".

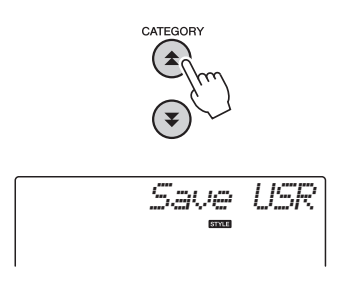

### 2 **Określ docelowy plik użytkownika.**

Po naciśnięciu przycisku [0] docelowy plik użytkownika zostanie automatycznie określony jako "USERxxx" ("xxx" oznacza numer). Jeśli automatyczne określenie pliku jest wystarczające, naciśnij przycisk [0]. W razie potrzeby przed naciśnięciem przycisku [0] można za pomocą pokrętła wybrać inny plik docelowy (USER001–USER100).

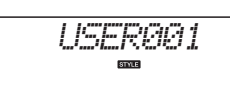

### **Nadpisywanie istniejących plików**

Jeśli jako docelowy plik użytkownika zostanie wybrany plik, który już zawiera dane, pojawi się komunikat z prośbą o potwierdzenie nadpisania.

### 3 **Zapisz plik użytkownika.**

Pojawi się komunikat potwierdzający. Naciśnij przycisk [0], aby wykonać operację zapisywania, lub naciśnij przycisk [–], aby anulować operację. Pliki użytkownika zostaną zapisane w folderze zatytułowanym "USER FILES", który jest automatycznie tworzony w pamięci flash USB.

### **NOTYFIKACJA**

*• Uruchomionej operacji zapisywania nie można już anulować. Nie wolno wyłączać zasilania ani odłączać pamięci flash USB podczas operacji zapisywania.*

Zaczekaj, aż na wyświetlaczu pojawi się komunikat wskazujący, że operacja zapisywania została zakończona.

### 4 **Opuść tryb funkcji kontroli plików.**

Naciśnij przycisk [VOICE], [STYLE], [SONG], [FUNCTION] lub [GRAND PIANO].

### *UWAGA*

• Czas potrzebny do zapisania pliku może być różny w zależności od stanu używanej pamięci flash USB.

### <span id="page-79-1"></span><span id="page-79-0"></span>**Zapisywanie utworów użytkownika jako plików SMF**

Utwory użytkownika można przekonwertować na format SMF (Standard MIDI File) i zapisać w pamięci flash USB.

### *UWAGA*

• Informacje o plikach SMF (Standard MIDI File) można znaleźć na [str. 86](#page-85-0).

Operacje zapisywania, usuwania i formatowania pamięci flash USB można wykonywać wyłącznie w przypadku, gdy instrument jest podłączony do zasilacza sieciowego. Nie można ich wykonywać, gdy urządzenie jest zasilane z baterii.

### 1 **Wybierz funkcję Save SMF File.**

Naciskaj przyciski CATEGORY  $[\triangle]$  lub  $[\blacktriangledown]$ , aż pojawi się funkcja "Save SMF".

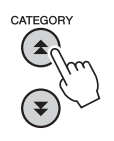

$$
\begin{array}{|c|} \hline & \multicolumn{1}{r}{\text{Supp of the image}} \\ \hline & \multicolumn{1}{r}{\text{Supp of the image}} \\ \hline \end{array}
$$

### 2 **Wybierz plik, który ma zostać przekonwertowany na format SMF.**

**80** Postal Przekonwertowane<br> **80** Podręcznik, ktory Ponaciśnięciu przycznik Jeśli wyświetlony u<br>
Reśli wyświetlony u który ma zostać prz<br>
przycisk [0]. Przed i<br>
można za pomocą p<br>
użytkownika (User<br>
utworu użytkownika<br>
wy Po naciśnięciu przycisku [0] zostanie wyświetlona nazwa utworu użytkownika: np. "User 1". Jeśli wyświetlony utwór użytkownika jest tym, który ma zostać przekonwertowany, naciśnij przycisk [0]. Przed naciśnięciem przycisku [0] można za pomocą pokrętła wybrać inny utwór użytkownika (User 1–5). Nazwa docelowego utworu użytkownika zostanie automatycznie wyświetlona.

$$
L\in \mathbb{R}^{n-1}
$$

### 3 **Określ docelowy utwór użytkownika.**

Jeśli automatyczne określenie docelowego utworu użytkownika jest wystarczające, naciśnij przycisk [0]. W razie potrzeby przed naciśnięciem przycisku [0] można za pomocą pokrętła wybrać inny docelowy utwór użytkownika (SONG001–100).

$$
\frac{1}{2} = \frac{1}{2}
$$

### **Nadpisywanie istniejącego utworu** Jeśli jako docelowy utwór użytkownika zostanie wybrany utwór, który już zawiera dane, pojawi się komunikat z prośbą o potwierdzenie nadpisania.

### 4 **Zapisz utwór użytkownika.**

Pojawi się komunikat potwierdzający. Naciśnij przycisk [0], aby wykonać operację zapisywania, lub naciśnij przycisk [–], aby anulować operację. Utwory użytkownika zostaną zapisane w folderze zatytułowanym "USER FILES", który jest automatycznie tworzony w pamięci flash USB.

### **NOTYFIKACJA**

*• Uruchomionej operacji zapisywania nie można już anulować. Nie wolno wyłączać zasilania ani odłączać pamięci flash USB podczas operacji zapisywania.*

Zaczekaj, aż na wyświetlaczu pojawi się komunikat wskazujący, że operacja zapisywania została zakończona.

### 5 **Opuść tryb funkcji kontroli plików.**

Naciśnij przycisk [VOICE], [STYLE], [SONG], [FUNCTION] lub [GRAND PIANO].

### *UWAGA*

• Czas potrzebny do zapisania pliku może być różny

w zależności od stanu używanej pamięci flash USB.

### <span id="page-80-2"></span><span id="page-80-0"></span>**Ładowanie plików użytkownika**

Pliki użytkownika zapisane w pamięci flash USB można w razie potrzeby załadować do pamięci instrumentu.

### **NOTYFIKACJA**

*• Załadowanie pliku użytkownika do instrumentu spowoduje nadpisanie 5 utworów użytkownika, stylu 166 i pamięci registracyjnej. Przed załadowaniem pliku użytkownika zapisz ważne dane, które chcesz zachować, w oddzielnej pamięci flash USB.*

### 1 **Wybierz funkcję Load User File.**

Naciskaj przyciski CATEGORY  $[\triangle]$  lub  $[\blacktriangledown]$ , aż pojawi się funkcja "Load USR".

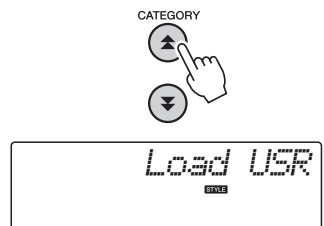

### 2 **Wybierz plik użytkownika, który ma zostać załadowany.**

Po naciśnięciu przycisku [0] pliki użytkownika znajdujące się w pamięci flash USB zostaną wyświetlone jako "USERxxx" ("xxx" oznacza numer). Jeśli pierwszy wybrany plik jest tym, który ma zostać załadowany, naciśnij przycisk [0]. Jeśli dostępnych jest wiele plików użytkownika, przed naciśnięciem przycisku [0] można za pomocą pokrętła wybrać inny plik użytkownika. Plik użytkownika, który ma zostać załadowany, musi znajdować się w folderze "USER FILES" w pamięci flash USB. Pliki umieszczone poza tym folderem nie zostaną rozpoznane.

### 3 **Załaduj plik użytkownika.**

Pojawi się komunikat potwierdzający. Naciśnij przycisk [0], aby wykonać operację ładowania, lub naciśnij przycisk [–], aby anulować operację.

### **NOTYFIKACJA**

*• Uruchomionej operacji ładowania nie można już anulować. Nie wolno wyłączać zasilania ani odłączać pamięci flash USB podczas operacji zapisywania.*

Zaczekaj, aż na wyświetlaczu pojawi się komunikat wskazujący, że operacja ładowania została zakończona.

4 **Opuść tryb funkcji kontroli plików.** Naciśnij przycisk [VOICE], [STYLE], [SONG], [FUNCTION] lub [GRAND PIANO].

### <span id="page-80-3"></span><span id="page-80-1"></span>**Ładowanie plików stylów**

Styl załadowany pod numer 166 z pamięci flash USB lub z pamięci wewnętrznej instrumentu może być używany w taki sam sposób jak style wewnętrzne. Jeśli styl ma zostać załadowany z pamięci wewnętrznej instrumentu, najpierw należy przenieść plik stylu do pamięci wewnętrznej z komputera ([str. 87\)](#page-86-0).

### **NOTYFIKACJA**

- *Załadowanie pliku stylu spowoduje nadpisanie stylu numer 166.*
- 1 **Wybierz funkcję Load Style.** Naciskaj przyciski CATEGORY  $[\triangle]$  lub  $[\blacktriangledown]$ ,

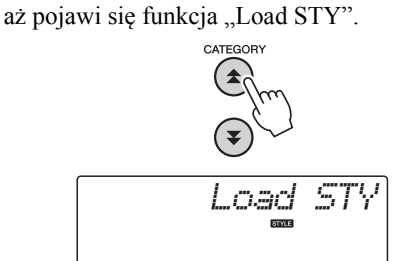

### 2 **Wybierz plik stylu, który ma zostać załadowany.**

Po naciśnięciu przycisku [0] zostaną wyświetlone pliki stylów znajdujące się w pamięci flash USB lub w pamięci wewnętrznej instrumentu. Jeśli pierwszy wybrany plik jest tym, który ma zostać wczytany, naciśnij przycisk [0]. Jeśli dostępnych jest wiele plików, przed naciśnięciem przycisku [0] można za pomocą pokrętła wybrać inny plik stylu (maks. 100 plików).

Pliki stylów, które mają zostać załadowane z pamięci flash USB, muszą znajdować się w katalogu głównym pamięci flash.

### 3 **Załaduj plik stylu.**

Pojawi się komunikat potwierdzający. Naciśnij przycisk [0], aby wykonać operację ładowania, lub naciśnij przycisk [–], aby anulować operację.

### **NOTYFIKACJA**

*• Uruchomionej operacji wczytywania nie można już anulować. Nie wolno wyłączać zasilania ani odłączać pamięci flash USB podczas operacji zapisywania.*

Zaczekaj, aż na wyświetlaczu pojawi się komunikat wskazujący, że operacja wczytywania została zakończona.

4 **Opuść tryb funkcji kontroli plików.** Naciśnij przycisk [VOICE], [STYLE], [SONG], [FUNCTION] lub [GRAND PIANO].

### <span id="page-81-0"></span>**Usuwanie plików użytkownika**

Procedura ta usuwa pliki użytkownika z pamięci flash USB.

Operacje zapisywania, usuwania i formatowania pamięci flash USB można wykonywać wyłącznie w przypadku, gdy instrument jest podłączony do zasilacza sieciowego. Nie można ich wykonywać, gdy urządzenie jest zasilane z baterii.

1 **Wybierz funkcję Delete User File.**

Naciskaj przyciski CATEGORY  $[\triangle]$  lub  $[\blacktriangledown]$ , aż pojawi się funkcja "Del USR".

# CATEGORY *Del USR*

### 2 **Określ plik użytkownika, który ma zostać usunięty.**

**Example 12** Postage State State State State State State State State State State State Channel Collection State State Pojawi się komunik przycisk [0], aby wy lub naciśnij przycisk pojawi się komunik przycisk [0], aby wy lu Po naciśnięciu przycisku [0] pliki użytkownika znajdujące się w pamięci flash USB zostaną wyświetlone jako "USERxxx" ("xxx" oznacza numer). Jeśli pierwszy wybrany plik jest tym, który ma zostać usunięty, naciśnij przycisk [0]. Jeśli dostępnych jest wiele plików użytkownika, przed naciśnięciem przycisku [0] można za pomocą pokrętła wybrać inny plik użytkownika. Plik użytkownika, który ma zostać usunięty, musi znajdować się w folderze "USER FILES" w pamięci flash USB. Pliki umieszczone poza tym folderem nie zostaną rozpoznane.

### <span id="page-81-2"></span>3 **Usuń plik użytkownika.**

Pojawi się komunikat potwierdzający. Naciśnij przycisk [0], aby wykonać operację usuwania, lub naciśnij przycisk [–], aby anulować operację.

### **NOTYFIKACJA**

*• Uruchomionej operacji usuwania nie można już anulować. Nie wolno wyłączać zasilania ani odłączać pamięci flash USB podczas operacji zapisywania.*

Zaczekaj, aż na wyświetlaczu pojawi się komunikat wskazujący, że operacja usuwania została zakończona.

### 4 **Opuść tryb funkcji kontroli plików.**

Naciśnij przycisk [VOICE], [STYLE], [SONG], [FUNCTION] lub [GRAND PIANO].

### <span id="page-81-1"></span>**Usuwanie plików utworów SMF**

Ta procedura powoduje usunięcie plików utworów SMF utworzonych na tym instrumencie z pamięci flash USB.

Operacje zapisywania, usuwania i formatowania pamięci flash USB można wykonywać wyłącznie w przypadku, gdy instrument jest podłączony do zasilacza sieciowego. Nie można ich wykonywać, gdy urządzenie jest zasilane z baterii.

1 **Wybierz funkcję Delete SMF File.** Naciskaj przyciski CATEGORY  $[\triangle]$  lub  $[\blacktriangledown]$ , aż pojawi się funkcja "Del SMF".

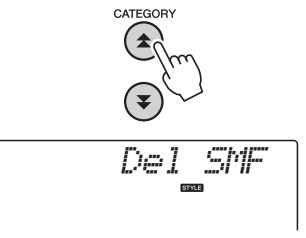

### 2 **Określ plik SMF, który ma zostać usunięty.**

Po naciśnięciu przycisku [0] pliki utworów SMF znajdujące się w pamięci flash USB zostaną wyświetlone jako "SONGxxx" ("xxx" oznacza numer). Jeśli pierwszy wybrany plik jest tym, który ma zostać usunięty, naciśnij przycisk [0]. Jeśli dostępnych jest wiele plików utworów SMF, przed naciśnięciem przycisku [0] można za pomocą pokrętła wybrać inny plik użytkownika. Plik utworu SMF, który ma zostać usunięty, musi znajdować się w folderze "USER FILES" w pamięci flash USB. Pliki umieszczone poza tym folderem nie zostaną rozpoznane. Plik musi także nosić nazwę "SONGxxx" ("xxx" oznacza numer).

### <span id="page-81-3"></span>3 **Usuń plik utworu SMF.**

Pojawi się komunikat potwierdzający. Naciśnij przycisk [0], aby wykonać operację usuwania, lub naciśnij przycisk [–], aby anulować operację.

### **NOTYFIKACJA**

*• Uruchomionej operacji usuwania nie można już anulować. Nie wolno wyłączać zasilania ani odłączać pamięci flash USB podczas operacji zapisywania.*

Zaczekaj, aż na wyświetlaczu pojawi się komunikat wskazujący, że operacja usuwania została zakończona.

4 **Opuść tryb funkcji kontroli plików.** Naciśnij przycisk [VOICE], [STYLE], [SONG], [FUNCTION] lub [GRAND PIANO].

### <span id="page-82-0"></span>**Opuszczanie trybu funkcji kontroli plików**

Aby opuścić tryb funkcji kontroli plików, naciśnij przycisk [VOICE], [STYLE], [SONG], [FUNCTION] lub [GRAND PIANO].

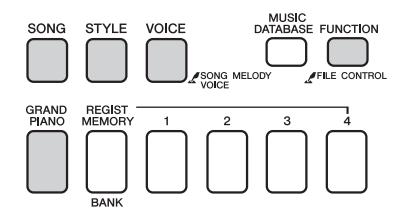

Możesz również opuścić tryb funkcji kontroli plików w następujący sposób:

### 1 **Wybierz element Exit.**

Naciskaj przyciski CATEGORY  $[\triangle]$  lub  $[\blacktriangledown]$ , aż pojawi się funkcja "Exit?".

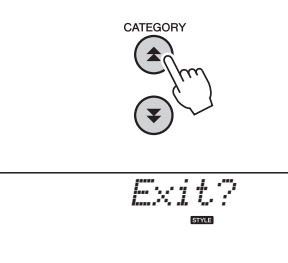

### 2 **Opuść tryb.**

Naciśnij przycisk [0], aby opuścić tryb funkcji kontroli plików.

<span id="page-82-1"></span>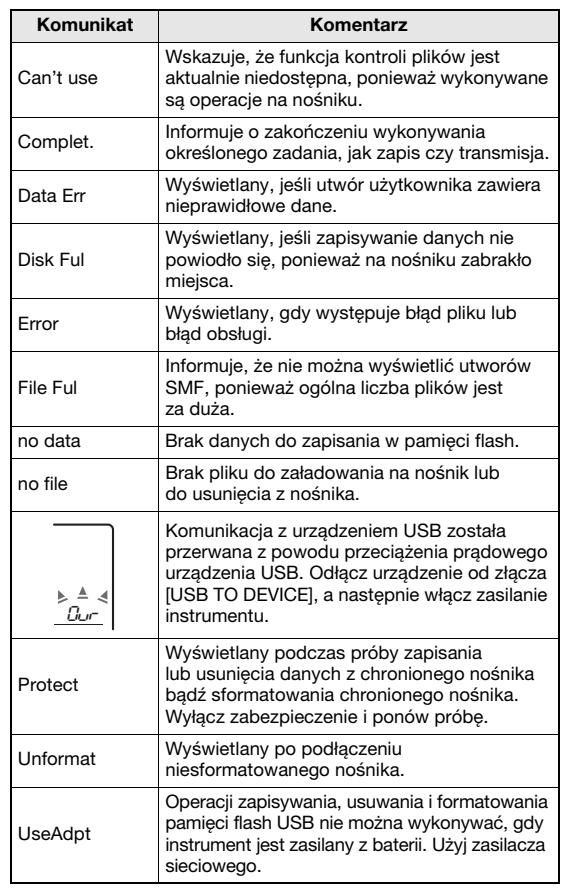

### <span id="page-83-1"></span>**Ten instrument można podłączyć do komputera, aby przesyłać dane MIDI lub plik.**

### <span id="page-83-0"></span>Podłączanie komputera osobistego

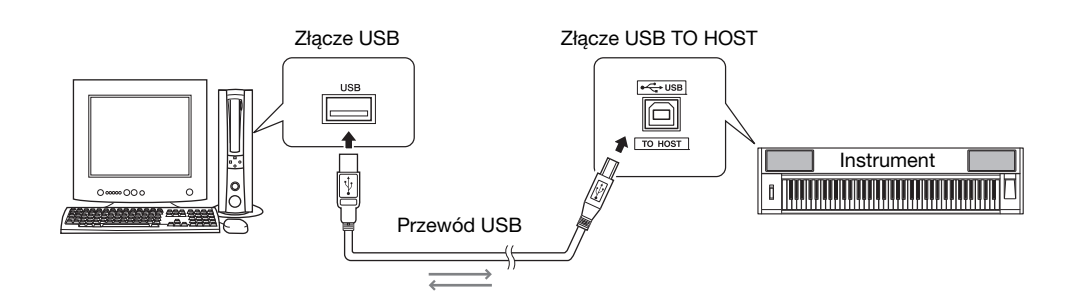

### **MIDI Basics (Podstawy standardu MIDI)**

Więcej informacji o MIDI i sposobie korzystania z tego standardu znajduje się w niniejszym wprowadzeniu. MIDI Basics można pobrać z Yamaha Manual Library (biblioteki podręczników firmy Yamaha), która jest dostępna pod adresem

http://www.yamaha.co.jp/manual/

**84** Podrecznik użytkownika<br> **84** Podrecznik użytkownika<br> **84** Podrecznik użytkownika<br> **84** Podrecznik użytkownika<br> **84** Podrecznik użytkownika<br> **84** Podrecznik użytkownika<br> **84** Podrecznik użytkownika<br> **Podrecznik użytko** Aby móc korzystać z instrumentów podłączonych do komputera, należy zainstalować odpowiedni sterownik. Sterownik USB-MIDI pozwala programom sekwencera i podobnie działającym aplikacjom komputerowym wysyłać i odbierać dane przez przewód USB do/z urządzeń MIDI. Sterownik USB MIDI znajduje się na dołączonej płycie CD-ROM. Instalację sterownika USB-MIDI opisano na [str. 91](#page-90-0).

### **PRZESTROGA**

*• Podłączaj instrument do zewnętrznego sprzętu jedynie po wyłączeniu zasilania wszystkich urządzeń. Następnie włącz zasilanie, najpierw instrumentu, a później podłączonych do niego urządzeń zewnętrznych. Zasilanie powinno być wyłączane w odwrotnej kolejności.*

### <span id="page-83-3"></span><span id="page-83-2"></span>**Środki ostrożności, które trzeba zachować podczas korzystania ze złącza USB TO HOST**

Podłączając komputer do złącza USB TO HOST, należy przestrzegać następujące zasad. Zlekceważenie tych zasad może spowodować zawieszenie się komputera i uszkodzenie lub utratę danych. Jeśli instrument lub komputer zawiesi się, ponownie włącz oprogramowanie lub system operacyjny komputera, wyłącz zasilanie instrumentu i ponownie uruchom komputer.

- Należy używać kabli USB typu AB o długości maksymalnie 3 m.
- Przed podłączeniem komputera do portu USB TO HOST wyłącz wszelkie tryby oszczędzania energii komputera (takie jak zawieszenie, uśpienie lub oczekiwanie).
- Przed włączeniem zasilania instrumentu podłącz komputer do złącza USB TO HOST.
- Przed włączeniem/wyłączeniem zasilania instrumentu lub podłączeniem/odłączeniem kabla USB łączącego instrument z komputerem za pomocą złącza USB TO HOST, wykonaj następujące czynności:
	- Wyłącz wszystkie aplikacje na komputerze.
	- Sprawdź, czy jakiekolwiek dane nie są w danej chwili wysyłane z instrumentu. (Dane są przesyłane, gdy grasz na klawiaturze lub odtwarzasz utwór itd.)
- W czasie podłączania komputera do instrumentu odczekaj co najmniej 6 s między następującymi czynnościami: (1) przy wyłączaniu i ponownym włączaniu instrumentu lub (2), zamiennie, podłączaniu i odłączaniu przewodu USB.

### <span id="page-84-0"></span>Przesyłanie danych o wykonaniu do/z komputera

Podłączenie instrumentu do komputera umożliwia wykorzystywanie danych muzycznych na komputerze oraz odtwarzanie danych muzycznych z komputera za pomocą brzmień instrumentu.

### **Ustawienia MIDI**

Ustawienia te odnoszą się do wysyłania i odbierania danych muzycznych.

<span id="page-84-3"></span><span id="page-84-1"></span>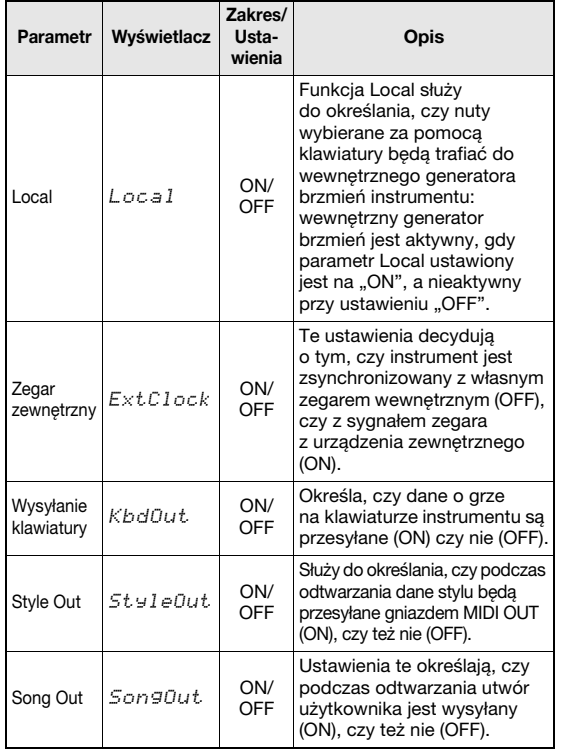

<span id="page-84-5"></span><span id="page-84-4"></span><span id="page-84-2"></span>Jeśli instrument nie generuje dźwięków, to może być najbardziej prawdopodobna przyczyna.

Jeśli ustawienie External Clock ma wartość ON i nie jest odbierany żaden sygnał zegara z urządzenia zewnętrznego, nie da się uruchomić utworu, stylu ani funkcji metronomu.

### 1 **Naciśnij przycisk [FUNCTION].**

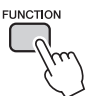

- 2 Użyj przycisków CATEGORY [**▲**] i [∓], **aby wybrać parametr, którego wartość chcesz zmienić.**
- 3 **Za pomocą pokrętła wybierz wartość ON lub OFF.**

### <span id="page-84-6"></span>**Tryb PC**

Wymiana danych pomiędzy komputerem

i instrumentem będzie możliwa po wprowadzeniu odpowiednich ustawień parametrów MIDI. Parametr PC Mode może przeprowadzić wiele z tych ustawień w ramach jednej operacji. Dostępne są trzy ustawienia: PC1, PC2 i OFF.

Ustawienie to nie jest konieczne podczas przesyłania utworu lub kopii zapasowej pomiędzy komputerem a instrumentem.

\* Jeśli korzystasz z programu Digital Music Notebook, ustaw tryb PC na PC2.

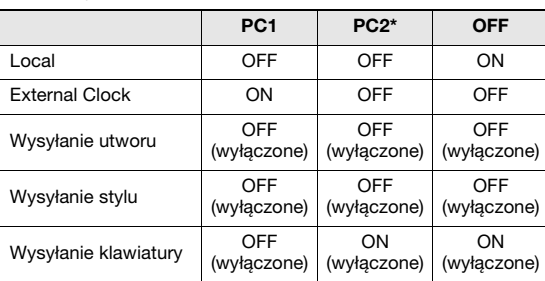

\* Jeśli korzystasz z programu Digital Music Notebook, ustaw tryb PC na PC2.

### 1 **Naciśnij przycisk [FUNCTION].**

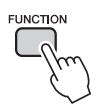

### 2 Naciskaj przyciski CATEGORY [**소**] i [∓] **do czasu, aż zostanie wybrany parametr**  trybu PC "PC Mode".

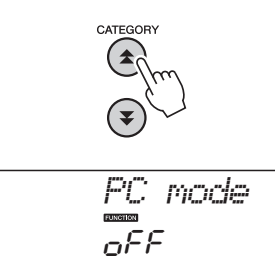

3 **Użyj pokrętła, aby wybrać PC1, PC2 lub OFF.**

### *UWAGA*

• Przy użyciu funkcji wysyłania utworu można przesyłać z instrumentu tylko utwory użytkownika, a nie można przesyłać danych utworów wstępnie zdefiniowanych.

### <span id="page-85-3"></span>**Funkcja Inital Send**

Ta funkcja umożliwia wysyłanie do komputera danych o ustawieniach panelu. Zanim rozpoczniesz zapisywanie danych o wykonaniu w programie sekwencerowym na komputerze, warto najpierw wysłać i zapisać w komputerze ustawienia panelu.

### 1 **Naciśnij przycisk [FUNCTION].**

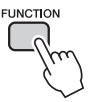

### 2 Użyj przycisków CATEGORY [**<del>↑</del>] i [**₹], **aby wybrać parametr Initial Send.**

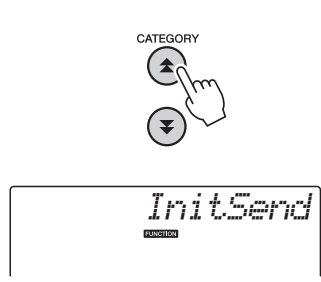

**86 86** Podręcznik użytkownika **Podręcznik użytkownika**<br>**86** Podręcznik użytkownika 3 **Naciśnij [+/YES], aby wysłać, lub [–/NO], aby anulować.**

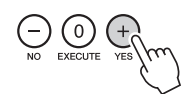

### <span id="page-85-1"></span>Przesyłanie danych między komputerem a instrumentem

Pliki stylów i utworów znajdujące się w komputerze lub dostarczone na płycie CD-ROM mogą być przesyłane do instrumentu. W obie strony można również przesyłać pliki danych kopii zapasowej. Aby przesyłać pliki pomiędzy komputerem a instrumentem, należy zainstalować aplikację Musicsoft Downloader i sterownik USB-MIDI znajdujące się na dołączonej płycie CD-ROM. Szczegóły dotyczące instalacji znajdziesz w Instrukcji instalacji płyty CD-ROM na [str. 89](#page-88-0).

### **Dane, które mogą być przesyłane z komputera do instrumentu.**

Ilość danych: 1,5 MB Łącznie 512 plików utworów i stylów Format danych Utwór: (.mid) SMF format 0/1 Styl: (.sty) Plik kopii zapasowej: 10PK6.BUP (NP-V80) 10PK5.BUP (NP-V60)

### <span id="page-85-2"></span><span id="page-85-0"></span>**Co to jest SMF (Standard MIDI File)?**

Format SMF (standardowy plik MIDI) jest jednym z najpopularniejszych i powszechnie stosowanych formatów sekwencyjnych używanych do przechowywania danych sekwencyjnych. Istnieją dwie odmiany tego standardu: Format 0 i Format 1. Duża liczba urządzeń MIDI jest kompatybilna z formatem SMF 0, a większość dostępnych w handlu utworów MIDI jest zapisana w formacie SMF 0.

### **Za pomocą aplikacji Musicsoft Downloader można:**

- Przenosić pliki z komputera do pamięci flash instrumentu.
	- ¼ **przejdź do procedury opisanej na [str. 87](#page-86-0).** Jako przykład podana została procedura przesyłania z komputera do instrumentu utworów znajdujących się na dołączonej płycie CD-ROM.
- z Przesyłać pliki danych kopii zapasowej z instrumentu do komputera i na odwrót.
	- ¼ **przejdź do procedury opisanej na [str. 88](#page-87-0).**
- Zastosuj aplikację Musicsoft Downloader z przeglądarką Internet Explorer w wersji 5.5 lub nowszej.

### <span id="page-86-0"></span>**Używanie aplikacji Musicsoft Downloader do przesyłania utworów z płyty CD-ROM z akcesoriami do pamięci flash instrumentu**

<span id="page-86-1"></span>*UWAGA*

• Jeśli odtwarzany jest utwór lub styl, zatrzymaj odtwarzanie przed rozpoczęciem.

- 1 **Zainstaluj na komputerze aplikację Musicsoft Downloader i sterownik USB-MIDI, a następnie połącz komputer z instrumentem [\(str. 84\)](#page-83-0).**
- 2 **Włóż do napędu CD-ROM płytę dołączoną do instrumentu.**
- 3 **Kliknij dwukrotnie ikonę skrótu Musicsoft Downloader, która została utworzona na pulpicie.**

Uruchomi to aplikację Musicsoft Downloader i pojawi się jej główne okno.

### *UWAGA*

• Podczas działania aplikacji Musicsoft Downloader na instrumencie nie można wykonywać żadnych operacji.

- $\boldsymbol{\Lambda}$  Kliknij przycisk "Add File", aż pojawi się **okno Add File.**
- 5 **Kliknij przycisk po prawej stronie "Look in" (Wyszukaj) i z menu rozwijanego wybierz stację CD-ROM.**  Kliknij dwukrotnie folder "SampleData". **Zaznacz plik, który chcesz przesłać**  z folderu "SongData", i kliknij przycisk "Open" (otwórz).

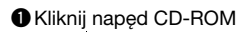

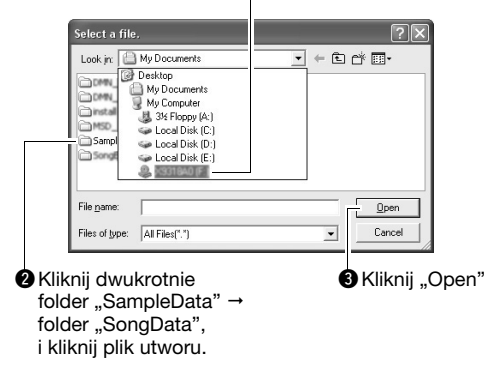

W tym momencie możesz wybrać plik stylu z komputera lub płyty CD-ROM i przenieść go do instrumentu w ten sam sposób co plik utworu.

6 **Kopia wybranego utworu MIDI pojawi**  się na górze okna w "List of files stored **temporarily" (Wykaz plików przechowywanych tymczasowo).**

W dolnej części okna wyświetlany będzie również nośnik pamięci, umożliwiając wybranie miejsca docelowego przesłania danych. Kliknij pozycję "Electronic Musical Instruments" (Elektroniczne instrumenty muzyczne), a następnie "Flash Memory" (Pamięć flash).

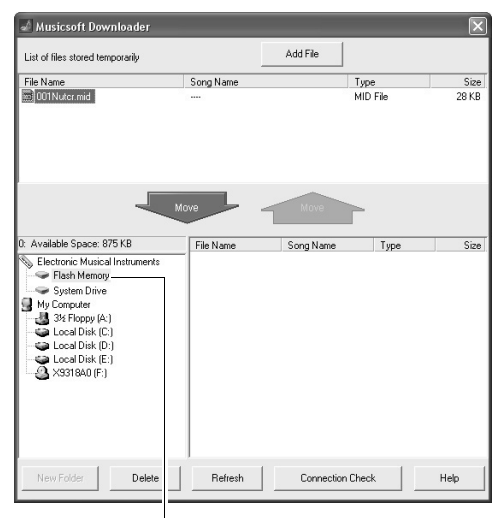

 $\bullet$ Kliknij pozycję "Electronic Musical Instruments" (Elektroniczne instrumenty muzyczne), a następnie "Flash Memory" (Pamięć flash).

- 7 **Po wybraniu pliku z wykazu plików przechowywanych tymczasowo kliknij przycisk skierowany w dół [Move], aż pojawi się komunikat potwierdzenia. Kliknij [OK] i utwór zostanie przesłany z "Wykazu plików przechowywanych tymczasowo" do pamięci instrumentu.**
- 8 **Zamknij okno, aby zamknąć aplikację Musicsoft Downloader.**

*UWAGA*

• Zakończ aplikację Musicsoft Downloader, aby odtworzyć plik przesłany z komputera.

### 9 **Aby odtworzyć utwór przechowywany w pamięci flash, naciśnij przycisk [SONG].**

### **Użyj pokrętła, aby wybrać utwór, który chcesz zagrać, a następnie naciśnij przycisk [START/STOP], aby rozpocząć odtwarzanie.**

Zanim będzie można odtworzyć plik stylu przechowywany w pamięci flash, należy najpierw wczytać go pod numer stylu 166 na instrumencie NP-V80 lub pod numer stylu 161 na instrumencie NP-V60 za pomocą funkcji wczytywania pliku stylu. Szczegółowe informacje można znaleźć na [str. 81](#page-80-1) (instrument NP-V80) lub na [str. 67](#page-66-0) (instrument NP-V60).

### **NOTYFIKACJA**

*• Nie odłączaj przewodu USB podczas przesyłania danych. Nie tylko może to spowodować uszkodzenie przesyłanych i zapisywanych danych, lecz także sprawić, że nośnik pamięci będzie niestabilny i jej zawartość całkowicie zniknie.*

### **NOTYFIKACJA**

- *Przechowywane dane mogą zostać utracone z powodu uszkodzenia sprzętu lub niewłaściwej obsługi. Dla bezpieczeństwa zaleca się przechowywanie na komputerze kopii wszystkich ważnych danych.*
- *Zalecamy, aby podczas przesyłania danych korzystać z zasilacza sieciowego, a nie baterii. Dane mogą ulec uszkodzeniu, jeśli podczas przesyłania zawiodą baterie.*

### **Używanie przesłanych utworów do lekcji**

**Example 18** Podrecznik użytkownika **Bradzelow Castrological Citylical Citylical Citylical Citylical Citylical Citylical Citylical Citylical Citylical Citylical Citylical Citylical Citylical Citylical Citylical Citylical C** Aby do ćwiczeń można było użyć utworów (tylko w formacie SMF 0) przesłanych z komputera, można określić, w których kanałach mają być odtwarzane partie prawej i lewej ręki.

- <span id="page-87-1"></span>1 Naciśnij przycisk [SONG] i wybierz utwór (036–), znajdujący się w pamięci flash, dla którego chcesz ustawić ścieżkę prowadzącą.
- 2 Naciśnij przycisk [FUNCTION].
- 3 Użyj przycisków CATEGORY  $[\triangle]$  i  $[\blacktriangledown]$ , aby wybrać parametr R-Part lub L-Part.
- 4 Za pomocą pokrętła wybierz kanał, który chcesz odtwarzać jako określoną partię prawej lub lewej ręki.

Ustawienie domyślne to partia prawej ręki w kanale 1 i partia lewej ręki w kanale 2.

### <span id="page-87-4"></span><span id="page-87-3"></span><span id="page-87-0"></span>**Przesyłanie plików kopii zapasowej z instrumentu do komputera**

<span id="page-87-2"></span>Aplikacja Musicsoft Downloader może służyć do przesyłania plików kopii zapasowej ([str. 50](#page-49-3)) zawierających pięć utworów użytkownika i przechowywanych w instrumencie do komputera. Jeśli klikniesz pozycję "Electronic Musical Instruments" w oknie Musicsoft Downloader, a następnie "System Drive", w prawym dolnym rogu okna Musicsoft Downloader pojawi się plik o nazwie ,,10PK6.BUP" (NP-V80) lub ,,10PK5.BUP" (NP-V60). To jest plik kopii zapasowej. Szczegółowe instrukcje przesyłania plików kopii zapasowej za pomocą aplikacji Musicsoft Downloader można uzyskać w pomocy online aplikacji w temacie "Transferring Data Between the Computer and Instrument (for unprotected data)" (Przesyłanie danych między komputerem i instrumentem [w odniesieniu do niechronionych danych]).

### **NOTYFIKACJA**

*• Dane kopii zapasowej, w tym pięć utworów użytkownika, są przesyłane i odbierane jako jeden plik. W rezultacie wszystkie dane kopii zapasowej będą nadpisywane za każdym razem, gdy się je przesyła lub odbiera. Należy o tym pamiętać podczas przesyłania danych.*

### **NOTYFIKACJA**

*• Nie należy zmieniać nazwy pliku kopii zapasowej. Jeśli się tak stanie, plik nie zostanie rozpoznany po przesłaniu go do instrumentu.*

### **UWAGI SPECJALNE**

- <span id="page-88-0"></span>• Wyłącznym właścicielem praw autorskich do oprogramowania i tej instrukcji jest firma Yamaha Corporation.
- Korzystanie z oprogramowania i tej instrukcji podlega umowie licencyjnej, której wszystkie warunki zaakceptował nabywca przez zerwanie pieczęci z opakowania oprogramowania. (Przed zainstalowaniem aplikacji należy uważnie przeczytać Umowę Licencyjną dotyczącą Oprogramowania znajdującą się na [str. 95\)](#page-94-0).
- Kopiowanie oprogramowania lub powielanie niniejszej instrukcji w całości lub w części w dowolny sposób jest zabronione bez pisemnej zgody producenta.
- Firma Yamaha nie przedstawia żadnych oświadczeń ani nie daje gwarancji dotyczących korzystania z oprogramowania i dokumentacji i nie bierze odpowiedzialności za efekty używania niniejszej instrukcji i oprogramowania.
- Ten dysk zawiera oprogramowanie i nie jest przeznaczony do odtwarzania w urządzeniach audio-wideo (takich jak odtwarzacze płyt CD lub DVD). Nie należy próbować odtworzyć tego dysku w urządzeniach innych niż komputer.
- Ilustracje przedstawiające elementy wyświetlane na ekranie, umieszczone w niniejszej instrukcji, mają charakter poglądowy i mogą nieco odbiegać od rzeczywistego wyglądu ekranu na komputerze użytkownika.
- Oprogramowanie, takie jak sterownik USB-MIDI, może być modyfikowane i aktualizowane bez uprzedzenia. Najnowsze wersje oprogramowania należy pobierać z następującej witryny: http://music.yamaha.com/download/
- Informacje o przyszłych aktualizacjach aplikacji i oprogramowania systemowego oraz innych zmianach specyfikacji i funkcji zostaną przedstawione osobno.

### Istotne uwagi odnośnie do płyty CD-ROM

### **Rodzaje danych**

Ta płyta CD-ROM zawiera oprogramowanie. Instrukcje instalacji oprogramowania można znaleźć na [str. 91.](#page-90-1)

### **PRZESTROGA**

*• Nie należy próbować odtwarzać tej płyty CD-ROM dysku w urządzeniach innych niż komputer. Może to spowodować uszkodzenie słuchu lub uszkodzenie sprzętu.*

### **System operacyjny (OS)**

Na płycie CD-ROM znajdują się aplikacje w wersjach przeznaczonych dla systemu operacyjnego Windows.

### Zawartość płyty CD-ROM

Po włożeniu załączonej płyty CD-ROM do napędu CD-ROM automatycznie pojawi się okno startowe pokazane poniżej. (Jeśli okno startowe nie pojawi się automatycznie, otwórz folder "Mój komputer" i kliknij dwukrotnie plik "Start.exe" w napędzie CD-ROM).

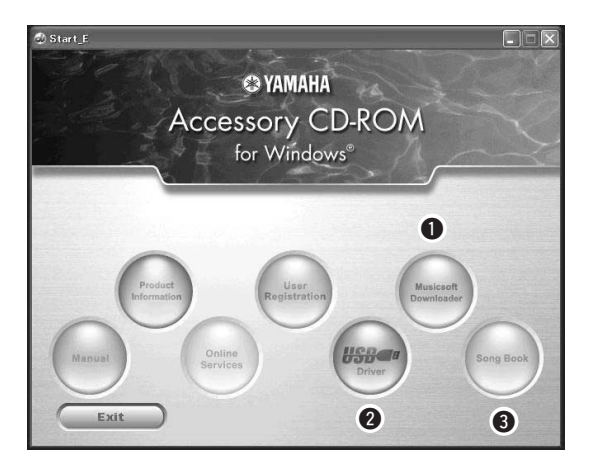

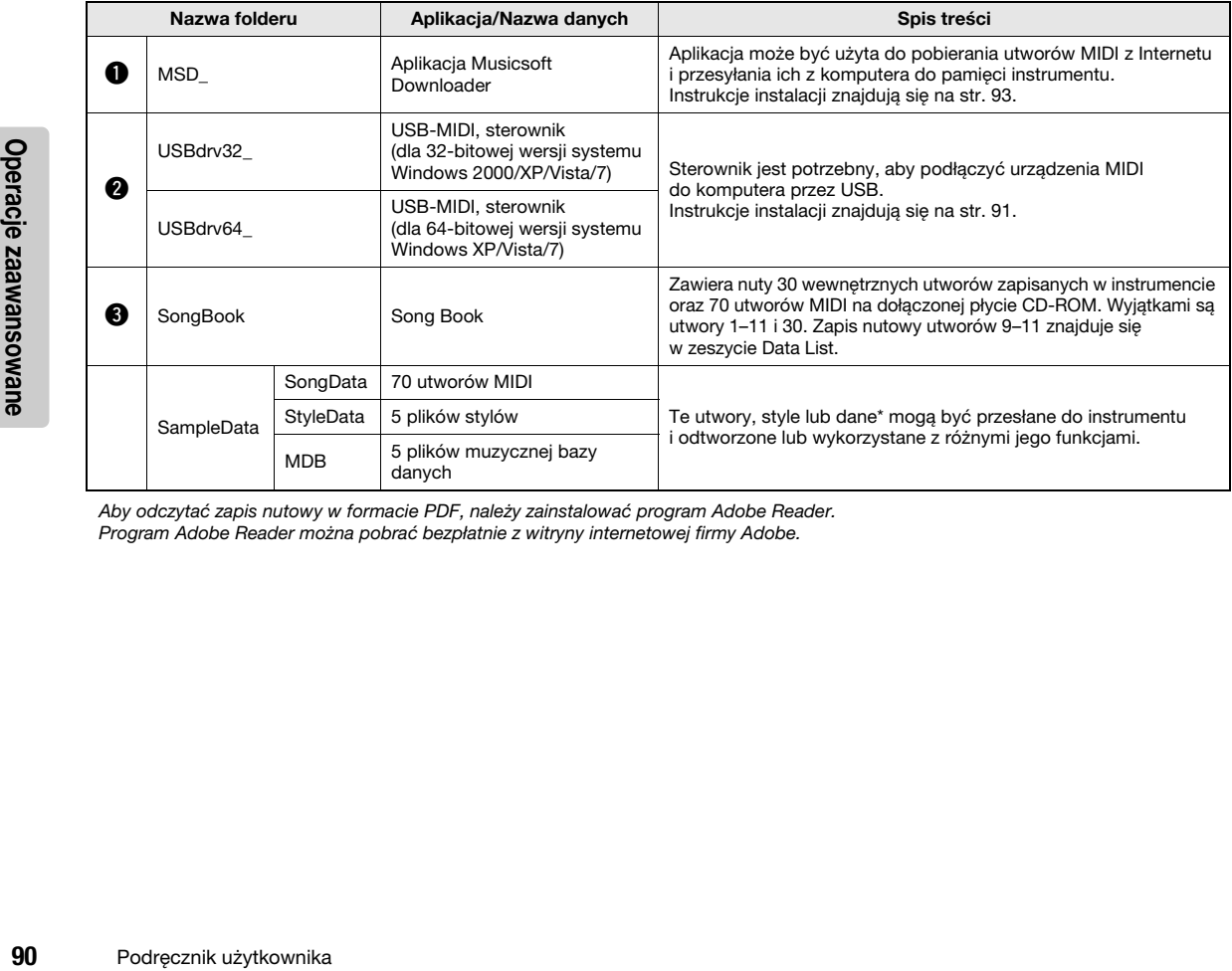

Aby odczytać zapis nutowy w formacie PDF, należy zainstalować program Adobe Reader. Program Adobe Reader można pobrać bezpłatnie z witryny internetowej firmy Adobe.

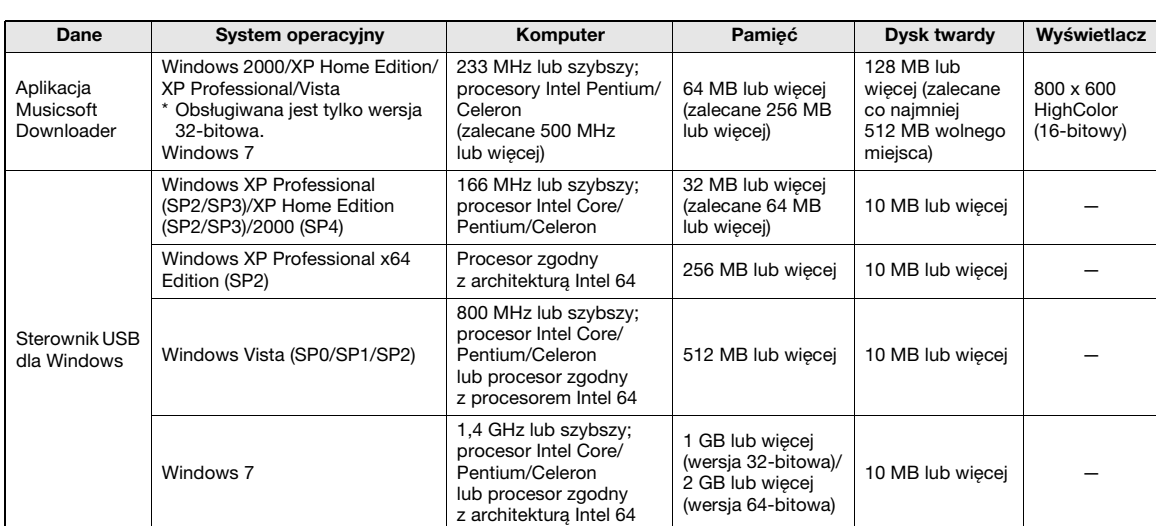

### Wymagania systemowe

### <span id="page-90-1"></span>Instalacja oprogramowania

W przypadku jakichkolwiek problemów z instalacją należy zapoznać się z rozdziałem poświęconym rozwiązywaniu problemów na [str. 93.](#page-92-1)

### *UWAGA*

• Przykładowe zrzuty ekranów zamieszczone w tym podręczniku są w języku angielskim.

### <span id="page-90-2"></span><span id="page-90-0"></span>**Instalowanie/aktualizowanie sterownika USB-MIDI**

Aby móc korzystać z instrumentów MIDI podłączonych do komputera, należy zainstalować odpowiedni sterownik.

Sterownik USB-MIDI pozwala programom sekwencera i innym podobnie działającym aplikacjom przesyłać dane pomiędzy komputerem a instrumentami MIDI z wykorzystaniem kabla USB.

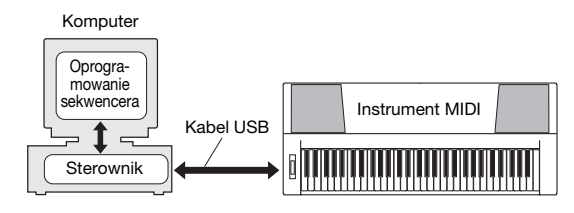

Aby zainstalować (lub zaktualizować) sterownik USB-MIDI, należy wykonać poniższe czynności.

### 1 **Odłącz od komputera wszystkie urządzenia USB, z wyjątkiem myszki i klawiatury komputera.**

- 2 **Włącz komputer i zaloguj się do systemu Windows jako administrator.** Zamknij wszystkie otwarte aplikacje i okna.
- 3 **Włóż załączoną płytę CD-ROM do napędu CD-ROM komputera.**
- 4 **Wyłącz zasilanie instrumentu.**
- 5 **Podłącz komputer do instrumentu MIDI za pomocą standardowego kabla USB.**

### *UWAGA*

• Nie używaj koncentratora USB w celu podłączenia wielu urządzeń USB.

### *UWAGA*

• Jeśli używasz jednocześnie kilku instrumentów MIDI ze złączem USB, podłącz wszystkie instrumenty do komputera i włącz zasilanie wszystkich urządzeń, a następnie wykonaj poniższą procedurę instalacji.

### 6 **Włącz zasilanie instrumentów.**

### 7 **Gdy zostanie wyświetlone okno Kreatora znajdowania nowego sprzętu, kliknij przycisk [Anuluj].**

### *UWAGA*

• Niektórym komputerom wyświetlenie tego ekranu może zająć nawet kilka minut.

### *UWAGA*

• W systemie Windows 7 ten ekran nie zostanie wyświetlony. Po wyświetleniu komunikatu "Oprogramowanie sterownika urządzenia nie zostało zainstalowane pomyślnie" kontynuuj procedurę instalacji.

### *UWAGA*

• W przypadku aktualizacji sterownika USB-MIDI z wcześniejszej wersji ten ekran nie zostanie wyświetlony. Kontynuuj procedurę instalacji.

### 8 **Otwórz poniższy folder z napędu CD-ROM w folderze "Mój komputer"** i kliknij dwukrotnie plik "setup.exe".

- Dla użytkowników 32-bitowej wersji systemu Windows 2000/XP/Vista/7: "USBdrv32 "
- Dla użytkowników 64-bitowej wersji systemu Windows XP/Vista/7: "USBdrv64 "
- \* Aby sprawdzić system, należy wybrać kolejno menu  $[Start] \rightarrow [Panel\;sterowania] \rightarrow [System]$ . (Windows XP: tekst "x64 Edition" jest wyświetlany w wersji 64-bitowej, natomiast nie ma go w wersji 32-bitowej).

### 9 **Gdy zostanie wyświetlone okno "Pobieranie pliku", kliknij przycisk [Uruchom] lub [Otwórz].**

Zostanie wyświetlone okno "Przygotowanie do instalacji". Następne okno pojawi się po zakończeniu przygotowania.

### *UWAGA*

• W zależności od używanej przeglądarki komunikaty wyświetlane w tym oknie mogą się nieco od siebie różnić.

### *UWAGA*

• (Windows XP) Jeśli zostanie wyświetlone okno "Ostrzeżenie o zabezpieczeniach", kliknij przycisk [Uruchom].

### *UWAGA*

• (Windows Vista/7) Jeśli zostanie wyświetlone okno "Kontrola konta użytkownika", kliknij przycisk [Kontynuuj] lub [Tak].

# **Portugal Property Containers and Containers and Containers and Containers and Containers and Containers and Containers and Containers and Containers and Containers and Containers and Containers and Containers and Containe** 10 **Gdy zostanie wyświetlone okno "Welcome to the InstallShield Wizard for Yamaha USB-MIDI Driver" (Kreator InstallShield dla produktu Yamaha USB-MIDI Driver — Zapraszamy!), kliknij przycisk [Next] (Dalej).**

Jeśli podczas instalacji pojawi się pokazany poniżej komunikat ostrzegawczy, kliknij przycisk [Yes] (Tak), [Continue Anyway] (Mimo to kontynuuj) lub [Install] (Zainstaluj).

### Windows 2000

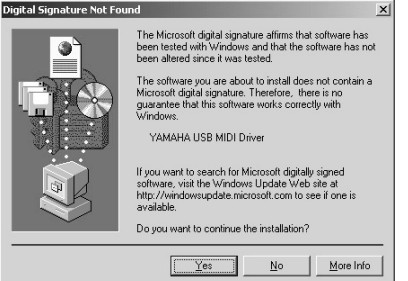

### Windows XP

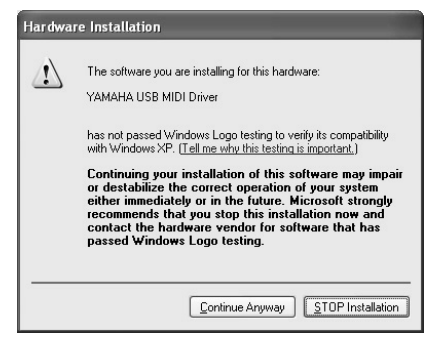

### Windows Vista/7

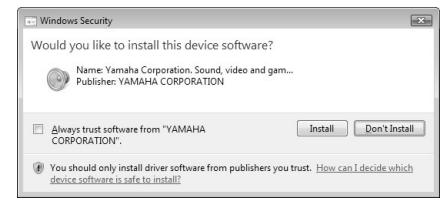

### 11 **Gdy zostanie wyświetlony komunikat informujący, że sterownik został pomyślnie zainstalowany, kliknij przycisk [Zakończ].**

*UWAGA*

• Niektórym komputerom wyświetlenie tego ekranu może zająć nawet kilka minut.

### <span id="page-91-0"></span>12 **Gdy zostanie wyświetlone okno z prośbą o ponowne uruchomienie komputera, zastosuj się do polecenia.**

Uruchom ponownie komputer, postępując zgodnie ze wskazówkami wyświetlanymi na ekranie.

### *UWAGA*

• Ten ekran nie pojawi się, jeśli używasz systemu Windows XP x64/Vista/7. Ponowne uruchomienie nie jest konieczne.

### **Sprawdzanie wersji sterownika**

Otwórz okno "Panel sterowania" i kliknij dwukrotnie ikonę "Yamaha USB-MIDI Driver". Otworzy się okno, w którego lewym dolnym rogu zostanie wyświetlona wersja sterownika.

### *UWAGA*

• W przypadku korzystania z systemu Windows XP x64/ Vista/7 należy kliknąć dwukrotnie ikonę "Yamaha USB-MIDI Driver (WDM)".

### <span id="page-92-0"></span>**Instalowanie aplikacji Musicsoft Downloader**

### *WAŻNE*

*• Aby zainstalować aplikację Musicsoft Downloader w środowiskach Windows 2000, XP, Vista lub 7, należy się zalogować z uprawnieniami administratora.*

### 1 **Włóż załączoną płytę CD-ROM do napędu CD-ROM komputera.**

Automatycznie pojawi się ekran startowy pokazujący aplikacje.

### *UWAGA*

• Jeśli okno startowe nie pojawi się automatycznie, otwórz folder "Mój komputer" i kliknij dwukrotnie plik "Start.exe" w napędzie CD-ROM. Następnie przejdź do kroku 2 opisanego poniżej.

### 2 **Kliknij opcję [Musicsoft Downloader].**

3 **Kliknij przycisk [Install] (Zainstaluj) i postępuj zgodnie z instrukcjami wyświetlanymi na ekranie.**

Instrukcję obsługi aplikacji Musicsoft Downloader znajdziesz w pliku pomocy: uruchom aplikację i kliknij menu "Help".

\* Najnowszą wersję aplikacji Musicsoft Downloader można pobrać z następującej strony internetowej. http://music.yamaha.com/download/

### *WAŻNE*

*• Do przesyłania plików pomiędzy instrumentem i komputerem można wykorzystywać tylko aplikację Musicsoft Downloader. Nie można stosować żadnych innych aplikacji do przesyłania plików.*

### <span id="page-92-2"></span><span id="page-92-1"></span>**Rozwiązywanie problemów**

### **Nie można zainstalować sterownika.**

- **Czy kabel USB jest podłączony prawidłowo?** Sprawdź podłączenie kabla USB. Odłącz kabel USB i podłącz go ponownie.
- **Czy funkcja USB jest uaktywniona na komputerze?**

Gdy pierwszy raz podłączasz instrument do komputera, jeśli nie pojawi się okno "Kreator dodawania (znajdowania) nowego sprzętu" lub "Znaleziono nowy sprzęt", funkcja USB na komputerze może być wyłączona. Wykonaj poniższe kroki.

**1** Wybierz opcje [Panel sterowania]\* → **[System]** J **[Sprzęt]** J **[Menedżer urządzeń]**  (Windows 2000/XP) lub [Panel sterowania] → **[Menedżer urządzeń] (Windows Vista/7).**

**2** Upewnij się, że znaki "!" lub "x" nie pojawiają się w ustawieniu "Kontrolery **uniwersalnej magistrali szeregowej" lub w "Główny koncentrator USB". Jeśli**  zobaczysz znak "!" lub "x", oznacza to, **że kontroler jest nieaktywny.**

### **• Czy widać jakieś nieznane urządzenie?** Jeśli instalacja sterownika nie powiedzie się, instrument będzie oznaczony jako "Nieznane urządzenie" i nie będzie możliwe zainstalowanie sterownika. Usuń "Nieznane urządzenie", wykonując poniższe kroki.

- **1** Wybierz opcje [Panel sterowania]\* → **[System]** J **[Sprzęt]** J **[Menedżer urządzeń]**  (Windows 2000/XP) lub [Panel sterowania] → **[Menedżer urządzeń] (Windows Vista/7).** \* Widok klasyczny jest dostępny tylko w systemie Windows XP.
- **2** Wyszukaj "Inne urządzenia" w menu **"Urządzenia według typów".**
- **3** Jeśli znalezione zostały "Inne urządzenia", **kliknij je dwukrotnie, aby rozwinąć drzewo i znaleźć "Nieznane urządzenie". Jeśli się pojawi, wybierz je i kliknij przycisk [Usuń].**
- **4 Wyjmij przewód USB z instrumentu i podłącz go ponownie.**
- **5 Zainstaluj ponownie sterownik. (str. [91](#page-90-0)[–92](#page-91-0))**

<sup>\*</sup> Widok klasyczny jest dostępny tylko w systemie Windows XP.

**Podczas sterowania instrumentu z komputera przez USB instrument nie działa prawidłowo lub nie słychać dźwięku.**

- **Czy zainstalowany jest sterownik? ([str. 91](#page-90-0))**
- **Czy kabel USB jest podłączony prawidłowo?**
- **Czy regulacja głośności w instrumencie, urządzeniu odtwarzającym i aplikacjach na komputerze jest ustawiona na właściwym poziomie?**
- **Czy wybrany został właściwy port w oprogramowaniu sekwencera?**
- **Czy używasz najnowszego sterownika USB MIDI? Najnowszy sterownik może być pobrany z poniższej strony internetowej:**

http://music.yamaha.com/download/

### **Odtwarzanie jest opóźnione.**

- **Czy komputer spełnia wymagania systemowe?**
- **Czy uruchomiona jest inna aplikacja lub sterownik urządzenia?**

### **Nie można prawidłowo zawiesić lub wznowić pracy komputera.**

**• Nie zawieszaj pracy komputera podczas działania aplikacji MIDI.**

**144 Posturing Pracy komputera.**<br> **944** Podręcznik użytkownika **Posturial Apple Solution**<br> **944** Podręcznik użytkownika Podręcznik użytkownika Podręcznik użytkownika Podręcznik użytkownika Podręcznik użytkownika Podręcznik Jeśli używasz Windows 2000, możliwe, że nie można normalnie zawiesić/wznowić pracy komputera w zależności od konkretnej konfiguracji (kontrolera USB Host itd.). Mimo to odłączenie i ponowne podłączenie przewodu USB umożliwi ponowne stosowanie funkcji instrumentu.

### **Jak odinstalować oprogramowanie?**

[Windows 2000/XP]

- **1 Odłącz od komputera wszystkie urządzenia USB, z wyjątkiem myszy i klawiatury.**
- **2 Włącz komputer i zaloguj się jako administrator.** Zamknij wszystkie otwarte aplikacje i okna.
- **3 Z menu [Start] wybierz polecenia ([Ustawienia] →) [Panel sterowania] → [Dodaj lub usuń programy], aby wyświetlić panel Dodaj lub usuń programy.**
- **4** Kliknij przycisk "Zmień lub usuń programy" **znajdujący się w lewym górnym rogu, a następnie z listy w prawym panelu**  wybierz pozycję "Yamaha USB-MIDI Driver" **lub "Yamaha Musicsoft Downloader".**

### **5 Kliknij przycisk [Usuń].**

Zostanie wyświetlone okno dialogowe. Aby odinstalować oprogramowanie, postępuj zgodnie z instrukcjami.

[Windows Vista/7]

- **1 Odłącz od komputera wszystkie urządzenia USB, z wyjątkiem myszy i klawiatury.**
- **2 Włącz komputer i zaloguj się jako administrator.** Zamknij wszystkie otwarte aplikacje i okna.
- **3 Z menu [Start] wybierz polecenia [Panel sterowania] → [Programy i funkcje] lub [Odinstaluj program], aby wyświetlić okno "Odinstaluj lub zmień program".**
- **4** Wybierz z listy pozycję "Yamaha USB-MIDI Driver" lub "Yamaha Musicsoft Downloader".
- **5 Kliknij przycisk [Odinstaluj].**

Jeśli pojawi się okno "Kontrola konta użytkownika", kliknij przycisk [Zezwalaj] lub [Kontynuuj]. Zostanie wyświetlone okno dialogowe. Aby odinstalować oprogramowanie, postępuj zgodnie z instrukcjami.

### <span id="page-94-0"></span>**UWAGA UMOWA LICENCYJNA NA OPROGRAMOWANIE**

PROSIMY O UWAŻNE PRZECZYTANIE NINIEJSZEJ UMOWY LICENCYJNEJ NA OPROGRAMOWANIE (DALEJ ZWANEJ "UMOWĄ") PRZED PRZYSTĄPIENIEM DO UŻYWANIA TEGO OPROGRAMOWANIA. OPROGRAMOWANIA WOLNO UŻYWAĆ WYŁĄCZNIE ZGODNIE Z ZASADAMI I WARUNKAMI NINIEJSZEJ UMOWY. NINIEJSZA UMOWA ZOSTAJE ZAWARTA MIĘDZY TOBĄ (OSOBĄ FIZYCZNĄ LUB PRAWNĄ) I FIRMĄ YAMAHA CORPORATION (DALEJ ZWANĄ "YAMAHA").

OTWARCIE OPAKOWANIA OZNACZA ZGODĘ NA PRZESTRZEGANIE WARUNKÓW NINIEJSZEJ LICENCJI. JEŚLI NIE ZGADZASZ SIĘ Z JEJ WARUNKAMI, NIE INSTALUJ, NIE KOPIUJ ANI W ŻADEN INNY SPOSÓB NIE UŻYWAJ NINIEJSZEGO OPROGRAMOWANIA.

### **1. UDZIELENIE LICENCJI I PRAWO AUTORSKIE**

Yamaha niniejszym udziela użytkownikowi prawa do używania programu(-ów) i danych ("OPROGRAMOWANIE") dołączonych do niniejszej Umowy. Termin OPROGRAMOWANIE obejmuje wszelkie aktualizacje dołączonego oprogramowania i danych. OPROGRAMOWANIE jest własnością firmy Yamaha i/lub licencjodawcy(-ów) firmy Yamaha i jest chronione stosownymi ustawami o prawach autorskich oraz postanowieniami wszelkich obowiązujących traktatów. Chociaż użytkownik może rościć sobie prawo do własności danych utworzonych za pomocą OPROGRAMOWANIA, to OPROGRAMOWANIE nadal będzie podlegać ochronie prawa autorskiego.

• OPROGRAMOWANIA **wolno używać na jednym komputerze**.

- **Użytkownik może** wykonać jedną kopię OPROGRAMOWANIA w formacie odczytywalnym komputerowo wyłącznie na potrzeby kopii zapasowej, jeśli OPROGRAMOWANIE znajduje się na nośniku, z którego można wykonać taką kopię zapasową. Na kopii zapasowej należy odtworzyć informację firmy Yamaha o prawie autorskim i wszelkie inne opisy dotyczące informacji zastrzeżonych, które znajdowały się na oryginale OPROGRAMOWANIA.
- **Użytkownik może** na stałe przekazać stronie trzeciej wszelkie prawa do OPROGRAMOWANIA, pod warunkiem że nie zachowa żadnych kopii, a odbiorca przeczyta niniejszą Umowę i wyrazi zgodę na jej warunki.

### **2. OGRANICZENIA**

- **Zabrania się** stosowania metod odtwarzania kodu źródłowego, dezasemblacji, dekompilacji i wszelkich innych metod uzyskiwania kodu źródłowego OPROGRAMOWANIA.
- **Zabrania się** powielania, modyfikowania, zmieniania, wynajmowania, wydzierżawiania i rozpowszechniania OPROGRAMOWANIA w całości lub w części i tworzenia dzieł pochodnych na podstawie OPROGRAMOWANIA.
- **Zabrania się** elektronicznego przesyłania OPROGRAMOWANIA między komputerami i udostępniania OPROGRAMOWANIA w sieci, do której są podłączone inne komputery.
- **Zabrania się** używania OPROGRAMOWANIA do rozpowszechniania nielegalnych danych lub danych naruszających porządek publiczny.
- **Zabrania się** inicjowania usług z wykorzystaniem OPROGRAMOWANIA bez zgody firmy Yamaha Corporation.

Dane chronione prawem autorskim, w tym między innymi dane piosenek w formacie MIDI, uzyskane za pomocą OPROGRAMOWANIA, podlegają następującym ograniczeniom, do których przestrzegania użytkownik jest zobowiązany.

- Zabrania się używania danych uzyskanych za pomocą OPROGRAMOWANIA do jakichkolwiek celów handlowych bez zgody właściciela praw autorskich.
- Zabrania się powielania, przesyłania, rozpowszechniania, odtwarzania i publicznego wykonywania danych uzyskanych za pomocą OPROGRAMOWANIA bez zgody właściciela praw autorskich.
- Zabrania się usuwania szyfrowania danych otrzymanych za pomocą OPROGRAMOWANIA i usuwania elektronicznego znaku wodnego bez zgody właściciela praw autorskich.

### **3. ROZWIĄZANIE UMOWY**

Niniejsza Umowa wchodzi w życie w dniu otrzymania przez użytkownika OPROGRAMOWANIA i pozostaje w mocy do jej wypowiedzenia. W przypadku naruszenia jakichkolwiek praw autorskich lub postanowień niniejszej Umowy, Umowa zostanie automatycznie i natychmiastowo rozwiązana, bez wypowiedzenia jej ze strony firmy Yamaha. Po rozwiązaniu umowy należy natychmiast zniszczyć licencjonowane OPROGRAMOWANIE i towarzyszące mu pisemne dokumenty oraz wszelkie ich kopie.

### **4. OGRANICZONA GWARANCJA DOTYCZĄCA NOŚNIKA**

W odniesieniu do OPROGRAMOWANIA sprzedawanego na fizycznych nośnikach firma Yamaha gwarantuje, że nośnik, na którym OPROGRAMOWANIE zostało zarejestrowane, będzie wolny od wad materiałowych i jakości wykonania w warunkach normalnego użytkowania przez okres czternastu (14) dni od daty otrzymania, podanej na dowodzie zakupu. Cała odpowiedzialność firmy Yamaha i wyłączne zadośćuczynienie dla użytkownika polega na wymianie wadliwego nośnika, jeśli zostanie on zwrócony do firmy Yamaha lub autoryzowanego przedstawiciela handlowego firmy Yamaha w terminie czternastu dni, z kopią dowodu zakupu. Firma Yamaha nie odpowiada za wymianę nośników uszkodzonych na skutek wypadku, niewłaściwego lub sprzecznego z przeznaczeniem używania.

W NAJPEŁNIEJSZYM DOPUSZCZALNYM PRAWNIE ZAKRESIE FIRMA YAMAHA WYRAŹNIE WYKLUCZA WSZELKIE DOMNIEMANE GWARANCJE DOTYCZĄCE FIZYCZNEGO NOŚNIKA, W TYM DOMNIEMANE GWARANCJE POKUPNOŚCI I PRZYDATNOŚCI DO OKREŚLONEGO CELU.

### **5. OGRANICZENIE GWARANCJI NA OPROGRAMOWANIE**

Użytkownik wyraźnie potwierdza i wyraża zgodę na to, iż będzie używać OPROGRAMOWANIA wyłącznie na własne ryzyko. OPROGRAMOWANIE i związana z nim dokumentacja zostało dostarczone "TAK JAK JEST" i bez jakiejkolwiek gwarancji. NIEZALEŻNIE OD WSZELKICH INNYCH POSTANOWIEŃ NINIEJSZEJ UMOWY FIRMA YAMAHA WYRAŹNIE WYKLUCZA WSZELKIE GWARANCJE W ODNIESIENIU DO OPRO-GRAMOWANIA, WYRAŹNE I DOMNIEMANE, W TYM MIĘDZY INNYMI DOMNIEMANE GWARANCJE POKUPNOŚCI, PRZYDATNOŚCI DO OKREŚLONEGO CELU I NIENARUSZANIA PRAW STRON TRZECICH. W SZCZEGÓLNOŚCI, ALE BEZ USZCZERBKU DLA POWYŻSZEGO, FIRMA YAMAHA NIE GWARANTUJE, ŻE OPROGRAMOWANIE BĘDZIE SPEŁNIAĆ WYMAGANIA UŻYTKOWNIKA, ŻE DZIAŁANIE OPRO-GRAMOWANIA BĘDZIE NIEPRZERWANE I WOLNE OD BŁĘDÓW ANI ŻE WADY OPROGRAMOWANIA ZOSTANĄ NAPRAWIONE.

### **6. OGRANICZENIE ODPOWIEDZIALNOŚCI**

CAŁE ZOBOWIĄZANIE FIRMY YAMAHA NA PODSTAWIE NINIEJSZEJ UMOWY POLEGA NA ZEZWOLENIU NA UŻYWANIE OPROGRAMOWANIA ZGODNIE Z WARUNKAMI NINIEJSZEJ UMOWY. FIRMA YAMAHA W ŻADNYM WYPADKU NIE BĘDZIE PONOSIĆ ODPOWIEDZIALNOŚCI WOBEC UŻYTKOWNIKA ANI WOBEC ŻADNEJ INNEJ OSOBY ZA JAKIEKOLWIEK SZKODY, W TYM MIĘDZY INNYMI ZA SZKODY BEZPOŚREDNIE, POŚREDNIE, PRZYPADKOWE LUB WTÓRNE, KOSZTY, UTRACONE ZYSKI, UTRACONE DANE ANI INNE SZKODY WYNIKAJĄCE Z UŻYWANIA, NIEPRAWIDŁOWEGO UŻYWANIA LUB BRAKU UMIEJĘTNOŚCI UŻYWANIA OPROGRAMOWANIA INNEGO DOSTAWCY, NAWET JEŚLI FIRMĘ YAMAHA LUB AUTORYZOWANEGO PRZEDSTA-WICIELA HANDLOWEGO POINFORMOWANO O MOŻLIWOŚCI WYSTĄPIENIA TAKICH SZKÓD. W żadnym wypadku łączna odpowiedzialność firmy Yamaha wobec użytkownika za wszelkie szkody, straty i podstawy roszczeń (wynikające z umowy, czynu niedozwolonego lub innej podstawy prawnej) nie będzie przekraczać kwoty zapłaconej za OPROGRAMOWANIE.

### **7. OPROGRAMOWANIE INNYCH DOSTAWCÓW**

Do OPROGRAMOWANIA może być dołączone oprogramowanie i dane innych dostawców ("OPROGRAMOWANIE INNYCH DOSTAWCÓW"). Jeśli w pisemnych materiałach i danych elektronicznych dołączonych do Oprogramowania firma Yamaha określi jakiekolwiek oprogramowanie i dane jako OPROGRAMOWANIE INNEGO DOSTAWCY, użytkownik potwierdza i wyraża zgodę na to, że będzie przestrzegać postanowień każdej Umowy dostarczonej z OPROGRAMOWANIEM INNEGO DOSTAWCY, a strona dostarczająca OPROGRAMOWANIE INNEGO DOSTAWCY jest odpowiedzialna za gwarancję i zobowiązania związane z OPROGRAMOWANIEM INNEGO DOSTAWCY lub z niego wynikające. Firma Yamaha w żaden sposób nie ponosi odpowiedzialności za OPROGRAMOWANIE INNYCH DOSTAWCÓW i korzystanie z niego.

- Firma Yamaha nie udziela żadnych wyraźnych gwarancji dotyczących OPROGRAMOWANIA INNYCH DOSTAWCÓW. OPRÓCZ TEGO FIRMA YAMAHA WYRAŹNIE WYKLUCZA WSZELKIE GWARANCJE, W TYM MIĘDZY INNYMI DOMNIEMANE GWARANCJE POKUPNOŚCI I PRZYDATNOŚCI DO OKREŚLONEGO CELU W ODNIESIENIU DO OPROGRAMOWANIA INNYCH DOSTAWCÓW.
- Firma Yamaha nie zapewnia żadnego serwisu ani konserwacji w odniesieniu do OPROGRAMOWANIA INNYCH DOSTAWCÓW.
- Firma Yamaha nie ponosi odpowiedzialności wobec użytkownika ani wobec żadnej innej osoby za jakiekolwiek szkody, w tym między innymi za szkody bezpośrednie, pośrednie, przypadkowe lub wtórne, koszty, utracone zyski, utracone dane ani inne szkody wynikające z używania, nieprawidłowego używania lub braku umiejętności używania OPROGRAMOWANIA INNEGO DOSTAWCY.

### **8. POSTANOWIENIA OGÓLNE**

Niniejsza Umowa jest interpretowana i podlega prawu Japonii, bez odnoszenia się do zasad kolizji przepisów prawa. Wszelkie spory i postępowania będą toczyć się przed japońskim sądem okręgowym w Tokio. Jeżeli z jakiejkolwiek przyczyny sąd właściwej jurysdykcji stwierdzi, że jakakolwiek część niniejszej Umowy jest niewykonalna, pozostała część niniejszej Umowy zachowa pełną moc i skuteczność.

### **9. CAŁOŚĆ UMOWY**

Niniejsza Umowa stanowi całość Umowy między stronami w odniesieniu do używania OPROGRAMOWANIA i wszelkich dołączonych do niego materiałów pisemnych i zastępuje wszystkie wcześniejsze lub równoczesne porozumienia lub umowy, pisemne i ustne, dotyczące przedmiotu niniejszej Umowy. Żadna poprawka ani rewizja niniejszej Umowy nie będzie wiążąca bez zachowania formy pisemnej i podpisu w pełni upoważnionego przedstawiciela firmy Yamaha.

## <span id="page-95-0"></span>**Rozwiązywanie problemów**

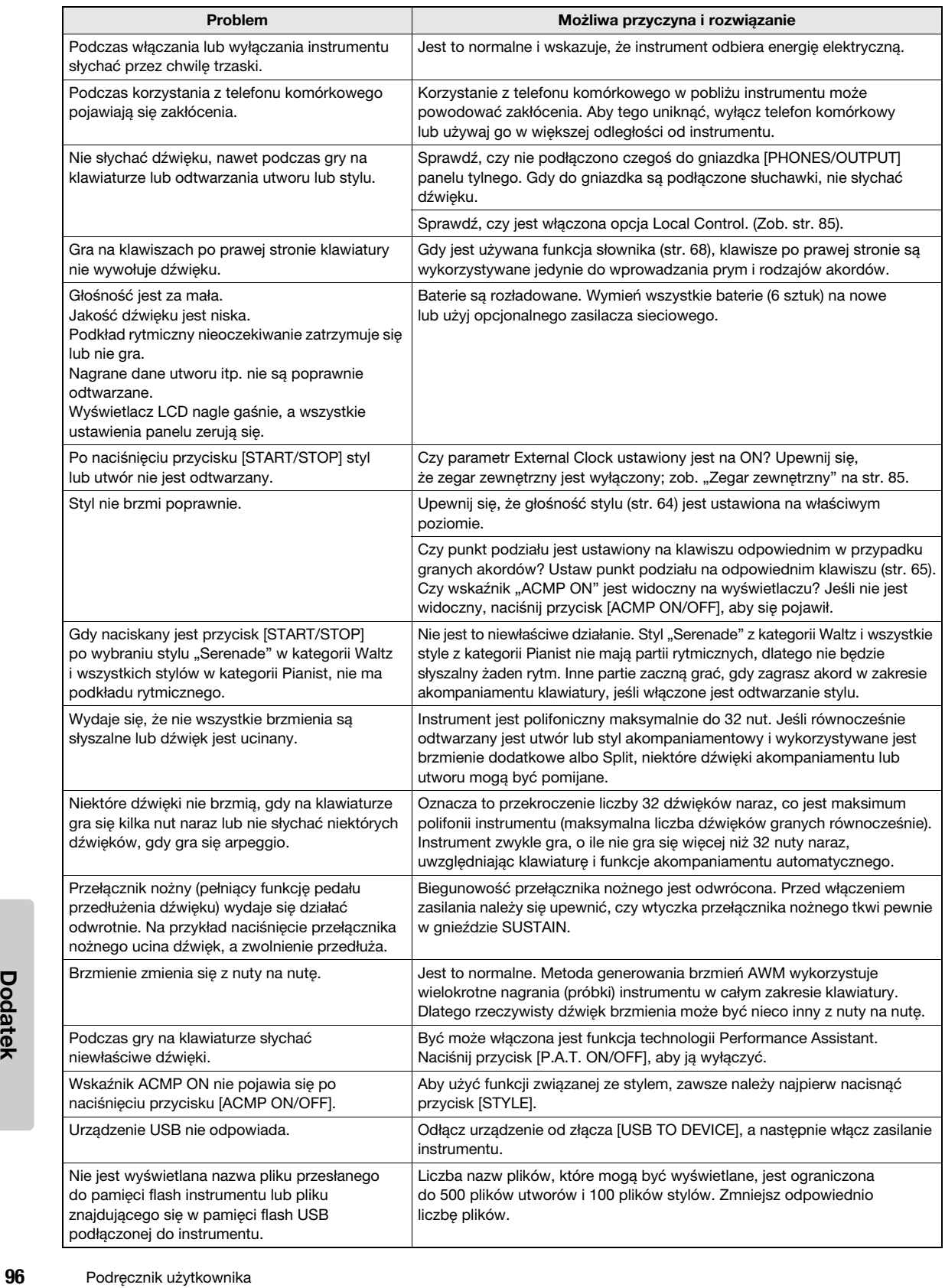

### **Dane techniczne**

### **Klawiatury**

- 76 klawiszy typu "box" (E0-G6) z funkcją Touch Response. **Wyświetlacz**
- Wyświetlacz LCD (podświetlany)

### **Konfiguracja**

- STANDBY/ON
- MASTER VOLUME: MIN–MAX
- **Kontrolery czasu rzeczywistego**
	- Kółko Pitch Bend

### **Brzmienie**

- (NP-V80) 127 brzmień na panelu + 12 zestawów perkus./SFX + 361 brzmień XGlite
- (NP-V60) 116 brzmień na panelu + 12 zestawów perkus./SFX + 361 brzmień XGlite
- Polifonia: 32
- DUAL
- SPLIT

### **Styl**

• NP-V80: 165 stylów wstępnie zdefiniowanych + pliki zewnętrzne<br>NP-V60: 160 stylów wstępnie zdefiniowanych + NP-V60: 160 stylów wstępnie zdefiniowanych +<br>
• Sterowanie stylami: ACMP ON/OFF, SYNC STOP,<br>
• SYNC START, START/STOP, INTRO/<br>
• Palcowanie: Multi Finger<br>
• Palcowanie: Multi Finger • Palcowanie: Multi Finger<br>• Poziom głośności odtwarzania stylu **Muzyczna baza danych** • 305

### **Funkcja nauczania**

- Słownik
- Lekcja 1–3, Powtarzaj i ucz się

### **Pamięć registracyjna**

• 8 banków x 4 typy

### **Funkcja**

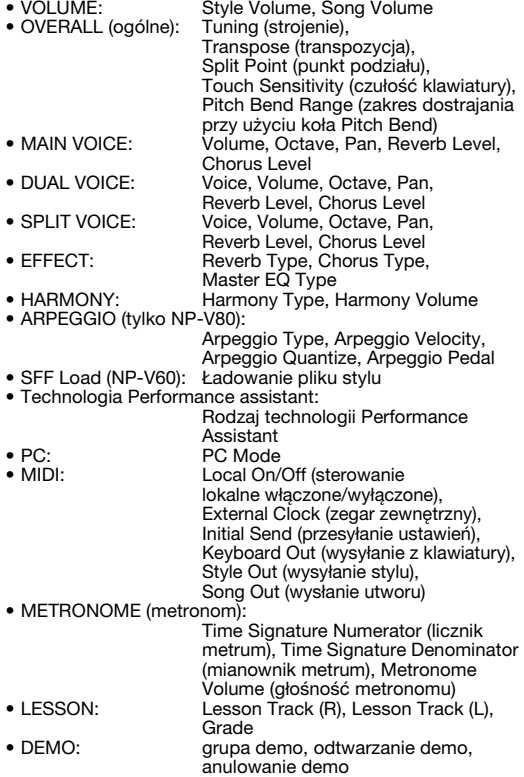

- POWER SAVE
- LANGUAGE

### **Efekty**

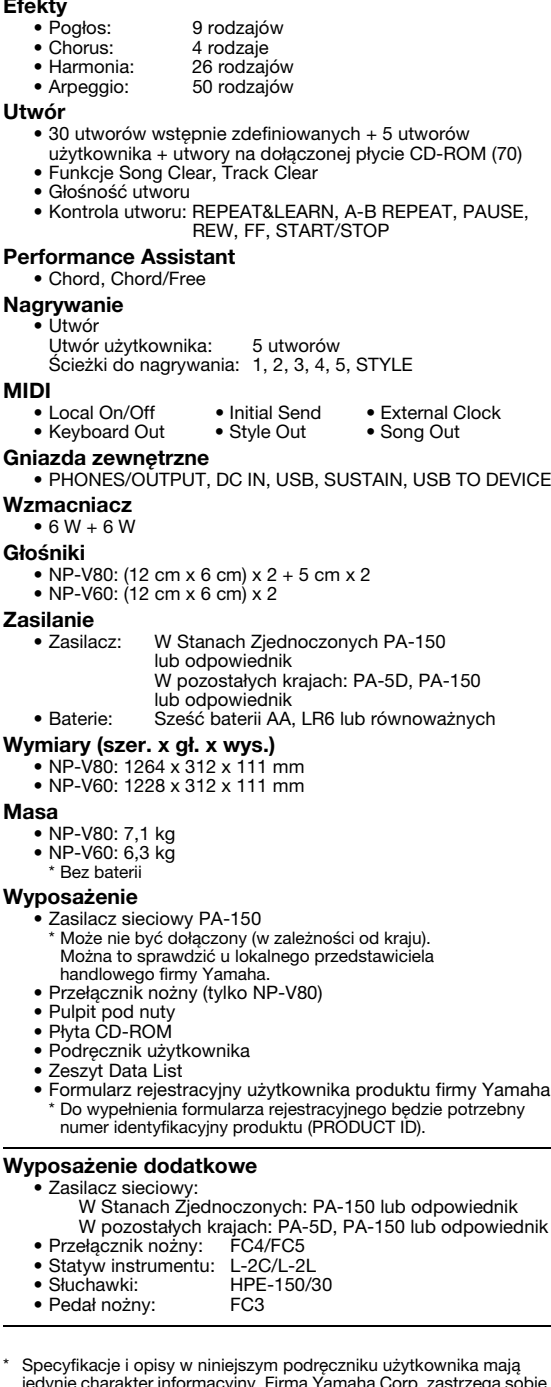

należy je sprawdzić u sprzedawcy firmy Yamaha.

jedynie charakter informacyjny. Firma Yamaha Corp. zastrzega sobie<br>prawo do zmiany i modyfikacji produktów lub specyfikacji w dowolnym<br>czasie bez wcześniejszego powiadomienia. Ponieważ specyfikacje,<br>wyposażenie lub opcje m

**Dodatek**

**Dodatek** 

## **Indeks**

### $\mathbf{A}$

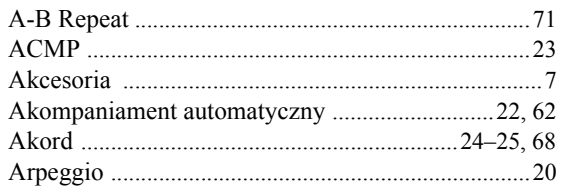

### $\overline{\mathbf{B}}$

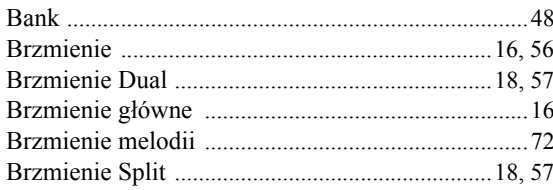

### $\mathbf{c}$

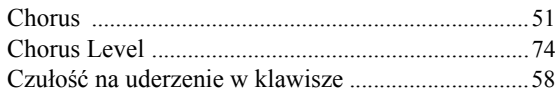

### D

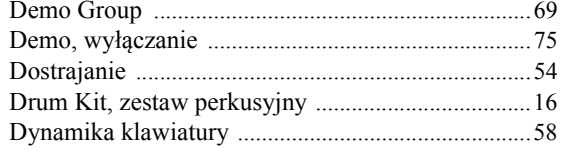

### E

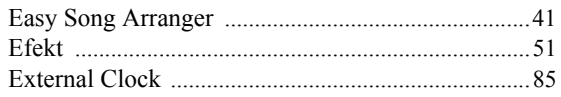

### F

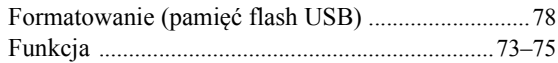

### G

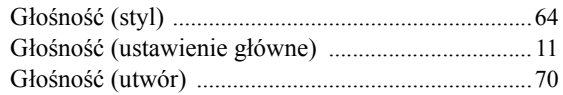

### $\mathbf H$

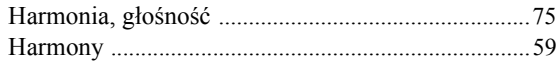

## $\overline{1}$

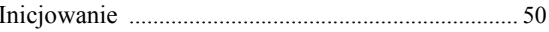

### $\mathbf K$

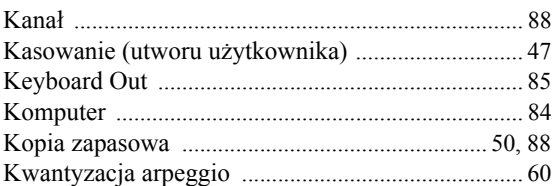

### $\overline{\mathbf{L}}$

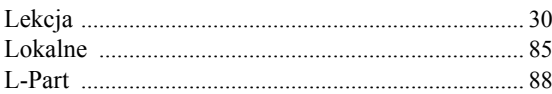

### $\mathbf k$

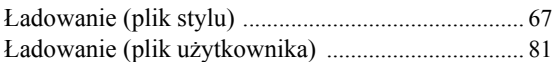

### $\mathbf M$

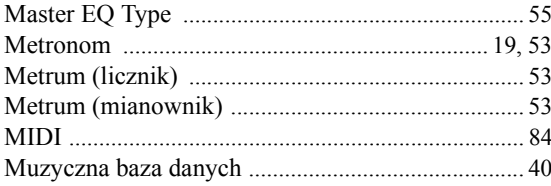

### $\mathbf N$

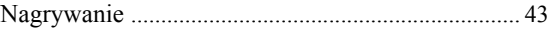

### $\mathbf 0$

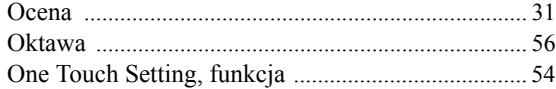

### $\mathbf P$

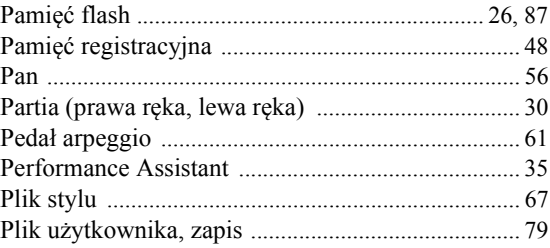

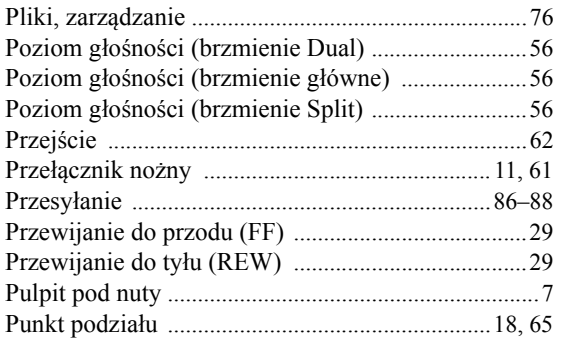

### $\mathbf R$

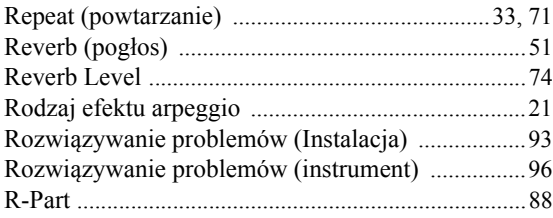

### $\mathbf S$

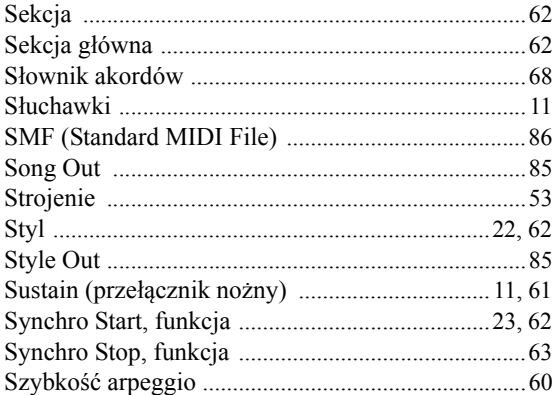

### Ś

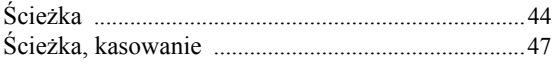

### $\mathbf{r}$

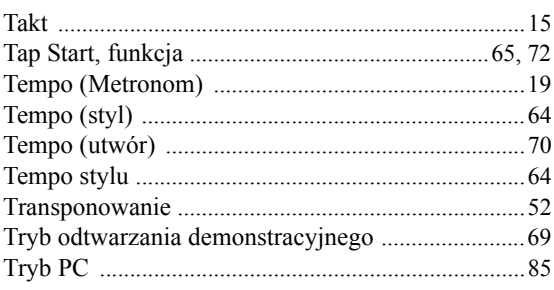

### $\mathbf U$

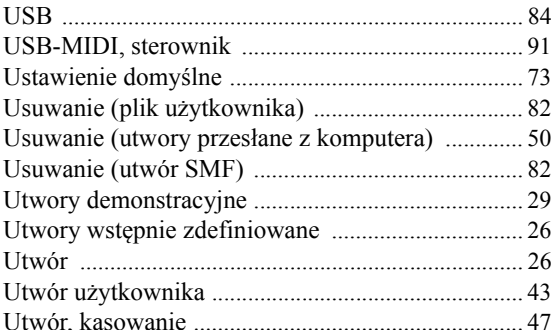

### W

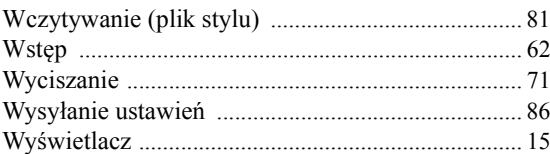

### $\mathbf{X}$

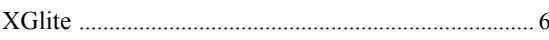

### Z

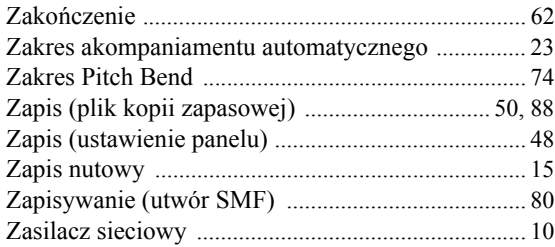

100

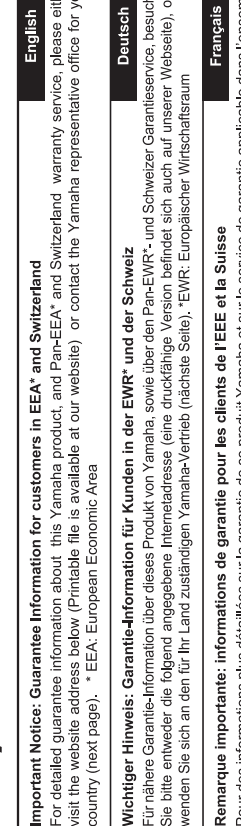

des informations plus détaillées sur la garantie de ce produit Yamaha et sur le service de garantie applicable dans l'ensemble l'EEE ainsi qu'en Suisse, consultez notre site Web à l'adresse ci-dessous (le fichier imprimable est disponible sur notre site Web) ou contactez directement Yamaha dans votre pays de résidence (page suivante). \* EEE : Espace Economique Européen Nederlands  $\frac{1}{10}$ 

# Belangrijke mededeling: Garantie-informatie voor klanten in de EER\* en Zwitserland

Voor gedetailleerde garantie-informatie over dit Yamaha-product en de garantieservice in heel de EER\* en Zwitserland, gaat u naar de onderstaande website (u vind een afdrukbaar bestand op onze website) of neemt u contact op met de vertegenwoordiging van Yamaha in uw land (volgende pagina). \* EER: Europese Economische Ruimte

# Aviso importante: información sobre la garantía para los clientes del EEE\* y Suiza

Para una información detallada sobre este producto Yamaha y sobre el soporte de garantía en la zona EEE\* y Suíza, visite la dirección web que se incluye más abajo (la version del archivo para imprimir esta disponible en nuestro sitio web) o póngase en contacto con el representante de Yamaha en su país (página siguiente). \* EEE: Espacio Económico Europeo

# Avviso importante: informazioni sulla garanzia per i clienti residenti nell'EEA\* e in Svizzera

taliano

Per informazioni dettagliate sulla garanzia relativa a questo prodotto Yamaha e l'assistenza in garanzia nei paesi EEA\* e in<br>Svizzera, potete consultare il sito Web all'indirizzo riportato di seguito (è disponibile il fil l'ufficio di rappresentanza locale della Yamaha (pagina seguente). \* EEA: Area Economica Europea

# Aviso importante: informações sobre as garantias para clientes da AEE\* e da Suíça

Para obter uma informação pormenorizada sobre este produto da Yamaha e sobre o serviço de garantia na AEE\* e na Suíça,<br>visite o site a seguir (o arquivo para impressão está disponível no nosso site) ou entre em contato com ção da Yamaha no seu país (próxima página). \* AEE: Área Econômica Européia

# Σημαντική σημείωση: Πληροφορίες εγγύησης για τους πελάτες στον ΕΟΧ\* και Ελβετία

Για λεπτομερείς πληροφορίες εγνύησης σχετικά με το παρόν προϊόν της Yamaha και την κάλυψη εγγύησης σε όλες τις χώρες του |<br>ΕΟΧ και την Ελβετία, επισκεφτέτε την παρακάτω ιστοσελίδα (Εκτυπώσιμη μορφή είναι διαθέσιμη στην ισ

# Viktigt: Garantiinformation för kunder i EES-området\* och Schweiz

För detaljerad information om denna Yamahaprodukt samt garantiservice i hela EES-området\* och Schweiz kan du antingen<br>besöka nedanstående webbaddress (en utskriftsvänlig fil finns på webbplatsen) eller kontakta Yamahas off ditt land (nästa sida). \* EES: Europeiska Ekonomiska Samarbetsområdet

# Viktig merknad: Garantiinformasjon for kunder i EØS\* og Sveits

Detaljert garantiinformasjon om dette Yamaha-produktet og garantiservice for hele EØS-området\* og Sveits kan fås enten ved å besøke nettadressen nedenfor (utskriftsversjon finnes på våre nettsider) eller kontakte kontakte Yamaha-kontoret i landet der du bor (neste side). \*EØS: Det europeiske økonomiske samarbeidsområdet

# Vigtig oplysning: Garantioplysninger til kunder i EØO\* og Schweiz

ved at besøge det websted, der er angivet nedenfor (der findes en fil, som kan udskrives, på vores websted), eller ved at kontakte De kan finde detaljerede garantioplysninger om dette Yamaha-produkt og den fælles garantiserviceordning for EØO\* (og Schweiz) Yamahas nationale repræsentationskontor i det land, hvor De bor (næste side). \* EØO: Det Europæiske Økonomiske Område

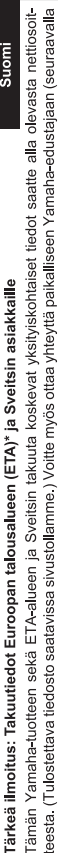

er  $\frac{1}{2}$  ner<br>der

tiosoit-

Polski

# Ważne: Warunki gwarancyjne obowiązujące w EOG\* i Szwajcarii sivulla). \*ETA: Euroopan talousalue

Szwajcarii, należy odwiedzić wskazaną poniżej stronę internetową (Plik gotowy do wydruku znajduje się na naszej stronie internetowej) ub skontaktować się z przedstawicielstwem firmy Yamaha w swoim kraju (następna strona). \* EOG — Europejski Obszar Gospodarczy Aby dowiedzieć się więcej na temat warunków gwarancyjnych tego produktu firmy Yamaha i serwisu gwarancyjnego w całym EOG\*

# Důležité oznámení: Záruční informace pro zákazníky v EHS\* a ve Švýcarsku

Podrobné záruční informace o tomto produktu Yamaha a záručním servisu v celém EHS\* a ve Švýcarsku naleznete na níže uvedené webové adrese (soubor k tisku je dostupný na našich webových stránkách) nebo se můžete obrátit na zastoupení firmy Yamaha ve své zemi (další stránka). \* EHS: Evropský hospodářský prostor

# Fontos figyelmeztetés: Garancia-információk az EGT\* területén és Svájcban élő vásárlók számára

Magyar

Česky

A jelen Yamaha termékre vonatkozó részletes garancia-információk, valamint az EGT\*-re és Svájcra kiterjedő garanciális szolgáltatás tekintetében keresse fel webhelyünket az alábbi címen (a webhelyen nyomtatható fájlt is talál), vagy pedig lépjen kapcsolatba az országában működő Yamaha képviseleti irodával (következő oldal). \* EGT: Európai Gazdasági Térség

# Oluline märkus: Garantiiteave Euroopa Majanduspiirkonna (EMP)\* ja Šveitsi klientidele

Español

Eesti keel

Täpsema teabe saamiseks selle Yamaha toote garantii ning kogu Euroopa Majanduspiirkonna ja Šveitsi garantiiteeninduse kohta, külastage palun veebisaiti alljärgneval aadressil (meie saidil on saadaval prinditav fail) või pöörduge Teie regiooni Yamaha esinduse poole (järgmine lehekülg). \* EMP: Euroopa Majanduspiirkond

# Svarīgs paziņojums: garantijas informācija klientiem EEZ\* un Šveicē

Lai sapemtu delalizētu garantijas informāciju par šo Yamaha produktu, kā arī garantijas apkalpošanu EEZ\* un Šveicē, līdzu.<br>apkalpološo Yamak norādāv interbit vietams laptesi (interbit interbit in pieņemis druxājams lails)

# Démesio: informacija dėl garantijos pirkėjams EEE\* ir Šveicarijoje

**Português** 

Ελληνικά

Jei reikia išsamios informacijos apie šį "Yamaha" produktą ir jo techninę priežūrą visoje EEE\* ir Šveicarijoje, apsilankykite mūsų svetainėje toliau nurodytu adresu (svetainėje yra spausdintinas failas) arba kreipkitės į "Yamaha" atstovybę savo šaliai (kitas puslapis). \*EEE - Europos ekonominė erdvė

Lietuvių kalba

Latviešu

# Slovenčina Dôležité upozornenie: Informácie o záruke pre zákazníkov v EHP\* a Švajčiarsku

Podrobné informácie o záruke týkajúce sa tohto produktu od spoločnosti Yamaha a garančnom servise v EHP\* a Švajčiarsku<br>nájdete na webovej stránke uvedenej nižšie (na našej webovej stránke je k dispozícii súbor na tlač) ale spoločnosti Yamaha vo svojej krajine (nasledujúca strana). \* EHP: Európsky hospodársky priestor

# Pomembno obvestilo: Informacije o garanciji za kupce v EGP\* in Švici

Svenska

spletno mesto, ki je navedeno spodaj (natisljiva datoteka je na voljo na našem spletnem mestu), ali se obrnite na Yamahinega Za podrobnejše informacije o tem Yamahinem izdelku ter garancijskem servisu v celotnem EGP in Švici, obiščite predstavnika v svoji državi (naslednja stran). \* EGP: Evropski gospodarski prostor

# Важно съобщение: Информация за гаранцията за клиенти в ЕИП\* и Швейцария

Български език

Slovenščina

imba română

За подробна информация за гаранцията за този продукт на Yamaha и гаранционното обслужване в паневропейската зона на ЕИП\* и Швейцария или посетете посочения по-долу уеб сайт (на нашия уеб сайт има файл за печат), или се свържете с представителния офис на Yamaha във вашата страна (следваща страница) \* ЕИП: Европейско икономическо пространство

# Notificare importantă: Informații despre garanție pentru clienții din SEE\* și Elveția

Dansk

**Norsk** 

Pentru informatji detaliate privind acest produs Yamaha și serviciul de garanție Pan-SEE\* și Elveția, vizitați site-ul la adresa de mai jos (fişierul imprimabil este disponibil pe site-ul nostru) sau contactati biroul reprezentanței Yamaha din țara dumneavoastră (pagina următoare). \* SEE: Spațiul Economic European

# http://europe.yamaha.com/warranty/

# Yamaha Representative Offices in Europe

# **AUSTRIA**

Schleiergasse 20, A-1100 Wien Austria 'amaha Music Europe GmbH Fax: +43 (0)1 602 039051 Tel: +43 (0)1 602 03900 **Branch Austria** 

## **BELGIUM**

Clarissenhof 5b NL, 4133 AB Vianen Tel: +31 (0)347 358040<br>Fax: +31 (0)347 358060 Yamaha Music Europe The Netherlands **Branch Benelux** 

# **BULGARIA**

Branch Austria (Central and Eastern Europe) Schleiergasse 20, A-1100 Wien Austria Yamaha Music Europe GmbH Fax: +43 (0)1 602 039051 Tel: +43 (0)1 602 03900

## **CYPRUS**

31C Nikis Ave., 1086 Nicosia<br>Tel: +357 (0)22 510 477 **VAKAS Music Cyprus Ltd** Fax: +357 (0)22 511 080

# **CZECH REPUBLIC**

Branch Austria (Central and Eastern Europe) Schleiergasse 20, A-1100 Wien Austria Yamaha Music Europe GmbH Tel: +43 (0)1 602 03900<br>Fax: +43 (0)1 602 039051

# **DENMARK**

(Yamaha Scandinavia AB Filial Denmark) Generatorvej 6A, 2730 Herlev, Denmark YS Copenhagen Liaison Office Fax: +45 44 54 47 09 Tel: +45 44 92 49 00

## ESTONIA

**/amaha Music Europe GmbH** PL-02-146 Warszawa Poland Sp z o o Oddział w Polsce Fax: +48 (0)22 500 29 30 Tel: +48 (0)22 500 29 25 ul. 17 Stycznia 56 (Branch Poland)

Kaisaniemenkatu 7, PL260 Fax: +358 (0)9 61851385 (For Musical Instrument) 00101 Helsinki, Finland Tel: +358 (0)9 618511 F - Musiikki OY

(For Pro Audio)

### Box 300 53, 400 43 Goteborg Sweden - Postal Address) ramaha Scandinavia AB Västra Frölunda, Sweden J A Wettergrens gata 1 Fax: +46 (0)31 454026 Tel: +46 (0)31 893400

(B P 70, 77312 Marne la Vallée Cedex 2 77183 Croissy-Beaubourg, France Yamaha Musique France Zone d'activité de Pariest 7, rue Ambroise Croizat FRANCE

### Fax: +33 (0)1 64 61 4079 Tel: +33 (0)1 64 61 4000 France-Adresse postale) GERMANY

D-25462 Rellingen, b. Hamburg, Germany Yamaha Music Europe GmbH Fax: +49 (0)4101 303 77702 Tel: +49 (0)4101 3030 Siemensstr 22-34

## GREECE

PH Nakas S.A Music House/Service 19002 Peania / Attiki, Greece Fax: +30 (0)210 6686269 Tel: +30 (0)210 6686260 19 KM Leoforos Lavriou

# HUNGARY

Branch Austria (Central and Eastern Europe) Schleiergasse 20, A-1100 Wien Austria Yamaha Music Europe GmbH  $\frac{2}{3}$ ax: +43 (0)1 602 039051 Tel: +43 (0)1 602 03900

### **HLJODFAERAHUSID EHF** (For Musical Instrument) 108 Reykjavik, Iceland Tel: +354 525 50 50 Sidumula 20 CELAND

Box 300 53, 400 43 Goteborg Västra Frölunda. Sweden Sweden - Postal Address) amaha Scandinavia AB J A Wettergrens gata 1 Tel: +46 (0)31 893400 Fax: +354 568 65 14 (For Pro Audio)

# IRELAND (REPUBLIC OF IRELAND)

Fax: +46 (0)31 454026

Tilbrook, Milton Keynes MK7 8BL Fax: +44 (0) 1908 369278 Tel: +353 (0) 1526 2449 Yamaha Music UK Ltd. Sherbourne Drive United Kingdom

# **TALY**

20020, Lainate (Milano), Italy Yamaha Musica Italia s p a Fax: +39 (0)02 937 0956 rel: +39 (0)02 93577 1 Viale Italia 88

# Yamaha Music Europe GmbH

**ATVIA** 

PL-02-146 Warszawa Poland Sp. z o.o. Oddział w Polsce Tel: +48 (0)22 500 29 25<br>Fax: +48 (0)22 500 29 30 ul. 17 Stycznia 56 (Branch Poland)

# **LIECHTENSTEIN**

Yamaha Music Europe GmbH, Rellingen, Branch Switzerland in Zurich Seefeldstrasse 94, CH 8008 Fax: +41 (0)44 3833918 Tel: +41 (0)44 3878080 Zürich, Switzerland

# LITHUANIA

Yamaha Music Europe GmbH PL-02-146 Warszawa Poland Sp z o o Oddział w Polsce Tel: +48 (0)22 500 29 25<br>Fax: +48 (0)22 500 29 30 ul. 17 Stycznia 56 (Branch Poland)

### Clarissenhof 5b NL, 4133 AB Vianen Fax: +31 (0)347 358060 Tel: +31 (0)347 358040 Yamaha Music Europe The Netherlands **UXEMBOURG Branch Benelux**

# MALTA

The Emporium, Level 3, St. Louis Street Fax: +356 (0)2133 2144 Tel: +356 (0)2133 2093 **Olimpus Music Ltd.** Visida MSD06

# **NETHERLANDS**

Clarissenhof 5b NL, 4133 AB Vianen Tel: +31 (0)347 358040<br>Fax: +31 (0)347 358060 Yamaha Music Europe The Netherlands **Branch Benelux** 

# **NORWAY**

Yamaha Scandinavia AB Filial Norway) YS Oslo Liaison Office 1361 Osteras, Norway Tel: +47 67 16 77 70<br>Fax: +47 67 16 77 79 Grini Naeringspark 1

## POLAND

YAMAHA Music Europe GmbH 02-146 WARSZAWA/POLSKA Sp z o o Oddział w Polsce Tel: +48 (0)22 500 29 25<br>Fax: +48 (0)22 500 29 30 ul. 17 Stvcznia 56

# PORTUGAL

Yamaha Música Ibérica, S.A.U 2610-016 Amadora, Portugal Tel: +351 214 704 330 Fax: +351 214 718 220 Sucursal Portuguesa Rua Alfredo da Silva

## ROMANIA

Branch Austria (Central and Eastern Europe) Schleiergasse 20, A-1100 Wien Austria Yamaha Music Europe GmbH Tel: +43 (0)1 602 03900<br>Fax: +43 (0)1 602 039051

# **SLOVAKIA**

Branch Austria (Central and Eastern Europe) Schleiergasse 20, A-1100 Wien Austria Yamaha Music Europe GmbH Tel: +43 (0)1 602 03900

## **SLOVENIA**

Fax: +43 (0)1 602 039051

Branch Austria (Central and Eastern Europe) Schleiergasse 20, A-1100 Wien Austria<br>Tel: +43 (0)1 602 03900<br>Fax: +43 (0)1 602 039051 Yamaha Music Europe GmbH

### **SPAIN**

28230 Las Rozas de Madrid, Spain Yamaha Música Ibérica, S.A.U Ctra, de la Coruna km 17, 200 Tel: +34 902 39 8888<br>Fax: +34 91 638 4660

## SWEDEN

Box 300 53, 400 43 Goteborg Sweden - Postal Address) Yamaha Scandinavia AB Västra Frölunda, Sweden J A Wettergrens gata 1 Fax: +46 (0)31 454026 Tel: +46 (0)31 893400

# **SWITZERLAND**

Yamaha Music Europe GmbH, Rellingen, Branch Switzerland in Zurich Seefeldstrasse 94, CH-8008 Fax: +41 (0)44 3833918 Tel: +41 (0)44 3878080 Zürich, Switzerland

### Yamaha Music UK Ltd. UNITED KINGDOM Sherbourne Drive

**Filbrook, Milton Keynes MK7 8BL** ax: +44 (0) 1908 369278 Tel: +44 (0) 870 4445575 United Kingdom

Aby uzyskać szczegółowe informacje na temat produktów, należy skontaktować się z najbliższym przedstawicielem firmy Yamaha lub z autoryzowanym dystrybutorem wymienionym poniżej.

### **NORTH AMERICA**

### **CANADA**

**Yamaha Canada Music Ltd.** 135 Milner Avenue, Scarborough, Ontario, M1S 3R1, Canada Tel: 416-298-1311

**U.S.A. Yamaha Corporation of America**  6600 Orangethorpe Ave., Buena Park, Calif. 90620, U.S.A.

Tel: 714-522-9011

### **MEXICO CENTRAL & SOUTH AMERICA**

**Yamaha de México S.A. de C.V.** Calz. Javier Rojo Gómez #1149, Col. Guadalupe del Moral C.P. 09300, México, D.F., México Tel: 55-5804-0600

**BRAZIL**

**Yamaha Musical do Brasil Ltda.** Rua Joaquim Floriano, 913 - 4' andar, Itaim Bibi, CEP 04534-013 Sao Paulo, SP. BRAZIL Tel: 011-3704-1377

### **ARGENTINA**

**Yamaha Music Latin America, S.A. Sucursal de Argentina** Olga Cossettini 1553, Piso 4 Norte Madero Este-C1107CEK Buenos Aires, Argentina Tel: 011-4119-7000

**PANAMA AND OTHER LATIN AMERICAN COUNTRIES/ CARIBBEAN COUNTRIES** 

**Yamaha Music Latin America, S.A.** Torre Banco General, Piso 7, Urbanización Marbella, Calle 47 y Aquilino de la Guardia, Ciudad de Panamá, Panamá Tel: +507-269-5311

### **EUROPE**

### **THE UNITED KINGDOM/IRELAND**

**Yamaha Music U.K. Ltd.** Sherbourne Drive, Tilbrook, Milton Keynes, MK7 8BL, England Tel: 01908-366700

**GERMANY Yamaha Music Europe GmbH** Siemensstraße 22-34, 25462 Rellingen, Germany Tel: 04101-3030

**SWITZERLAND/LIECHTENSTEIN Yamaha Music Europe GmbH Branch Switzerland in Zürich** Seefeldstrasse 94, 8008 Zürich, Switzerland Tel: 01-383 3990

**AUSTRIA**

**Yamaha Music Europe GmbH Branch Austria** Schleiergasse 20, A-1100 Wien, Austria Tel: 01-60203900

**CZECH REPUBLIC/SLOVAKIA/ HUNGARY/SLOVENIA**

**Yamaha Music Europe GmbH Branch Austria** Schleiergasse 20, A-1100 Wien, Austria Tel: 01-602039025

### **POLAND/LITHUANIA/LATVIA/ESTO-NIA**

**Yamaha Music Europe GmbH** 

**Branch Sp.z o.o. Oddzial w Polsce** ul. 17 Stycznia 56, PL-02-146 Warszawa, Poland Tel: 022-868-07-57 **THE NETHERLANDS/ BELGIUM/LUXEMBOURG Yamaha Music Europe Branch Benelux** Clarissenhof 5-b, 4133 AB Vianen, The Netherlands Tel: 0347-358 040 **FRANCE Yamaha Musique France**  BP 70-77312 Marne-la-Vallée Cedex 2, France Tel: 01-64-61-4000 **ITALY Yamaha Musica Italia S.P.A.**  Viale Italia 88, 20020 Lainate (Milano), Italy Tel: 02-935-771 **SPAIN/PORTUGAL Yamaha Música Ibérica, S.A.** Ctra. de la Coruna km. 17, 200, 28230 Las Rozas (Madrid), Spain Tel: 91-639-8888 **GREECE Philippos Nakas S.A. The Music House** 147 Skiathou Street, 112-55 Athens, Greece Tel: 01-228 2160 **SWEDEN Yamaha Scandinavia AB** J. A. Wettergrens Gata 1, Box 30053 S-400 43 Göteborg, Sweden Tel: 031 89 34 00 **DENMARK YS Copenhagen Liaison Office** Generatorvej 6A, DK-2730 Herlev, Denmark Tel: 44 92 49 00 **FINLAND F-Musiikki Oy** Kluuvikatu 6, P.O. Box 260, SF-00101 Helsinki, Finland Tel: 09 618511 **NORWAY Norsk filial av Yamaha Scandinavia AB**  Grini Næringspark 1, N-1345 Østerås, Norway Tel: 67 16 77 70 **ICELAND Skifan HF** Skeifan 17 P.O. Box 8120, IS-128 Reykjavik, Iceland Tel: 525 5000 **RUSSIA Yamaha Music (Russia)** Office 4015, entrance 2, 21/5 Kuznetskii Most street, Moscow, 107996, Russia Tel: 495 626 0660 **OTHER EUROPEAN COUNTRIES**

**Yamaha Music Europe GmbH** Siemensstraße 22-34, 25462 Rellingen, Germany Tel: +49-4101-3030

### **AFRICA**

**Yamaha Corporation, Asia-Pacific Music Marketing Group** Nakazawa-cho 10-1, Naka-ku, Hamamatsu, Japan 430-8650 Tel: +81-53-460-2312

### **MIDDLE EAST**

**TURKEY/CYPRUS Yamaha Music Europe GmbH** Siemensstraße 22-34, 25462 Rellingen, Germany Tel: 04101-3030

**OTHER COUNTRIES Yamaha Music Gulf FZE** LOB 16-513, P.O.Box 17328, Jubel Ali, Dubai, United Arab Emirates Tel: +971-4-881-5868

**ASIA**

### **THE PEOPLE'S REPUBLIC OF CHINA**

**Yamaha Music & Electronics (China) Co.,Ltd.** 2F, Yunhedasha, 1818 Xinzha-lu, Jingan-qu, Shanghai, China Tel: 021-6247-2211

**HONG KONG**

**Tom Lee Music Co., Ltd.** 11/F., Silvercord Tower 1, 30 Canton Road, Tsimshatsui, Kowloon, Hong Kong Tel: 2737-7688

**INDIA**

**Yamaha Music India Pvt. Ltd.**

5F Ambience Corporate Tower Ambience Mall Complex Ambience Island, NH-8, Gurgaon-122001, Haryana, India Tel: 0124-466-5551

### **INDONESIA**

**PT. Yamaha Music Indonesia (Distributor) PT. Nusantik**

Gedung Yamaha Music Center, Jalan Jend. Gatot Subroto Kav. 4, Jakarta 12930, Indonesia Tel: 21-520-2577

**KOREA**

### **Yamaha Music Korea Ltd.**

8F, 9F, Dongsung Bldg. 158-9 Samsung-Dong, Kangnam-Gu, Seoul, Korea Tel: 080-004-0022

### **MALAYSIA**

**Yamaha Music Malaysia, Sdn., Bhd.** Lot 8, Jalan Perbandaran, 47301 Kelana Jaya, Petaling Jaya, Selangor, Malaysia Tel: 3-78030900

### **PHILIPPINES**

**Yupangco Music Corporation** 339 Gil J. Puyat Avenue, P.O. Box 885 MCPO, Makati, Metro Manila, Philippines Tel: 819-7551

### **SINGAPORE**

**Yamaha Music Asia Pte., Ltd.** #03-11 A-Z Building 140 Paya Lebor Road, Singapore 409015 Tel: 747-4374

### **TAIWAN**

**Yamaha KHS Music Co., Ltd.**  3F, #6, Sec.2, Nan Jing E. Rd. Taipei. Taiwan 104, R.O.C. Tel: 02-2511-8688

### **THAILAND**

**Siam Music Yamaha Co., Ltd.** 4, 6, 15 and 16th floor, Siam Motors Building, 891/1 Rama 1 Road, Wangmai, Pathumwan, Bangkok 10330, Thailand Tel: 02-215-2626

### **OTHER ASIAN COUNTRIES**

**Yamaha Corporation, Asia-Pacific Music Marketing Group** Nakazawa-cho 10-1, Naka-ku, Hamamatsu, Japan 430-8650 Tel: +81-53-460-2317

**OCEANIA**

### **AUSTRALIA Yamaha Music Australia Pty. Ltd.** Level 1, 99 Queensbridge Street, Southbank, Victoria 3006, Australia Tel: 3-9693-5111

**NEW ZEALAND Music Works LTD** P.O.BOX 6246 Wellesley, Auckland 4680, New Zealand Tel: 9-634-0099

### **COUNTRIES AND TRUST TERRITORIES IN PACIFIC OCEAN**

**Yamaha Corporation,** Asia-Pacific Music Marketing Group Nakazawa-cho 10-1, Naka-ku, Hamamatsu, Japan 430-8650 Tel: +81-53-460-2312

**HEAD OFFICE Yamaha Corporation, Pro Audio & Digital Musical Instrument Division** Nakazawa-cho 10-1, Naka-ku, Hamamatsu, Japan 430-8650 Tel: +81-53-460-3273

## **& YAMAHA**

Yamaha Home Keyboards Home Page **http://music.yamaha.com/homekeyboard/**

Yamaha Manual Library **http://www.yamaha.co.jp/manual/**

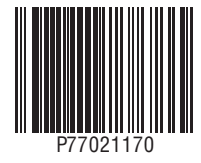

U.R.G., Pro Audio & Digital Musical Instrument Division, Yamaha Corporation © 2010 Yamaha Corporation

> LBA0 xxxYCxxx.x-01 Printed in Europe